TDA357/DIT621 — Databases<br>TDA357/DIT621 — Databases<br>Ionas Duregård TDA357/DIT621 — Databases<br>Lecture 1B to 3 – Tables, Relations, SQL, More SQL, Even more SQL<br>Jonas Duregård Jonas Duregård A357/DIT621 — Databases<br>to 3 – Tables, Relations, SQL, More SQL, Even more SQL<br>Jonas Duregård<br>Gold star if you can spot the Stanley Kubrick reference

# Relational database

- Simple and familiar data model
- The database is a collection of tables
- Each table has columns and rows
- Example: Tiny database for a school
- Cross referencing: What grade did Bart Relational database<br>
Simple and familiar data model<br>
The database is a collection of tables<br>
Each table has columns and rows<br>
Example: Tiny database for a school<br>
Cross referencing: What grade did Bart<br>
get in Programmerad
	- Answer: 3
- The underlined column names are called primary keys, each row must have unique values for these columns

### Table: Courses

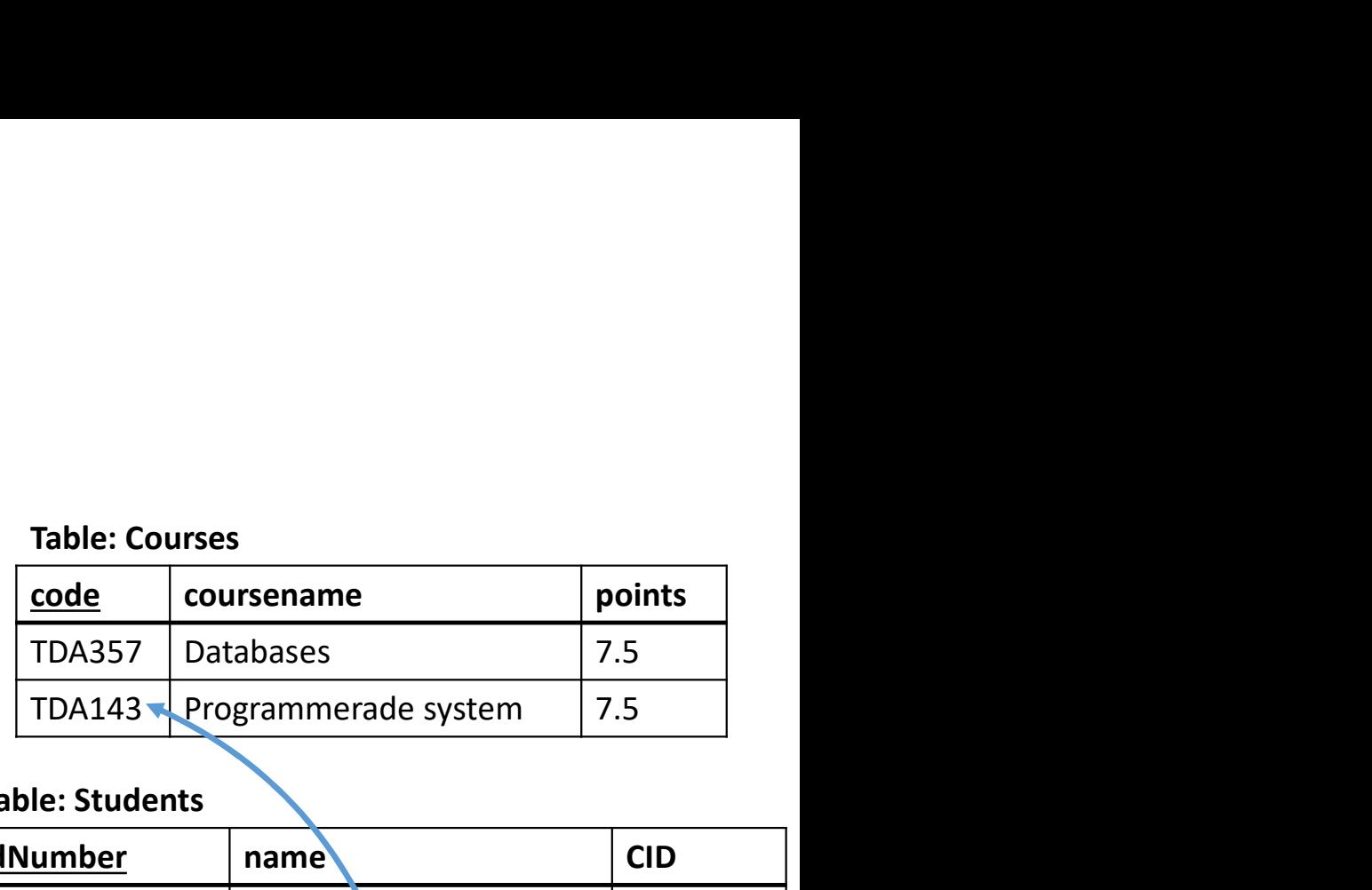

### Table: Students

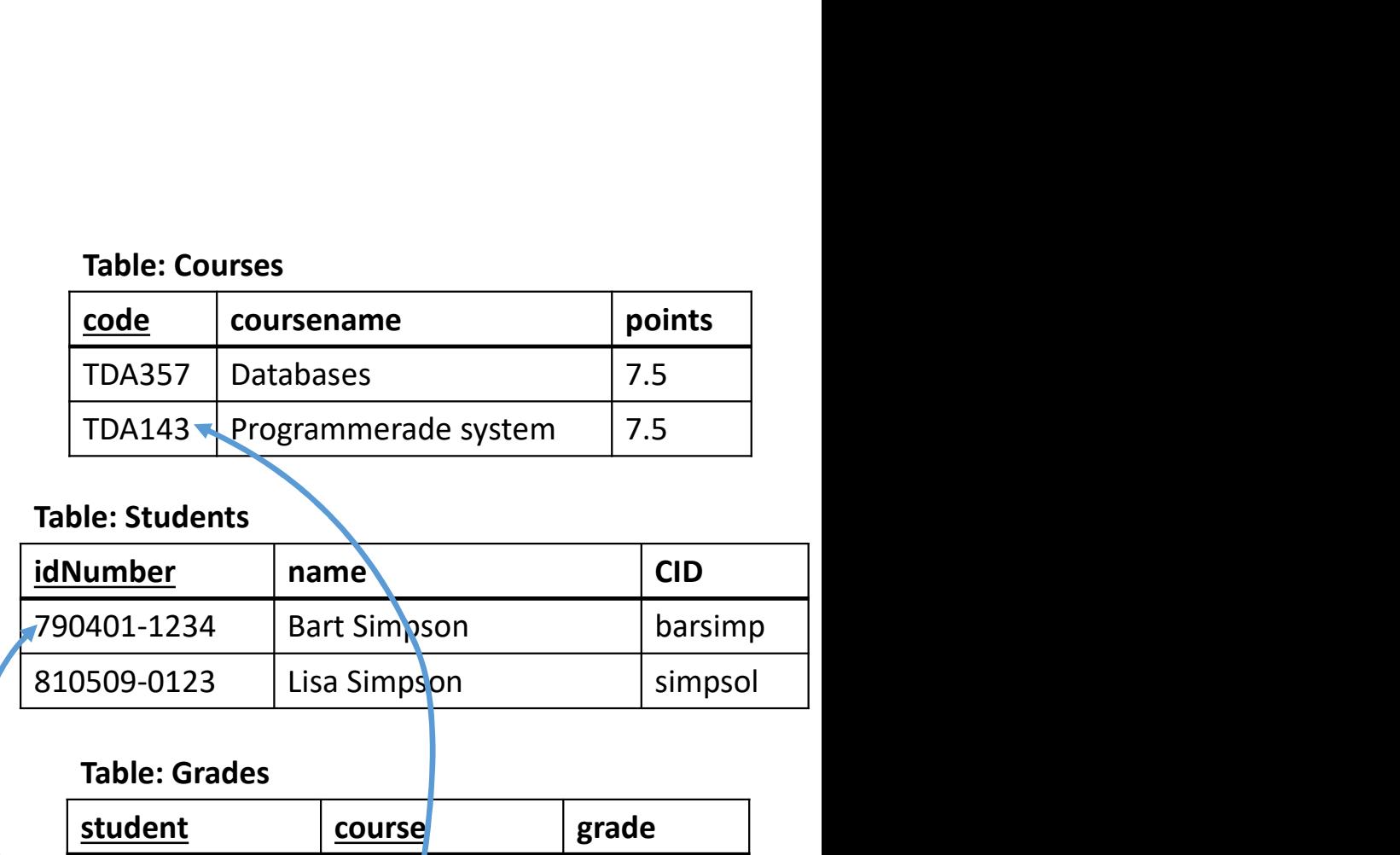

### Table: Grades

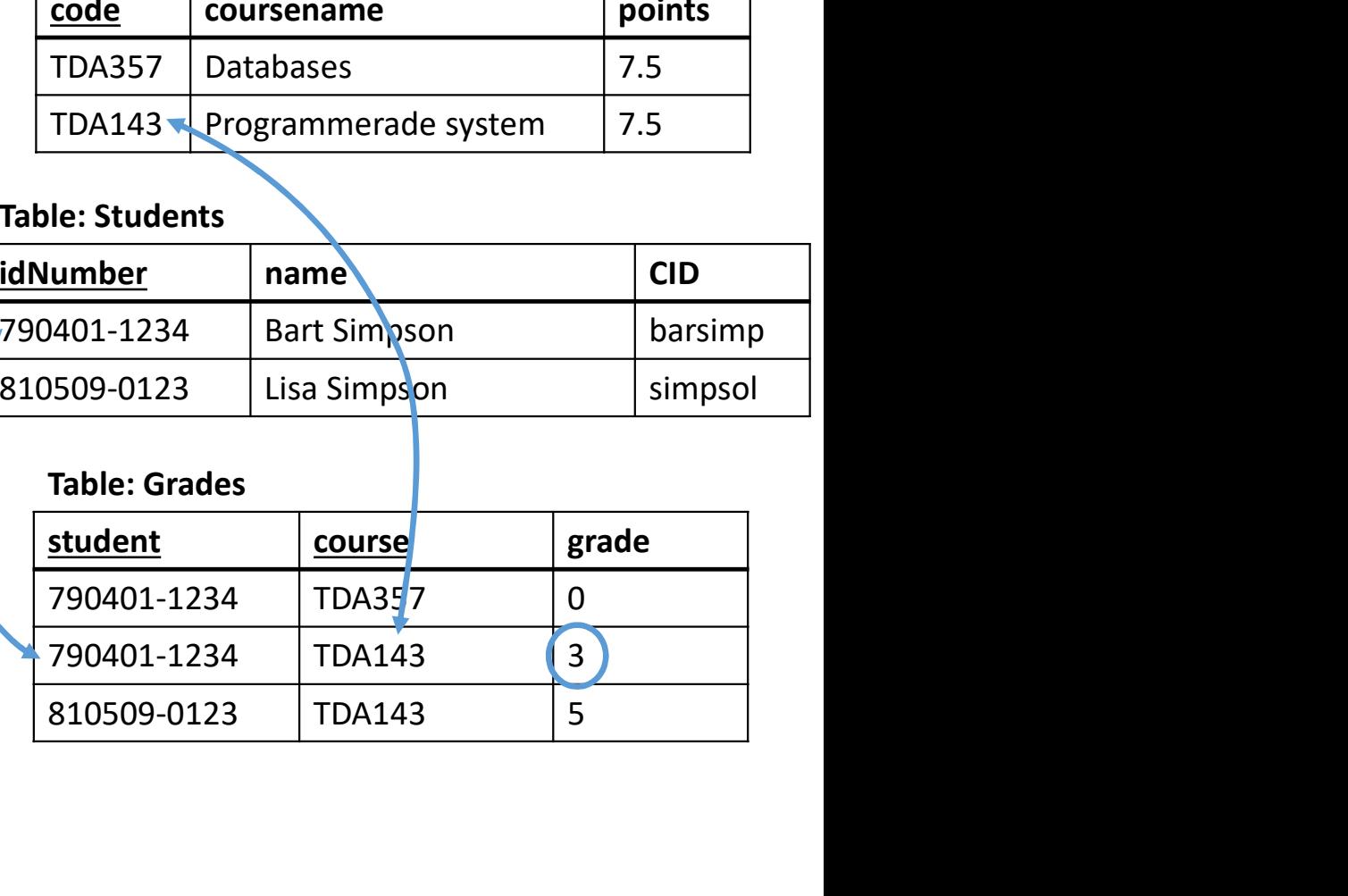

# The concept of relations

- A mathematical relation is a set of fixed length tuples (a,b,c,...)
- Example: the mathematical operator < (less than) is a relation on pairs of numbers where e.g. the tuple (3,9) is included, but not (9,3) hematical relation is a set of fixed length tuples  $(a, b, c, ...)$ <br>
ble: the mathematical operator < (less than) is a relation on<br>
ers where e.g. the tuple  $(3,9)$  is included, but not  $(9,3)$ <br>
e is basically a relation, with s pt of relations<br>
elation is a set of fixed length tuples (a,b,c,...)<br>
hematical operator < (less than) is a relation on pairs of<br>
g. the tuple (3,9) is included, but not (9,3)<br>
r a relation, with some extra information li
- A table is basically a relation, with some extra information like column names
- Relations give a simple but powerful theoretical foundation for databases

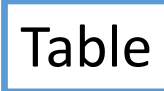

Table: Grades

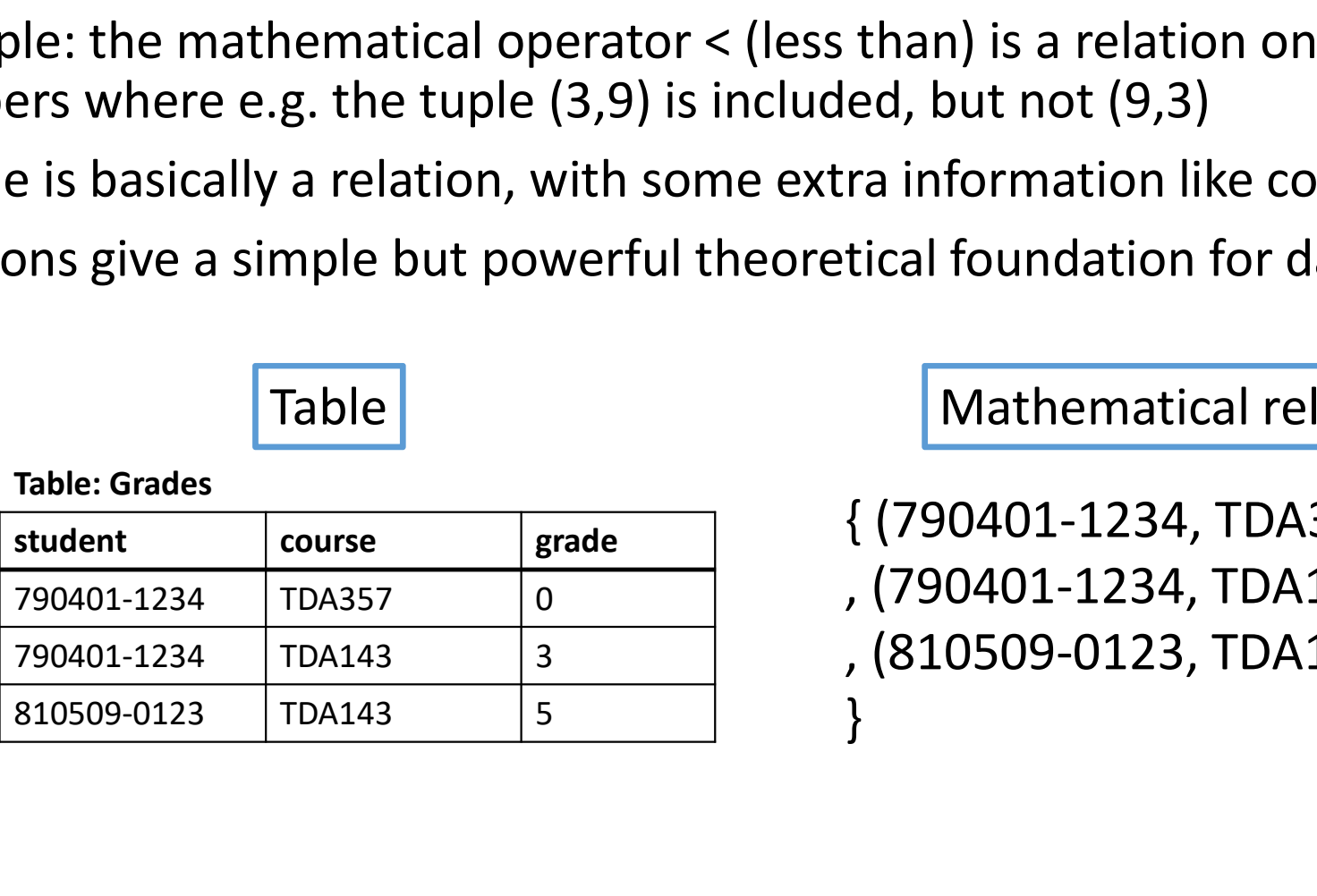

```
{ (790401-1234, TDA357, 0) 
, (790401-1234, TDA143, 3)
, (810509-0123, TDA143, 5) 
}
```
# **Constraints**

- A constraints is a limitation on what values you can put in a table
- Some constraints we may have:
	- Uniqueness constraints (values must be unique in the table)
	- Value constraints (a value must satisfy some simple condition)
	- Reference constraint (a value must be present in another table)
- If we have to strong constraints, we can not model all the data we want (e.g. a student can only have a single grade in a single course)
- If we have to weak constraints, we can accidentally model unintended data (e.g. a student having multiple grades in the same course)

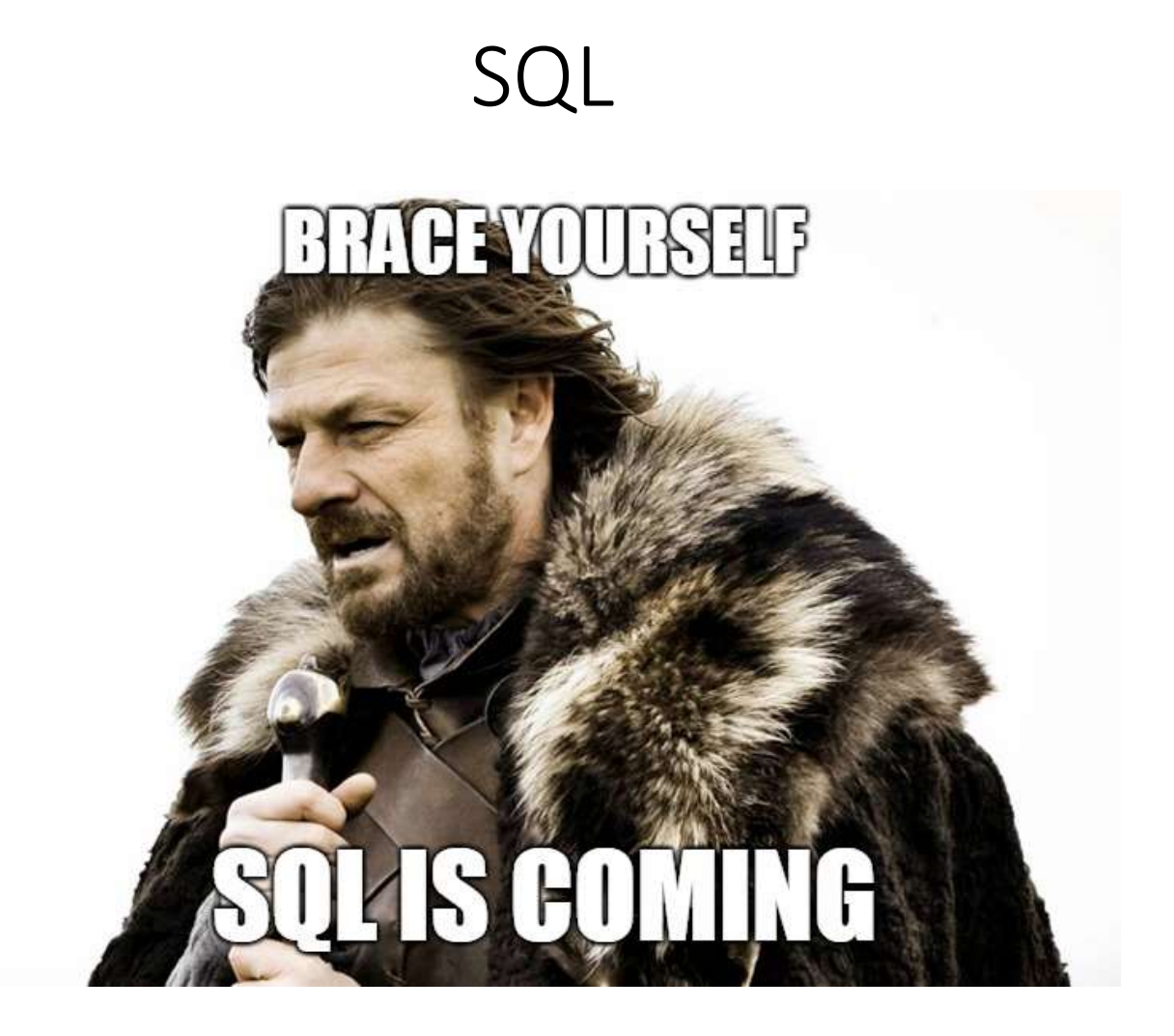

# SQL Basics

- SQL ("sequel"), Structured Query Language allows you to do lots of things, including: Easy
	- Create tables •
	- Insert or modify values in tables < Trivial
	- Query tables for data
- Kinda' tricky…

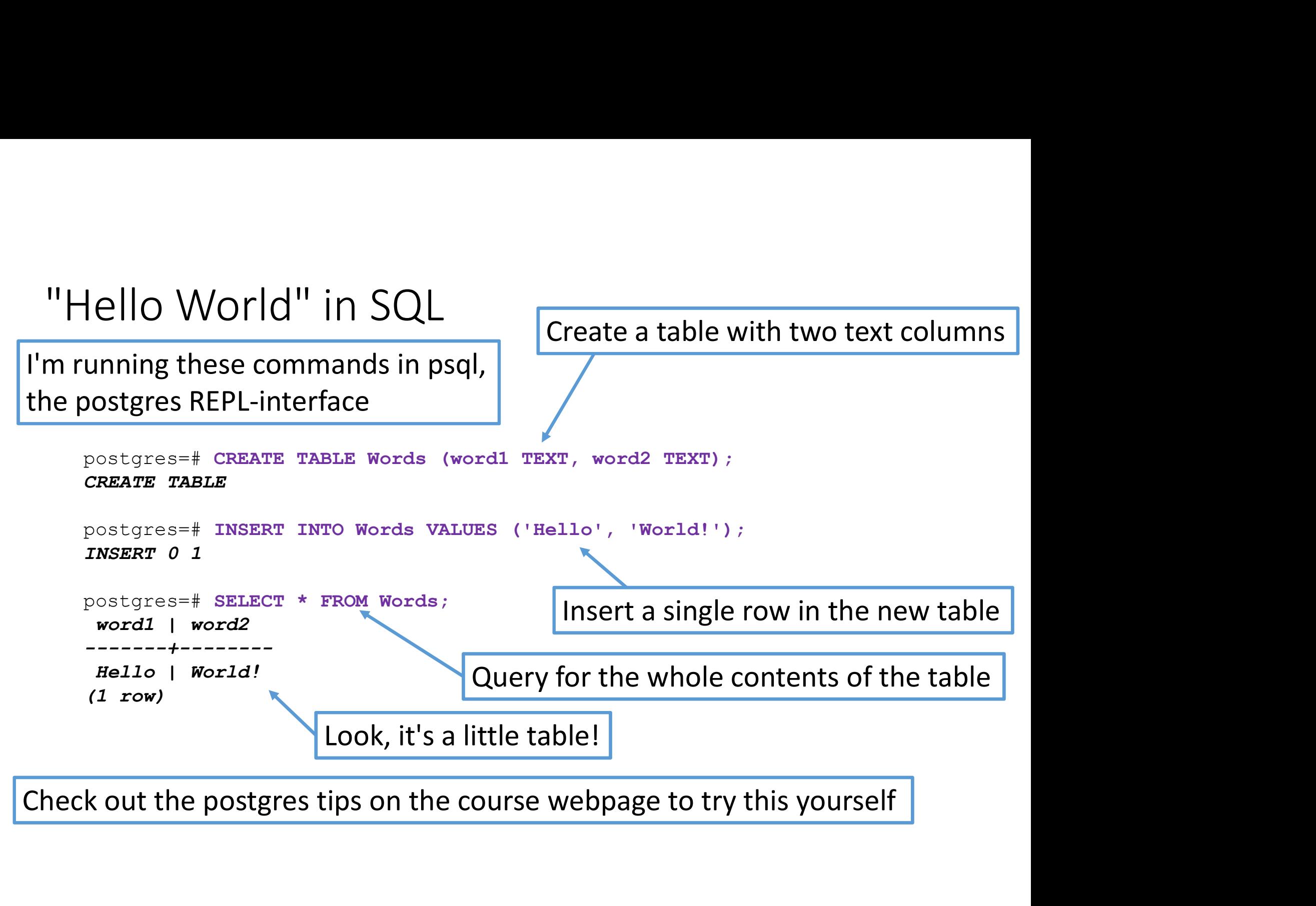

# Case convention

- SQL is completely case insensitive (except in text values)
- We will use case in the following way to make code readable:
	- UPPERCASE marks keywords of the SQL language.
	- lowercase marks the name of an attribute.
	- Capitalized marks the name of a table.
- These queries do the same thing, but only the first follows our convention:

 $\odot$  SELECT attribute FROM Data WHERE attribute2 = something;  $\odot$  select attRibutE from Data wheRe attribUte2 = soMething;  $\bigcirc$  select attribute from data where attribute2 = something;

# PostgreSQL

- POStgreSQL<br>• Chalmers postgresql server (check Fire for your credentials):<br>• Padvice you all to install postgres on your own machines POStgreSQL<br>halmers postgresql server (check Fire for your credentials):<br>psql -h ate.ita.chalmers.se -U <username><br>advice you all to install postgres on your own machines<br>ccess local postgresql installation:<br>nearly the surg POStgreSQL<br>• Chalmers postgresql server (check Fire for your credentials):<br>• psq1 -h ate.ita.chalmers.se -U <username><br>• ladvice you all to install postgres on your own machines<br>• Access local postgresql installation:<br>• ps POStgreSQL<br>• Chalmers postgresql server (check Fire for your credentials<br>**psql** -**h** ate.ita.chalmers.se -U <usernan<br>• ladvice you all to install postgres on your own machines<br>• Access local postgresql installation:<br>**psql** POStgreSQL<br>halmers postgresql server (check Fire for your credentials):<br>psql –h ate.ita.chalmers.se –U <username:<br>advice you all to install postgres on your own machines<br>ccess local postgresql installation:<br>psql –U <userna POStgreSQL<br>
• Chalmers postgresql server (check Fire for your credentials)<br> **psql** -h ate.ita.chalmers.se -U <username<br>
• ladvice you all to install postgres on your own machines<br>
• Access local postgresql installation:<br>
- 
- 

- -
	- postgres-> ;

 $\bullet$  postgres=> select 1+1  $\left\{\n \begin{array}{c}\n \text{You always have to end queries with };\n \text{Observe that }\n \end{array}\n \right\}$ Fire for your credentials):<br>
S . se -U <username><br>
Nour own machines<br>
Nou always have to end queries with ;<br>
Otherwise they continue on the next<br>
input line Fire for your credentials):<br>
S. se -U <username><br>
Nou own machines<br>
Nou always have to end queries with ;<br>
Otherwise they continue on the next<br>
nput line<br>
Notating on the course webbogs? input line Post Transaction of Constant Controllers<br>
I advice you all to install postgres on your own machines<br>
Postgres - Discreption and postgres prompt:<br>
Postgres -> select 1+1<br>
Postgres -> select 1+1<br>
Postgres -> select 1+1<br>
Did

# A good postgres workflow<br>• Create a file called whatever.sql<br>• Open the file in your favourite editor and write your SOL cod

- Create a file called whatever.sql
- 
- A good postgres workflow<br>• Create a file called whatever.sql<br>• Open the file in your favourite editor and write your SQL code there<br>• Start the file with commands to automatically delete everything<br>every time the file is e • Start the file with commands to automatically delete everything every time the file is executed (see tips page) en the file in your favourite editor and write your SQL code the<br>Start the file with commands to automatically delete everythin<br>every time the file is executed (see tips page)<br> $n \ i$  whatever. sq1 in psql (run psql in the r
- A good postgres workflow<br>• Create a file called whatever.sql<br>• Open the file in your favourite editor and write your SQL code there<br>• Start the file with commands to automatically delete everything<br>• every time the file is execute the file and enjoy all the error messages
- DO NOT WRITE 500 LINES OF SQL AND THEN RUN IT!
	- This is the #1 rookie mistake
	- Work incrementally: Write one query and re-run the file until it

- Changes are persistant<br>• When you run an SQL statement that modifies the da Changes are persistant<br>• When you run an SQL statement that modifies the database, that<br>• modification remains until altered again<br>• Running your .sql files is not like compiling and running a Java program Thanges are persistant<br>Mhen you run an SQL statement that modifies the database, that<br>modification remains until altered again<br>Running your .sql files is not like compiling and running a Java prograr<br>• Old stuff may be cau Changes are persistant<br>• When you run an SQL statement that modifies the database, that<br>• modification remains until altered again<br>• Running your .sql files is not like compiling and running a Java program<br>• Old stuff may
- -
- Old stuff may be causing unexpected behavior 1<br>• Your unity and SQL statement that modifies the database, that<br>• Your .sql files is not like compiling and running a Java program<br>• Old stuff may be causing unexpected behavior<br>• Your .sql file may work on your database anges are persistant<br>then you run an SQL statement that modifies the database, that<br>dification remains until altered again<br>ning your .sql files is not like compiling and running a Java program<br>Old stuff may be causing unex Changes are persistant<br>
• When you run an SQL statement that modifies the database, that<br>
modification remains until altered again<br>
• Running your .sql files is not like compiling and running a Java program<br>
• Old stuff ma
- 

# SQL: CREATE TABLE

- The subset of SQL that deals with creating tables is called the Data Definition Language, SQL DDL
- The basic syntax is: CREATE TABLE TableName ( <list of table elements> );
- Where every table element is either:
	- a column
	- a constraint

# Types

- Basic table elements (columns) consist of a name and a type. Pes<br>
asic table elements (columns) consist of a name and a type.<br>
• Like courseCode CHAR(6) or salary INT<br>
lost common types:<br>
• INT – (a.k.a. INTEGER) for 32 bit signed integers<br>
• PEAL – (a.k.a. INTEGER) for 32 bit float
	-
- Most common types:
	-
	-
- PeS<br>
asic table elements (columns) consist of a name and a type.<br>
 Like **courseCode CHAR (6)** or **salary INT**<br>
lost common types:<br>
 INT (a.k.a. INTEGER) for 32 bit signed integers<br>
 REAL (a.k.a. FLOAT) for 32 bit fl 9 Pes<br>
intimation of a name and a type.<br>
• Like courseCode CHAR (6) or salary INT<br>
• INT – (a.k.a. INTEGER) for 32 bit signed integers<br>
• INT – (a.k.a. FLOAT) for 32 bit floating point values<br>
• NUMERIC(p,s) – numbers with 9 pes<br>
asic table elements (columns) consist of a name and a type.<br>
• Like courseCode CHAR (6) or salary INT<br>
lost common types:<br>
• INT – (a.k.a. INTEGER) for 32 bit signed integers<br>
• REAL – (a.k.a. FLOAT) for 32 bit floa 9 CMART (COMPT) CONDINGTON CONSIST A RET ALTER SIZE AND A Like course Code CHAR (6) or salary INT<br>
• Like course Code CHAR (6) or salary INT<br>
• INT – (a.k.a. INTEGER) for 32 bit signed integers<br>
• REAL – (a.k.a. FLOAT) for pes<br>
asic table elements (columns) consist of a nam<br>
• Like courseCode CHAR (6) or salary<br>
lost common types:<br>
• INT – (a.k.a. INTEGER) for 32 bit signed integ<br>
• REAL – (a.k.a. FLOAT) for 32 bit floating point<br>
• NUMERIC( asic table elements (columns) consist of a name and a type.<br>• Like courseCode CHAR (6) or salary INT<br>lost common types:<br>• INT – (a.k.a. INTEGER) for 32 bit signed integers<br>• REAL – (a.k.a. FLOAT) for 32 bit floating point • Like courseCode CHAR (6) or salary INT<br>lost common types:<br>• INT – (a.k.a. INTEGER) for 32 bit signed integers<br>• REAL – (a.k.a. FLOAT) for 32 bit floating point values<br>• NUMERIC(p,s) – numbers with p digits before and s d lost common types:<br>• INT – (a.k.a. INTEGER) for 32 bit signed integers<br>• REAL – (a.k.a. FLOAT) for 32 bit floating point values<br>• NUMERIC(p,s) – numbers with p digits before and s digits a<br>• CHAR(n) – for fixed size string
	-
	-
	-
	-
	-

# Types in different databases

- Unfortunately types are poorly standardized between different DBMS
- Which types are available differ a lot
- Technical details of common types also differ
- For PostgreSQL, this link covers the available datatypes: https://www.postgresql.org/docs/12/static/datatype.html

# Primary key constraints

- 
- The primary key is the set of attributes used to identify individual rows

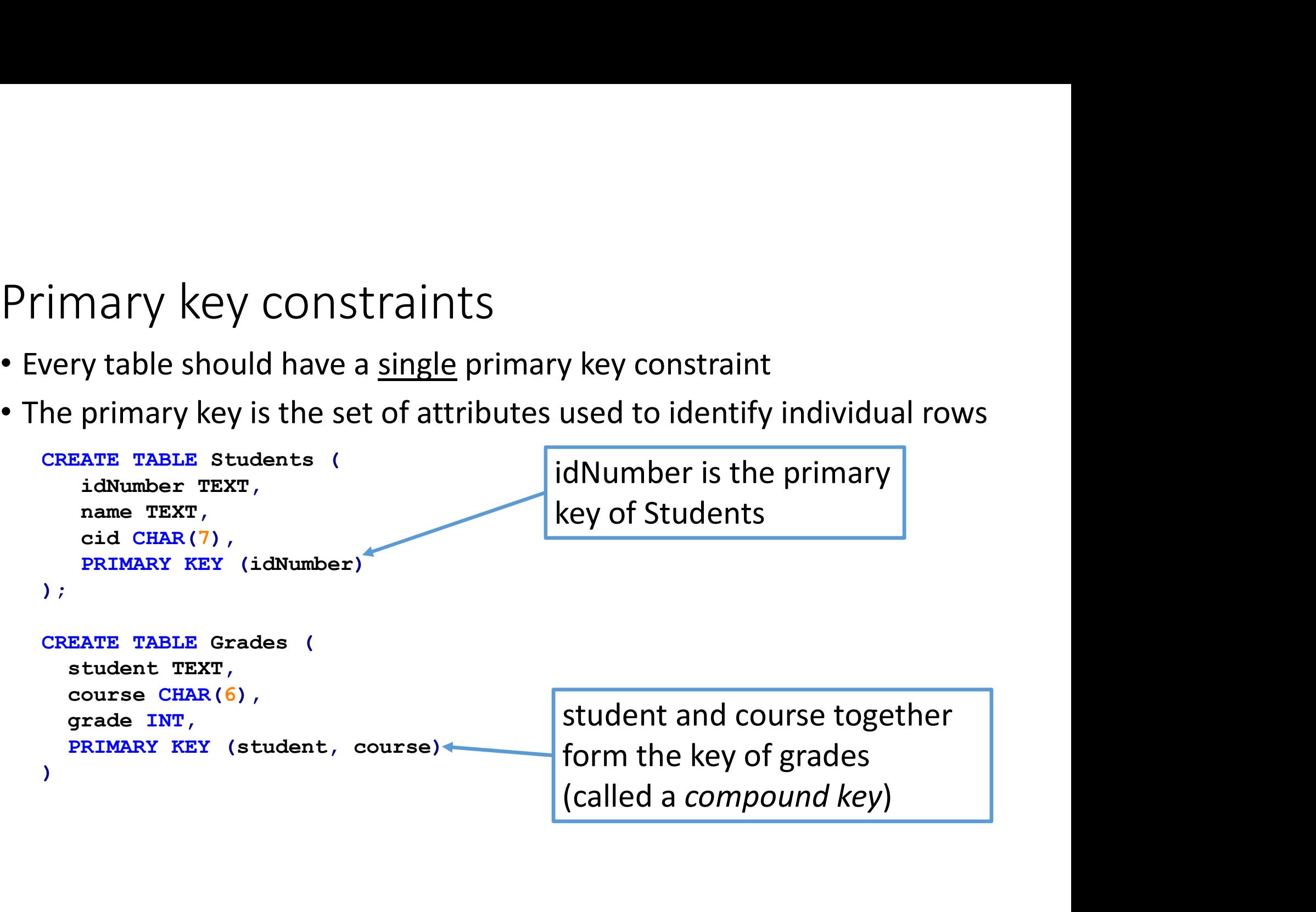

# Reference constraints

- What is the problem here?
	- A student that does not exist has a grade
- More technical: one of the values in the student column of Grades EXEMBLE CONSTANT CONSTANT CONSTANT AND RET A Student that does not exist has a grade<br>
More technical: one of the values in the student column of Grades<br>
does not exist in the idNumber column of Students<br>
Students<br>
Table: G Reference constraints<br>
• What is the problem here?<br>
• A student that does not exist has a grade<br>
• More technical: one of the values in the student column of<br>
does not exist in the idNumber column of Students<br>
Table: Grade Reference constraints<br>
• What is the problem here?<br>
• A student that does not exist has a grade<br>
• More technical: one of the values in the student column of<br>
does not exist in the idNumber column of Students<br>
Table: Grade Reference constraints<br>
• What is the problem here?<br>
• A student that does not exist has a grade<br>
• More technical: one of the values in the student column of<br>
does not exist in the idNumber column of Students<br>
Table: Grade

### Table: Students

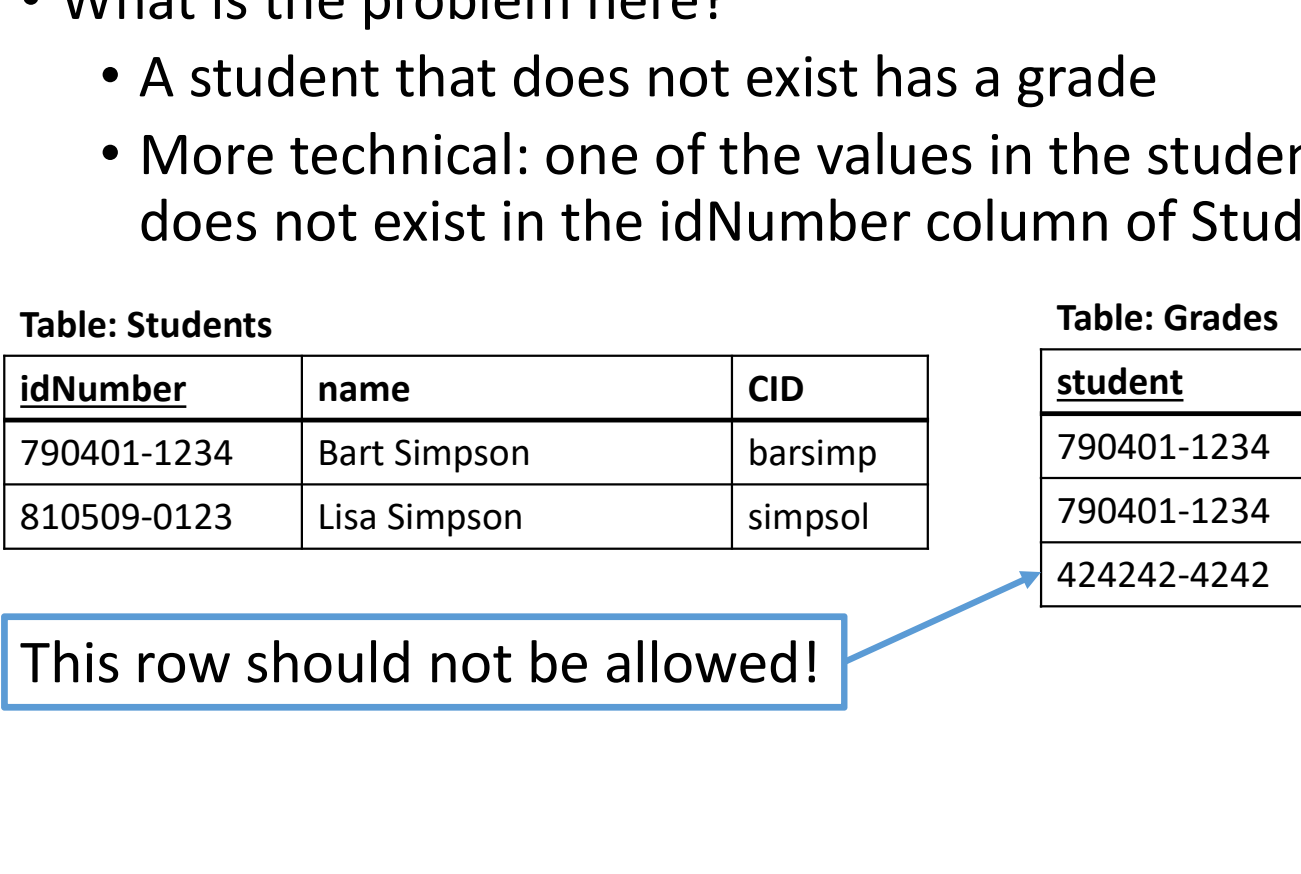

Table: Grades

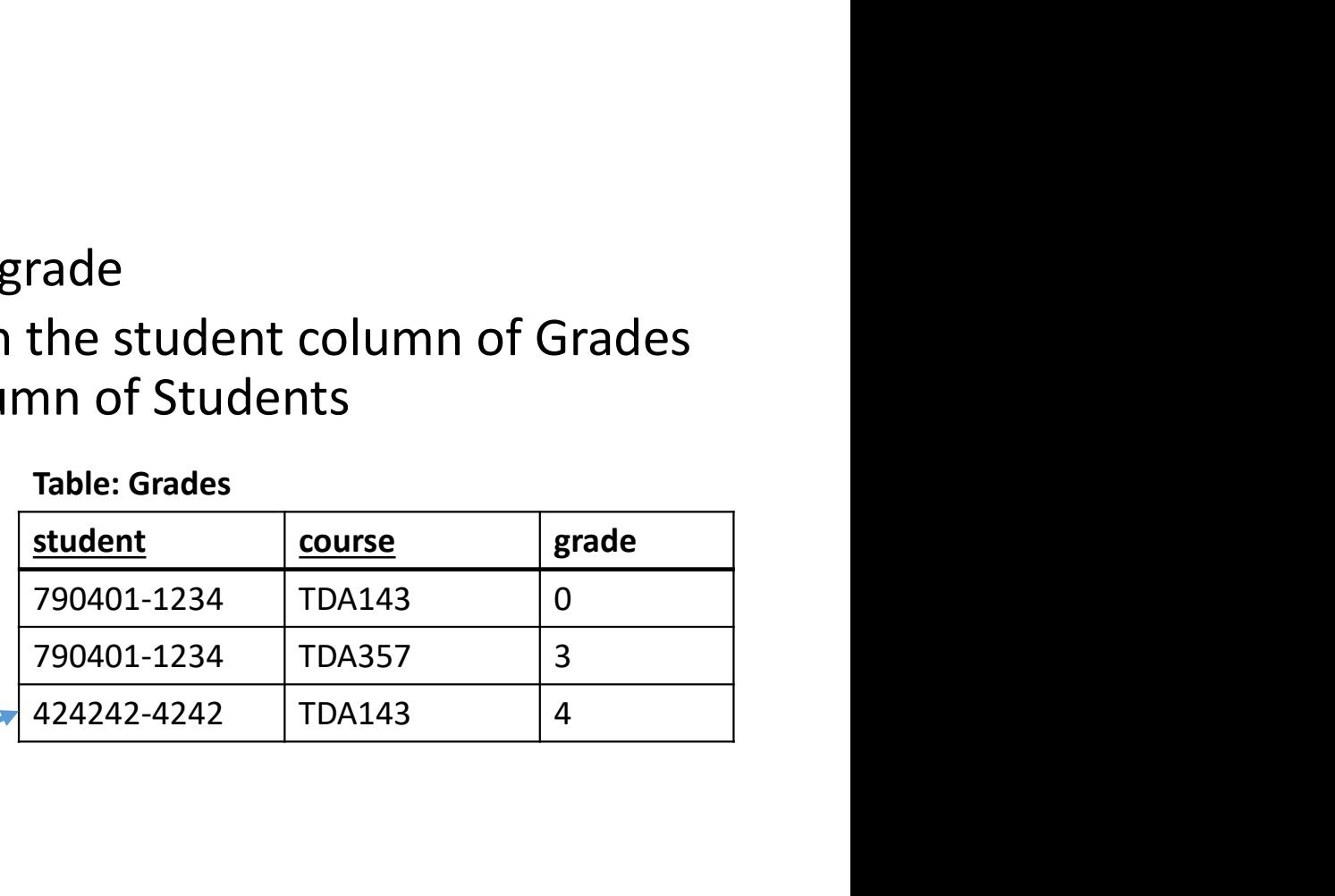

# FOREIGN KEYs, reference constraints in SQL

```
CREATE TABLE Students (
     idNumber TEXT,
     name TEXT,
     cid CHAR(7),
     PRIMARY KEY (idNumber)
); the contract of \mathcal{L} is the contract of \mathcal{L}
```
Sample Straints in SQL<br>
Sample Strain (1424242-4242', 'TDA357', 5);<br>
Sample "grades" violates<br>
"grades\_student\_fkey"<br>
(242) not present in "students"<br>
"student must exist in the<br>
Student must exist in the<br>
Students" Samillet Column of Students"<br>
The Column of Student (1974-1974)<br>
Transformal of Transformal Column of Students"<br>
The Column of Students"<br>
The Column of Students"<br>
The Column of Students"<br>
The Column of Students"<br>
The Colum INSERT INTO Grades VALUES ('424242-4242', 'TDA357', 5); ERROR: insert or update on table "grades" violates foreign key constraint "grades\_student\_fkey" Key (student)=(424242-4242) not present in "students".

```
CREATE TABLE Grades (
    student TEXT,
    course CHAR(6),
    grade INT,
    PRIMARY KEY (student, course),
    FOREIGN KEY (student) REFERENCES Students(idNumber)
); the contract of \mathcal{L} is the contract of \mathcal{L}FEXT, Rey (student)=(424242-4242) not present in "students".<br>
Here, student is both part of the primary key, and a foreign key<br>
Here, student is both part of the primary key, and a foreign key<br>
Here, student is both part o
```
# Multiple foreign keys

Unlike primary keys, a table can have any<br>number of foreign key constraints<br>Each constraint is checked independently Unlike primary keys, a table can have any<br>number of foreign key constraints<br>Each constraint is checked independently<br>and valid data must satisfy all constraints

```
CREATE TABLE Grades (Each constraint is checked independently
   student TEXT,
  \frac{\text{course } \text{CHAR}(6)}{\text{cm}}, and valid data must satisfy all constraints
   grade INT,
   PRIMARY KEY (student, course),
   FOREIGN KEY (student) REFERENCES Students(idNumber),
  FOREIGN KEY (course) REFERENCES Courses(courseCode)
) ; and \overline{\phantom{a}} , and \overline{\phantom{a}} , and \overline{\phantom{a}} , and \overline{\phantom{a}}Informally: "student must be an actual student, 
     course must be an actual course"
```
Unlike primary keys, a table can have any<br>number of foreign key constraints<br>Each constraint is checked independently<br>and valid data must satisfy all constraints<br>students (idNumber) Unlike primary keys, a table can have any<br>number of foreign key constraints<br>Each constraint is checked independently<br>and valid data must satisfy all constraints<br>students (idNumber) ,<br>wrses (courseCode)

Compound references A player has a player-number and<br>belongs to a team (within each A player has a player-number and<br>belongs to a team (within each<br>team, players have unique numbers) A player has a player-number and<br>belongs to a team (within each<br>team, players have unique numbers) A player has a player-number and<br>belongs to a team (within each<br>team, players have unique numbers) A player has a player-number and<br>belongs to a team (within each<br>team, players have unique numbers)<br>A penalty can be given to a player<br>Constraint: player and team<br>together identify an existing player A player has a player-number and<br>belongs to a team (within each<br>team, players have unique numbers)<br>A penalty can be given to a player<br>Constraint: player and team<br>together identify an existing player A player has a player-number and<br>belongs to a team (within each<br>team, players have unique numbers)<br>A penalty can be given to a player<br>Constraint: player and team<br>together identify an existing player

CREATE TABLE Player (

 pname TEXT, team TEXT, pnumber INT, ); the contract of  $\mathcal{L}$  is the contract of  $\mathcal{L}$ 

```
incidentTime TIMESTAMP, and incidentify an existing player
  player INT,
  team TEXT,
  PRIMARY KEY (incidentTime, player, team),
 FOREIGN KEY (player, team) REFERENCES Player (pnumber, team)
); the contract of \mathcal{L} is the contract of \mathcal{L}
```
PRIMARY KEY (team, pnumber) A penalty can be given to a player CREATE TABLE Penalties (Section 1) Constraint: player and team

# Unique constraints

- Some tables have several keys (but one of them is always primary)
- Additional keys can be marked as UNIQUE, and the DBMS will prevent inserting rows with duplicate values

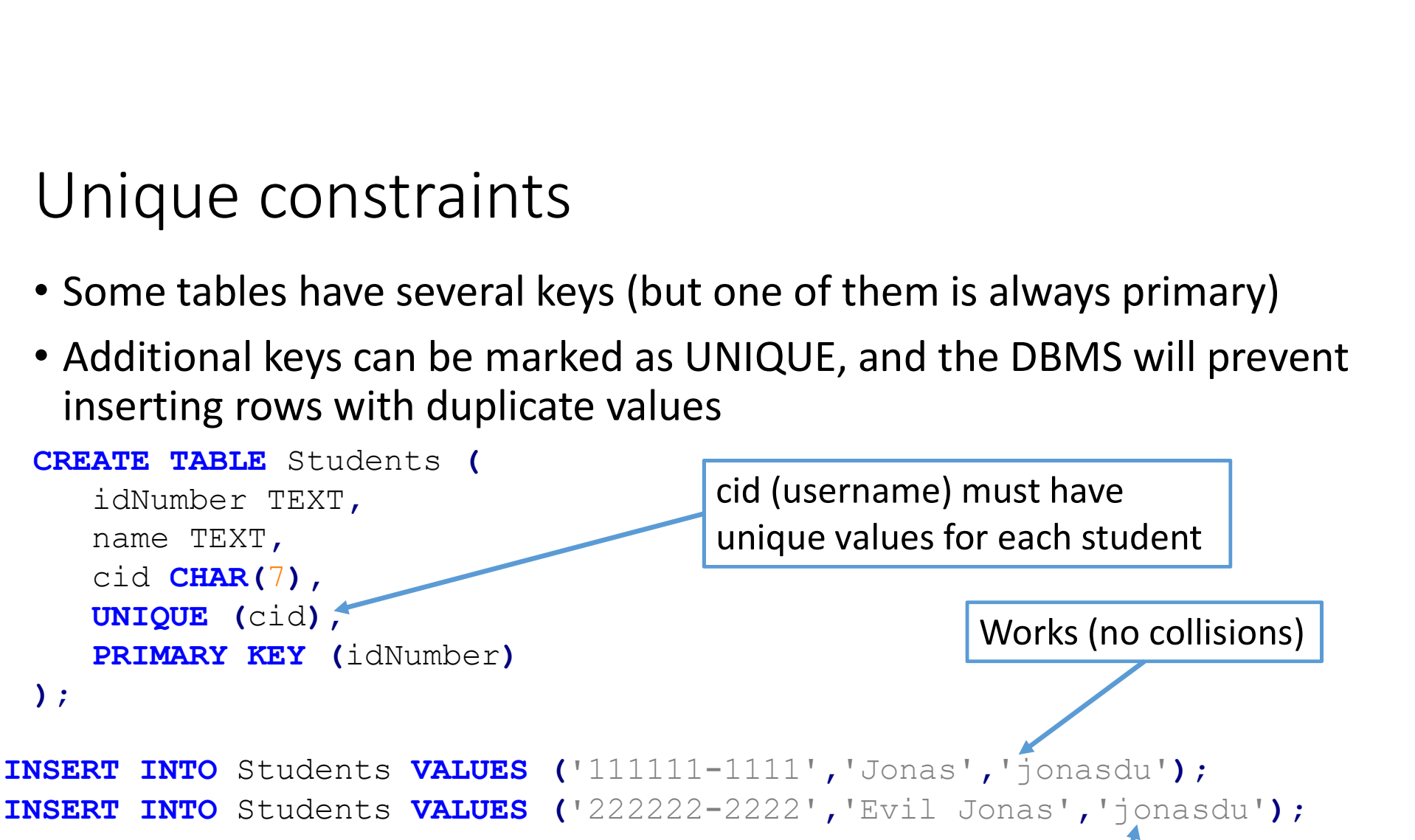

ERROR: duplicate key value violates unique constraint "students\_cid\_key" Key (cid)=(jonasdu) already exists.

## Value constraints

• Value constraints are the simplest type of constraints

```
CREATE TABLE Player (
   team TEXT,
   pnumber INT,
  CHECK (pnumber > 0 AND pnumber < 100),
   PRIMARY KEY (team,pnumber)
); the contract of \mathcal{L}
```

```
INSERT INTO Player VALUES ('Team Edward',666);
ERROR: new row for relation "player" violates check constraint 
"player pnumber check"
Failing row contains (Team Edward, 666).
```
# More value constraints

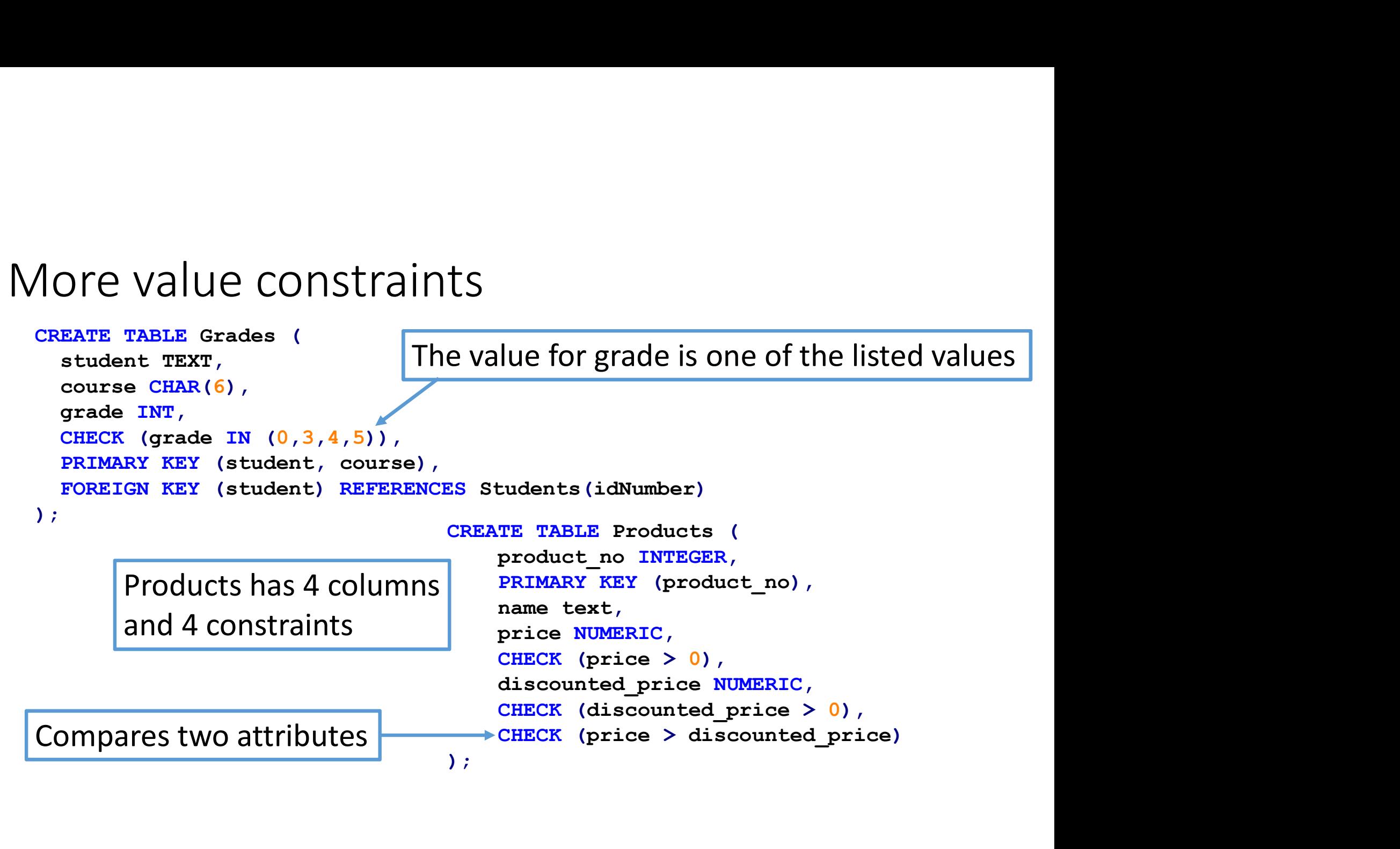

# Things you can NOT do with value constraints

- Anything that checks outside the values in the row being inserted,
	- E.g. you can not have a check that makes sure the grade in course B is never higher than the grade for the same student in course A

# NOT NULL constraint

- The NOT NULL constraint is a special constraint that says that a column can not have the magic NULL non-value
- Should be added everywhere, unless you specifically want NULL-values
	- Rule of thumb: NULL values are evil and will corrupt your data and soul
- Added after the type of each column
- Not needed for primary key attributes, they are automatically NOT NULL

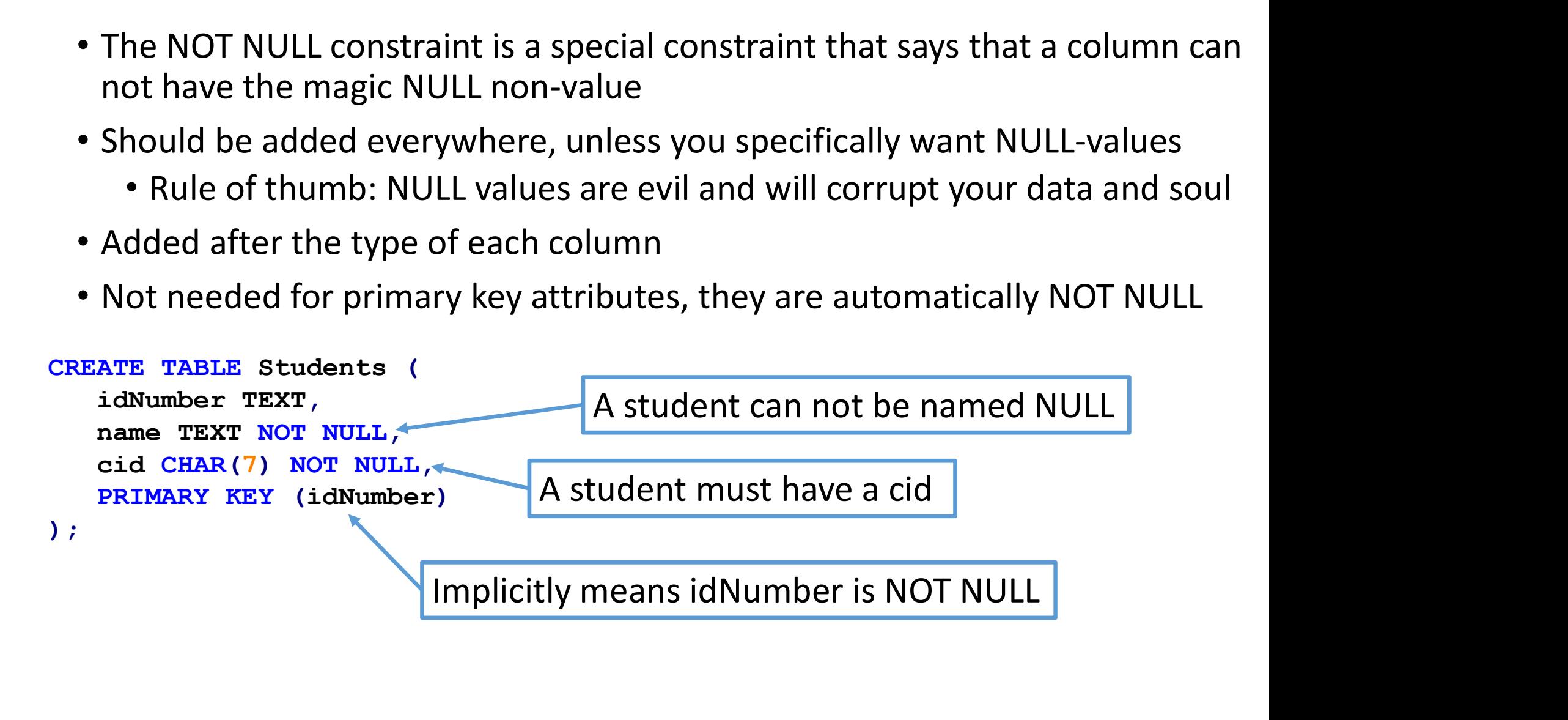

# Short hands for common operations

- 
- **Short hands for common operator**<br>• Inlined constraints:<br>• PRIMARY KEY can be merged into a colu<br>• idNumber TEXT PRIMARY KEY, • PRIMARY KEY can be merged into a column definition: idNumber TEXT PRIMARY KEY,
	- REFERENCES can be merged into column definitions course CHAR(6) NOT NULL REFERENCES Courses (code)
- References to primary keys can omit the attribute list: course CHAR (6) NOT NULL REFERENCES Courses
- None of these short hands work for compound keys/references!

# Default values

- You can add default values when creating columns: lastName TEXT NOT NULL DEFAULT 'Doe',,
- In inserts you can write DEFAULT instead of any value (or omit it if it's last)
- Example: Make incident default to the time when the INSERT is executed incident TIMESTAMP DEFAULT CURRENT TIMESTAMP,
- Defining a column with the type SERIAL gives it a default value that increases by one for each inserted row (Postgres specific) LastName TEXT **NOT NULL DEFAULT** 'Doe', ,<br>
• In inserts you can write DEFAULT instead of any value (or omit it if it's last)<br>
• Example: Make incident default to the time when the INSERT is execute<br>
incident **TIMESTAMP DE** 
	- id SERIAL PRIMARY KEY,
	- Common way of introducing synthetic keys.
- 

# Schemas

- Schemas are compact 'blueprints' of relations, not part of SQL
- Like CREATE TABLE, but with less technical detail and informal syntax
- Format we use is tablename(<attributes, primary key underlined>) <list of additional constraints>

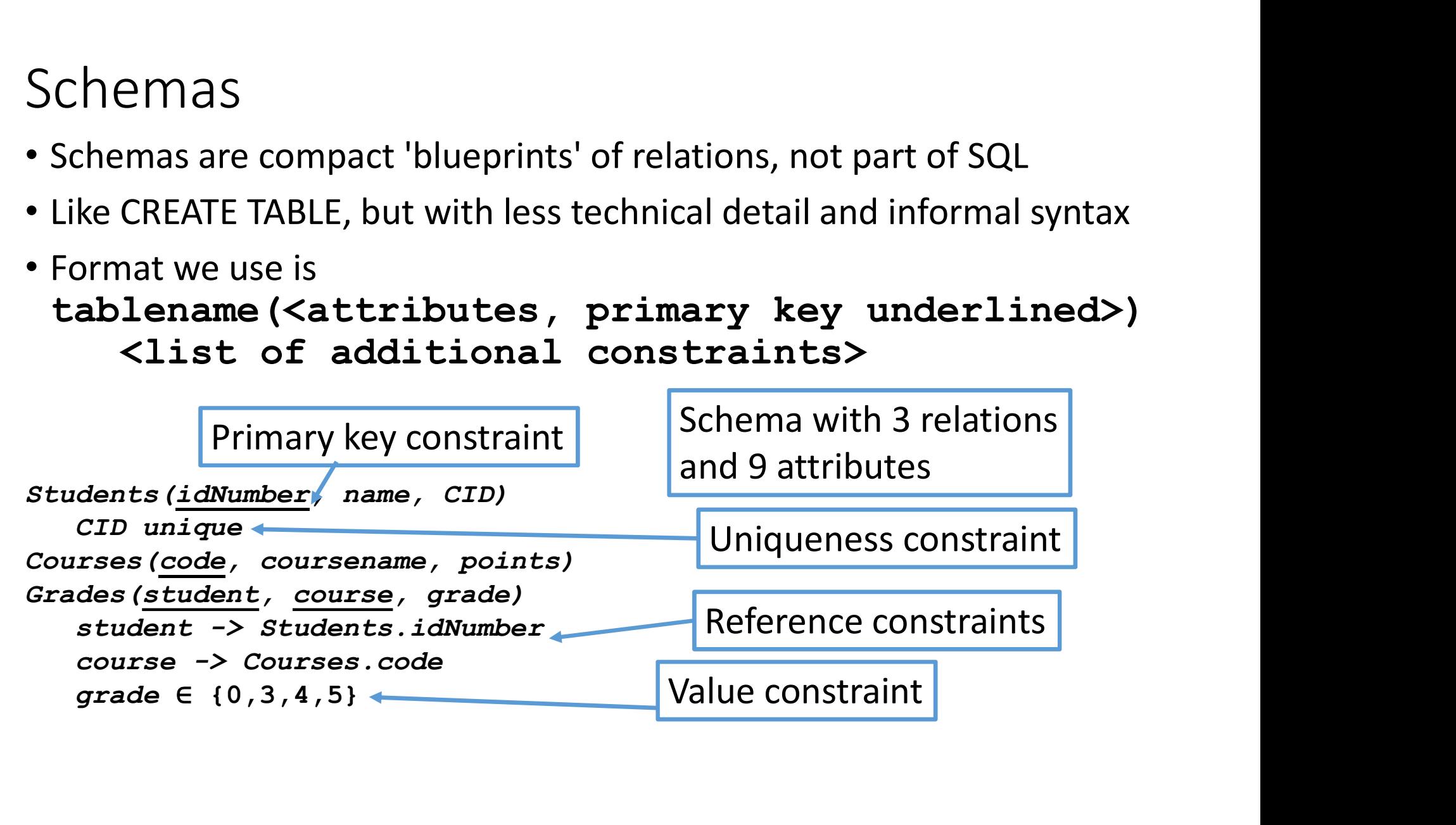

# Translating schemas into SQL

- Each relation becomes a table
- Each attribute becomes a column, decide an appropriate type
- All underlined attributes together make a single PRIMARY KEY
- References become foreign keys
- Unique/value constraints become UNIQUE/CHECK
- Add NOT NULL everywhere<sup>(for now)</sup>

```
Grades(student, course, grade)
     student -> Students.idNumber
     • All underlined attributes together make<br>• References become foreign keys<br>• Unique/value constraints become UNIC<br>• Add NOT NULL everywhere<sup>(for now)</sup><br>• COURCE TABLE<br>• Student , course, grade)<br>• COURCE TABLE<br>• Student –> S
     grade \in \{0,3,4,5\} CREATE TABLE Grades (
                                                          student TEXT,
                                                         course CHAR(6)
                                                          grade INT NOT NULL,
                                                          PRIMARY KEY (student, course),
                                                         FOREIGN KEY (student) REFERENCES Students(idNumber),
                                                         FOREIGN KEY (course) REFERENCES Courses (courseCode),
                                                          CHECK (grade IN (0,3,4,5))
                                                      ), the contract of \mathcal{L} is the contract of \mathcal{L}Types must match 
                                                                                                      referenced columns!
```
# The art of selecting primary keys

- Recall: Every relation has a set of attributes that together identify values
	- This set of attributes is called the primary key of the relation
	- Every row must have a pairwise unique value for these attributes
- Shown in the schema by underlining the attributes in the primary key
- Note that there is a single primary key, possibly with multiple attributes ecting primary keys<br>
on has a set of attributes that together identify values<br>
outes is called the primary key of the relation<br>
have a pairwise unique value for these attributes<br>
ma by underlining the attributes in the pri es that together identify values<br>
hary key of the relation<br>
e value for these attributes<br>
attributes in the primary key<br>
ssibly with multiple attributes<br>
fied by their personal number<br>
Every course has a unique code Shown in the schema by underlining the attributes in the primary key<br>
Note that there is <u>a single primary key</u>, possibly with multiple attributes<br>
Every student is identified by their personal number<br>
tudents(<u>idNumber</u>,

Students(idNumber, name, CID)

Courses(code, coursename, points) Every course has a unique code

Grades(student, course, grade)

# Primary key problem 1

• What is the problem with this relation? Grades(student, course, grade)

![](_page_29_Picture_49.jpeg)

• Consequence: Each student can have at most a single grade in a single course (or no grades at all)  $\odot$ 

# Primary key problem 2

• What is the problem with this relation? Grades(student, course, grade)

![](_page_30_Figure_2.jpeg)

• Each course can only give at most one grade to a single student  $\odot$ 

# Primary key problem 3

• What is the problem with this relation? Grades(student, course, grade)

![](_page_31_Picture_77.jpeg)

![](_page_31_Picture_78.jpeg)

![](_page_31_Picture_79.jpeg)

- - But not several identical grades!
	- Something that should cause a key violation is accepted, we need a stronger constraint

# Exactly the primary key we want

• Grades(student, course, grade)

![](_page_32_Picture_51.jpeg)

![](_page_32_Picture_52.jpeg)

# Other Data Definition Language statements Other Data Definition Language statements<br>
(other than CREATE TABLE)

# Very briefly on creating Views

General form:

CREATE VIEW <name> AS <query>;

Example:

Very briefly on creating Views<br>General form:<br>CREATE VIEW <name> AS <query>;<br>Example:<br>CREATE VIEW Cheap AS SELECT name FROM Products WHERE price < 100;<br>A view is a way of giving a name to a query. Views can be used much lik Very briefly on creating Views<br>
General form:<br>
CREATE VIEW <name> AS <query>;<br>
Example:<br>
CREATE VIEW Cheap AS SELECT name FROM Products WHERE price < 100;<br>
A view is a way of giving a name to a query. Views can be used muc (I can write SELECT … FROM Cheap … after creating the view above) Very briefly on creating Views<br>
General form:<br>
CREATE VIEW <name> AS <query>;<br>
Example:<br>
CREATE VIEW Cheap AS SELECT name FROM Products WHERE price < 100;<br>
A view is a way of giving a name to a query. Views can be used muc Seneral form:<br>
CREATE VIEW <name> AS <query>;<br>
Example:<br>
CREATE VIEW Cheap AS SELECT name FROM Products WHERE price < 100;<br>
A view is a way of giving a name to a query. Views can be used much like tables<br>
(I can write SELE CREATE VIEW <name> AS <query>;<br>
Example:<br>
CREATE VIEW Cheap AS SELECT name FROM Products WHERE<br>
A view is a way of giving a name to a query. Views can be used<br>
(I can write SELECT ... FROM Cheap ... after creating the view CREATE VIEW <name> AS <query>;<br>
Example:<br>
CREATE VIEW Cheap AS SELECT name FROM Products WHERE price < 100;<br>
A view is a way of giving a name to a query. Views can be used much like tables<br>
(I can write SELECT ... FROM Che Example:<br>CREATE VIEW Cheap AS SELECT name FROM Products WHERE pric<br>A view is a way of giving a name to a query. Views can be used mt<br>(I can write SELECT ... FROM Cheap ... after creating the view abov<br>When the data in the

# Removing tables

- The SQL command DROP TABLE <table name>; removes a table, including all the data stored in it.
	- This will fail if other tables have references to the removed table
- There is no confirmation dialogue, no undo-button. Only the light the SQL command DROP TABLE <table name>; removes a table,<br>alding all the data stored in it.<br>This will fail if other tables have references to the removed table<br>There is no confirmation dialogue, no undo-button. Only the li

![](_page_35_Picture_4.jpeg)
# Summary SQL DDL (Data Definition Language) Summary SQL DDL (Data Definition Language)<br>• Mostly about CREATE TABLE (<list of columns+types and constraints>)<br>• On an abstract level there are three important kind of constraints:<br>• Key constraints (PRIMARY KEY and UNIQ

- 
- On an abstract level there are three important kind of constraints:
	- Key constraints (PRIMARY KEY and UNIQUE)
	- Reference constraint (FOREIGN KEY)
	- Value constraints (CHECK)
- Combined, these constraints can provide powerful integrity guarantees
- Schemas can be semi-mechanically translated into CREATE TABLE
- The art of constructing sensible schemas will be covered in the design part of the course
- A view is just a query (topic for later this week) given a name

# SQL DML: INSERT/MODIFY/DELETE

• The subset of SQL that deals with inserting, modifying or deleting rows from tables is called the Data Manipulation Language (SQL DML)

# INSERT

- We have already seen several examples of INSERT
- General form INSERT INTO <table name> VALUES (<expressions>);
- Can fail due to constraints on the table

# DELETE

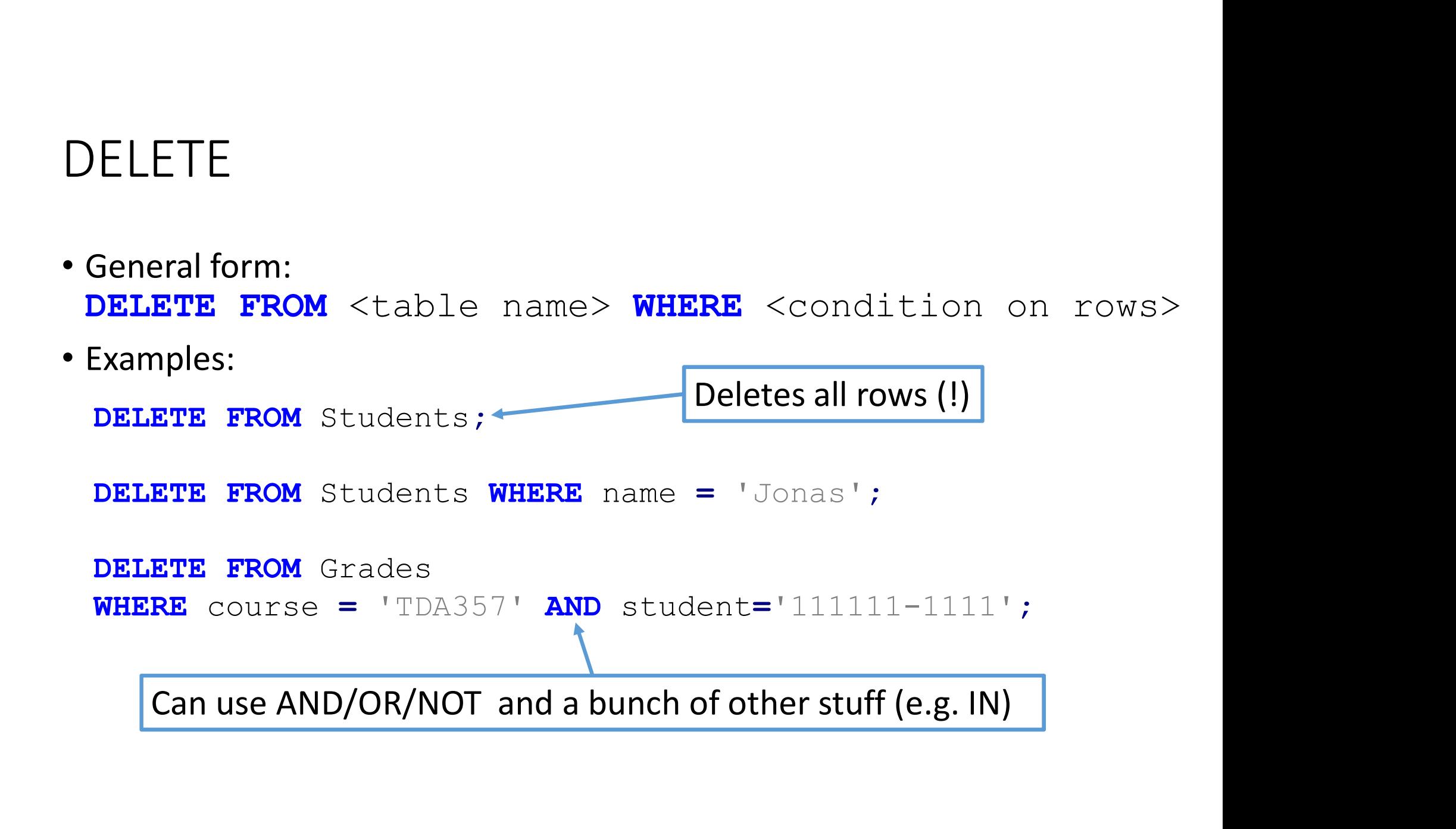

#### Quiz

- 
- Quiz<br>• Describe in english what this statement does:<br>**DELETE FROM** Grades<br>WHERE grade < 3 AND grade > 5; DELETE FROM Grades **WHERE** grade  $<$  3 AND grade  $>$  5;
	- Answer: Nothing (condition is always false)
- 

```
• Describe in english what this statement does:<br>
• DELETE FROM Grades<br>
WHERE grade < 3 AND grade > 5;<br>
• Answer: Nothing (condition is always false)<br>
• Describe in english what this statement does:<br>
DELETE FROM G
             DELETE FROM Grades
                  WHERE grade < 3 OR grade > 5;
```
• Answer: Delete all recorded grades below 3 and all above 5

#### UPDATE

- Used to modify any number of values in a table. General form: **UPDATE**  $ltable name > SET value = expression$ WHERE <condition on rows>
- Can update multiple attributes, e.g. UPDATE Students SET name = 'Jonas', cid='jonasdu' **WHERE** idNumber =  $'840118-4893$ ;
- Condition can be omitted to change all rows:

UPDATE Grades SET grade = 0;

- Sets all grades in all courses to 0  $\odot$
- UPDATE never removes or adds any rows

# Quiz

- Do you think an update can trigger errors? How?
	- The updated value may violate uniqueness/value constraints
	- The updated value may be referenced in other tables
	- Types may be incorrect (like giving a TEXT value to an INT)
	- $\bullet$  …

## Quiz

- What does this statement do?
- **UPDATE** Grades  $SET$  grade = grade + 1 WHERE course = 'TDA357' AND grade IN  $(3, 4)$ ;
	- Answer: Everyone with a 3 or 4 in databases gets a higher grade (yay!)
- What happens if you run it twice?
	- Everyone who had a passing grade will have a 5.

# SQL: SELECT (Queries)

- The main part of using SQL is writing queries
- Probably 80% or more of your time on Assignment part 1 is writing queries • The main part of using SQL is writing queries<br>• Probably 80% or more of your time on Assignment part 1 is writing queries<br>• Spoiler alert: The last view takes \*a lot\* longer than the earlier ones
- 

# SQL Queries

- The result of each query is essentially a table\* \*Has columns and rows of data, but no constraints and is not persistant
- Example: Fetch personal number for each student that has a grade in TDA143:

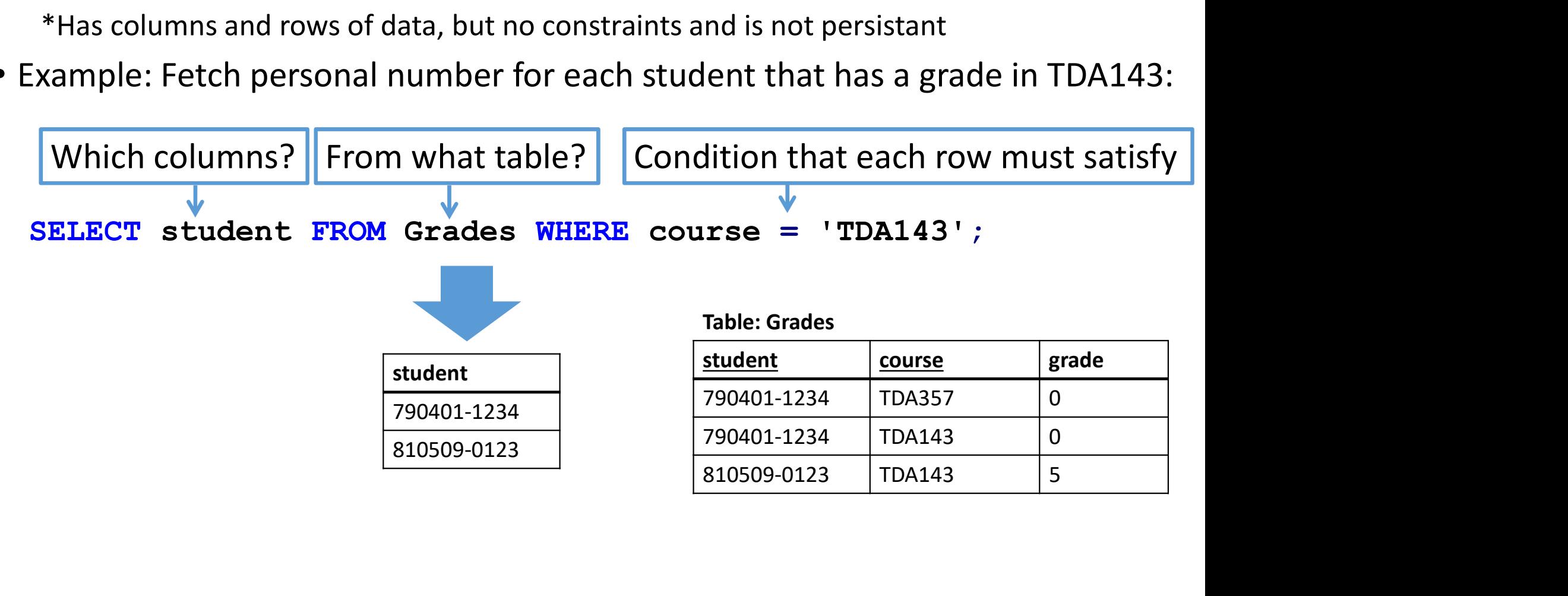

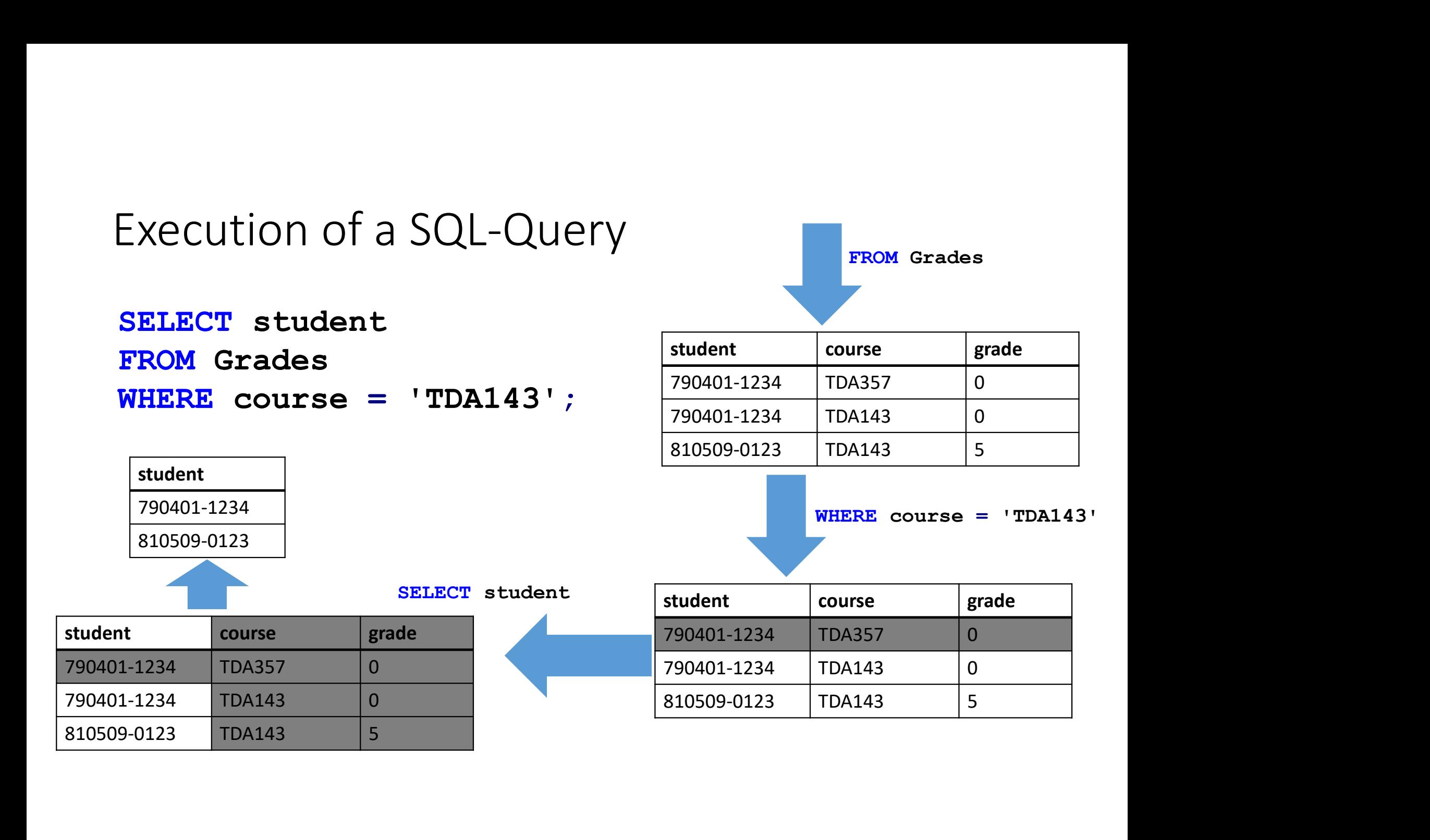

• EXAMPLE: Write a query that selects every student that passed TDA143 (grade 3 or higher) along with the grade they got

```
SELECT student, grade
FROM Grades
WHERE course = 'TDA143' AND (grade >= 3);
                        3 or higher) along with the grade they got<br>
T student, grade<br>
Grades<br>
course = 'TDA143' AND (grade >=<br>
Table: Grades<br>
student<br>
grade<br>
student<br>
grade<br>
810509-0123 5<br>
Table: Table: Grades<br>
Table: Grades<br>
Table: Grades<br>
Ta
                        F student, grade<br>
Grades<br>
course = 'TDA143' AND (grade >=<br>
student grade<br>
\frac{\text{Table: Grades}}{\text{student}} \frac{\text{Table: Grades}}{\text{790401-1234}}<br>
\frac{\text{Table: Grades}}{\text{790401-1234}} TD<br>
\frac{1}{810509-0123} TD<br>
\frac{1}{810509-0123} TD
```
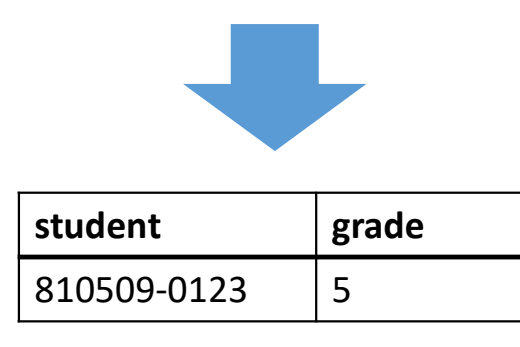

Table: Grades

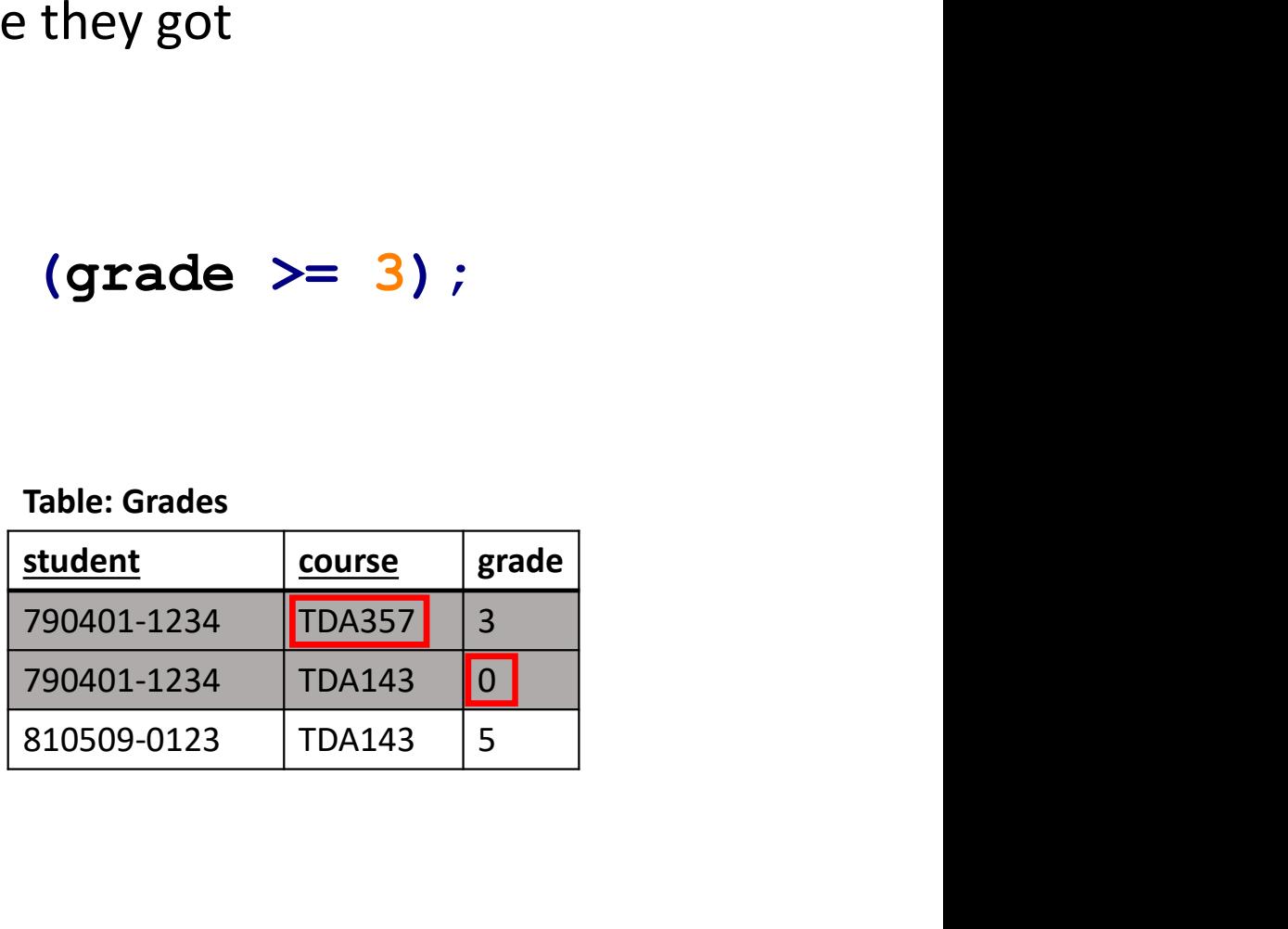

Cartesian product

- Operation in set theory (thus applicable to relations!)
- If  $S = \{1,2,3\}$  T =  $\{A, B, C\}$  then the product S  $\times$  T is all combinations (pairs):  $\{(1,A), (1,B), (1,C), (2,A), (2,B), (2,C), (3,A), (3,B), (3,C)\}\$
- In general, if  $N=|S|$  and  $M=|T|$  then  $N*M = |S\times T|$ (Example: if S has three elements and T has four, S✕T has twelve element)

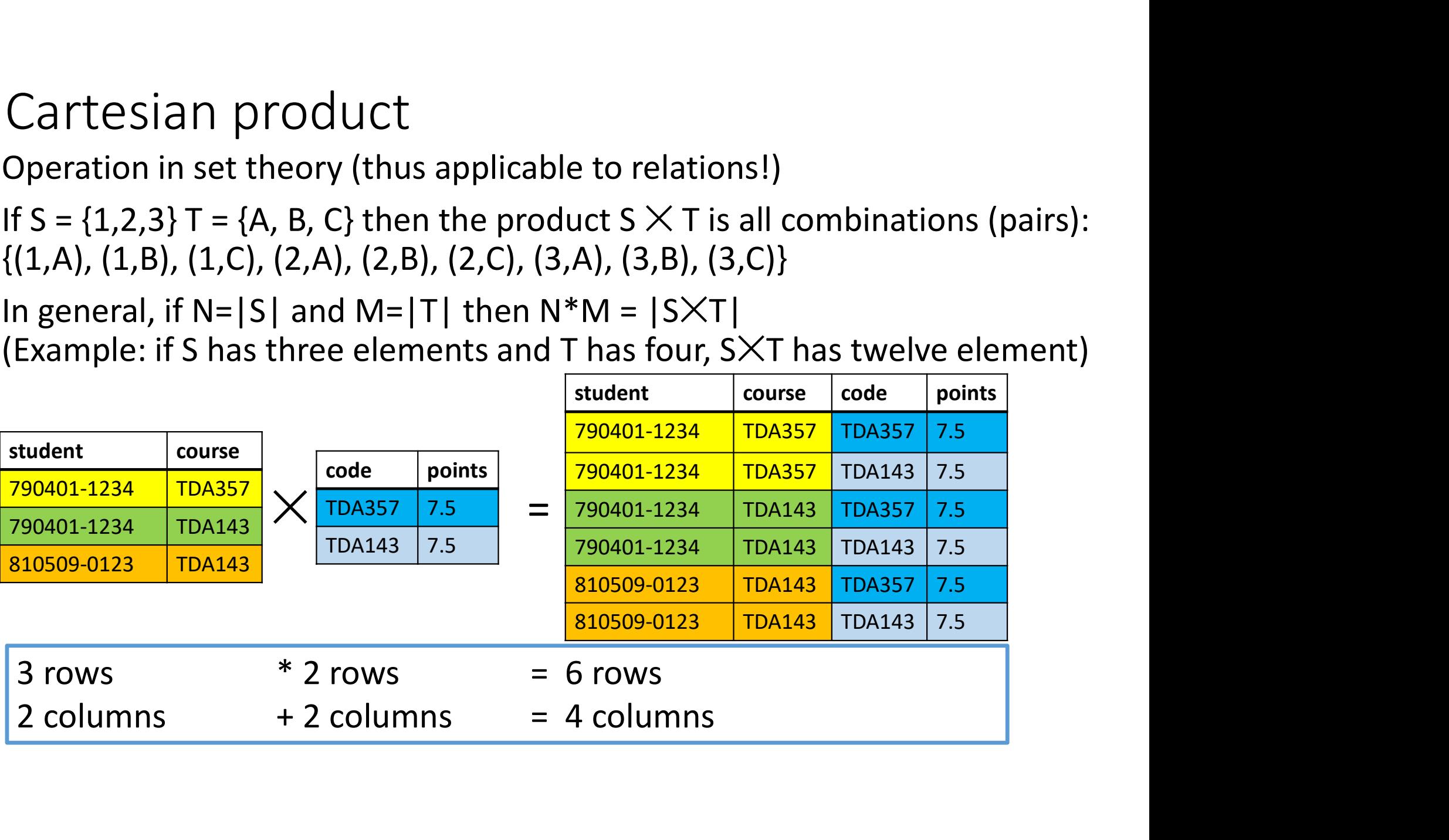

# Cartesian product in SQL

# $\begin{array}{|l|l|} \hline \text{Table: Courses} \\\hline \text{From the Cartesian product} \\\hline \text{from the Cartesian product} \\\hline \text{ToA143} \\\hline \text{ToA143} \\\hline \text{ToA143} \\\hline \text{ToA143} \\\hline \text{ToA143} \\\hline \text{ToA143} \\\hline \text{ToA143} \\\hline \text{ToA143} \\\hline \text{ToA143} \\\hline \text{ToA234} \\\hline \text{ToA333} \\\hline \text{ToA143} \\\hline \text{ToA233} \\\hline \text$

#### **SELECT** FROM Courses, Grades;

#### Table: Courses

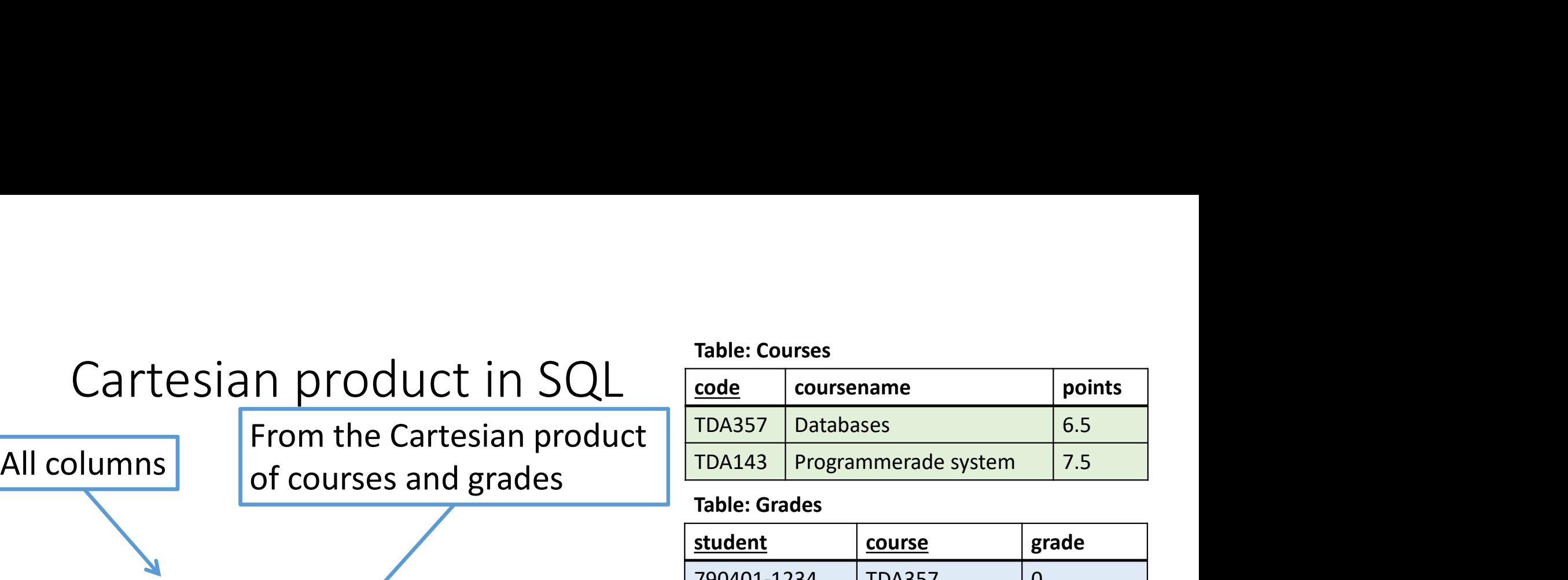

#### Table: Grades

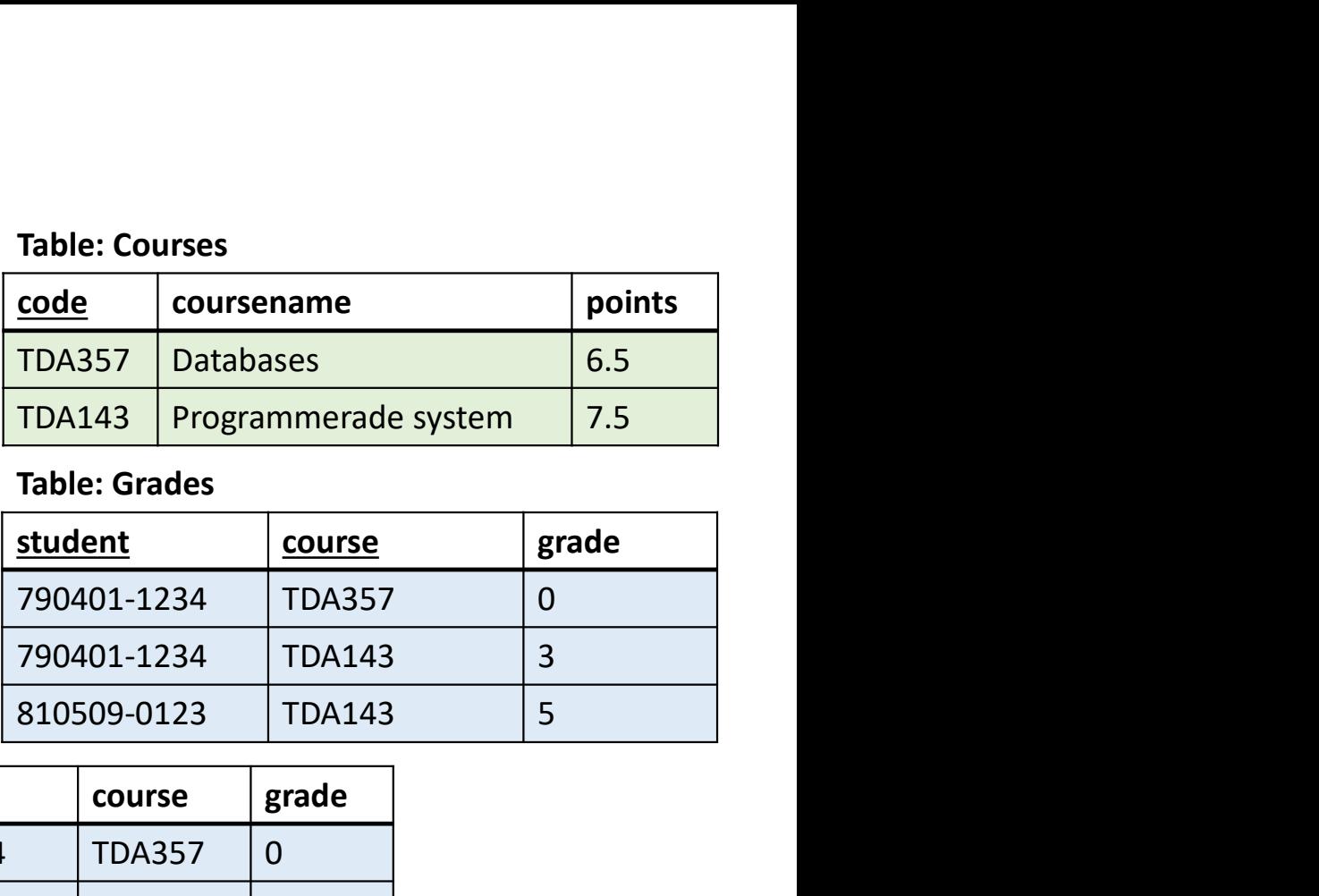

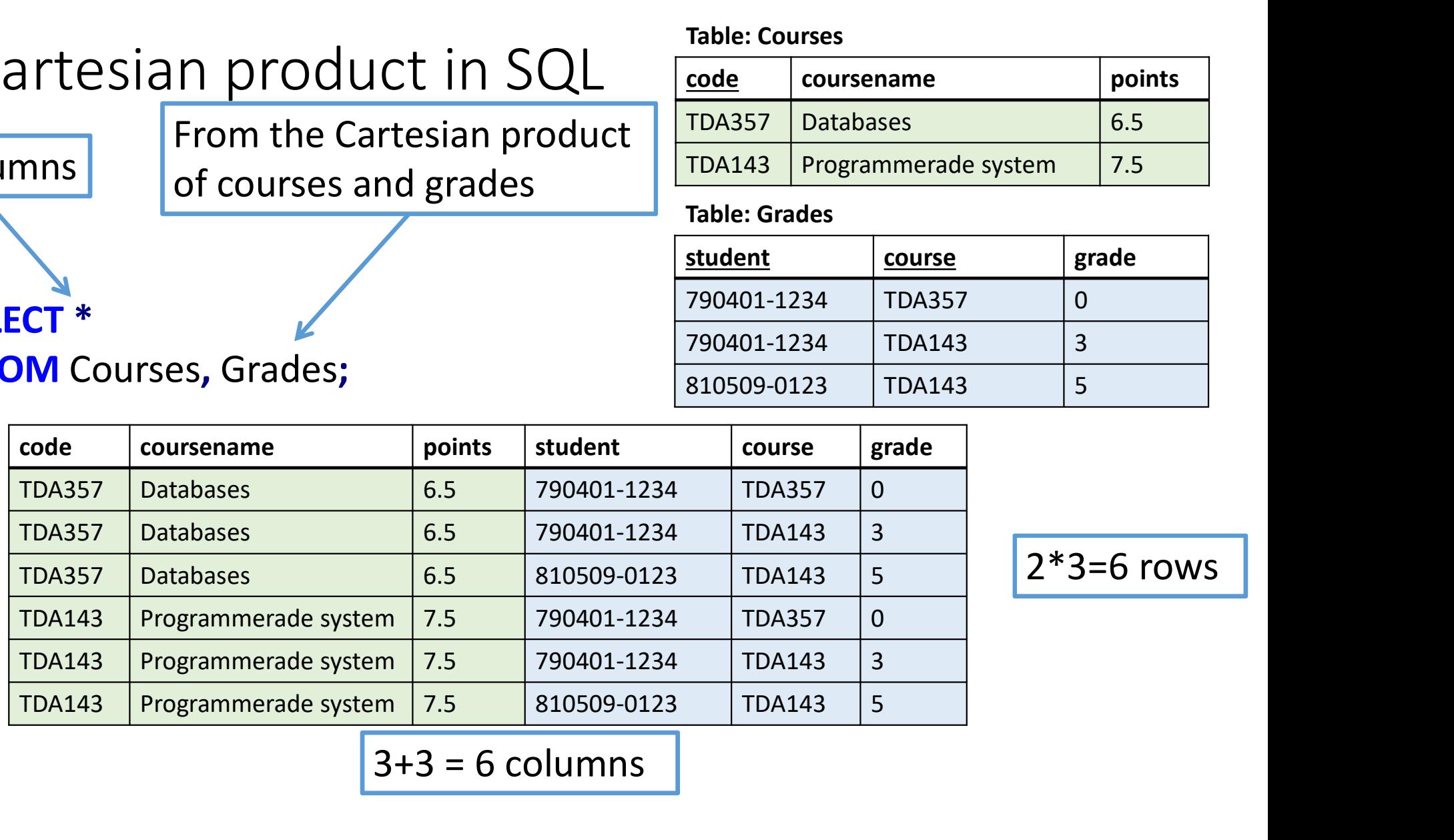

2\*3=6 rows

 $3+3=6$  columns

# Join-operation

- Suppose we want the name of everyone with a
- Join-operation<br>Suppose we want the name of everyone wit<br>grade in TDA143<br>Look at the Cartesian product of Students an<br>Grades (Students × Grades) • Look at the Cartesian product of Students and Grades (Students  $\times$  Grades)
- The rows where the personal numbers match are the relevant ones, the rest are nonsense

#### Table: Students

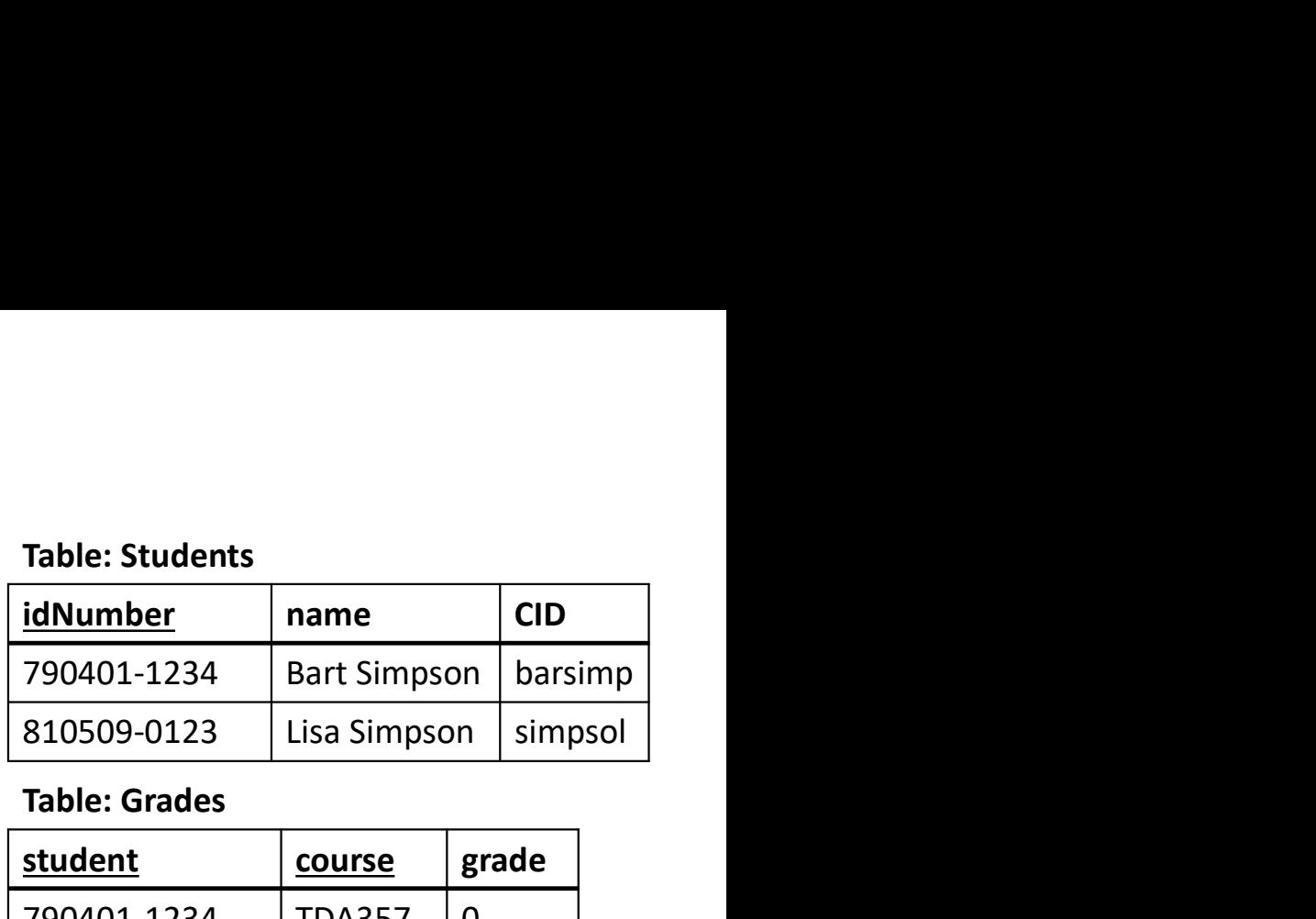

#### Table: Grades

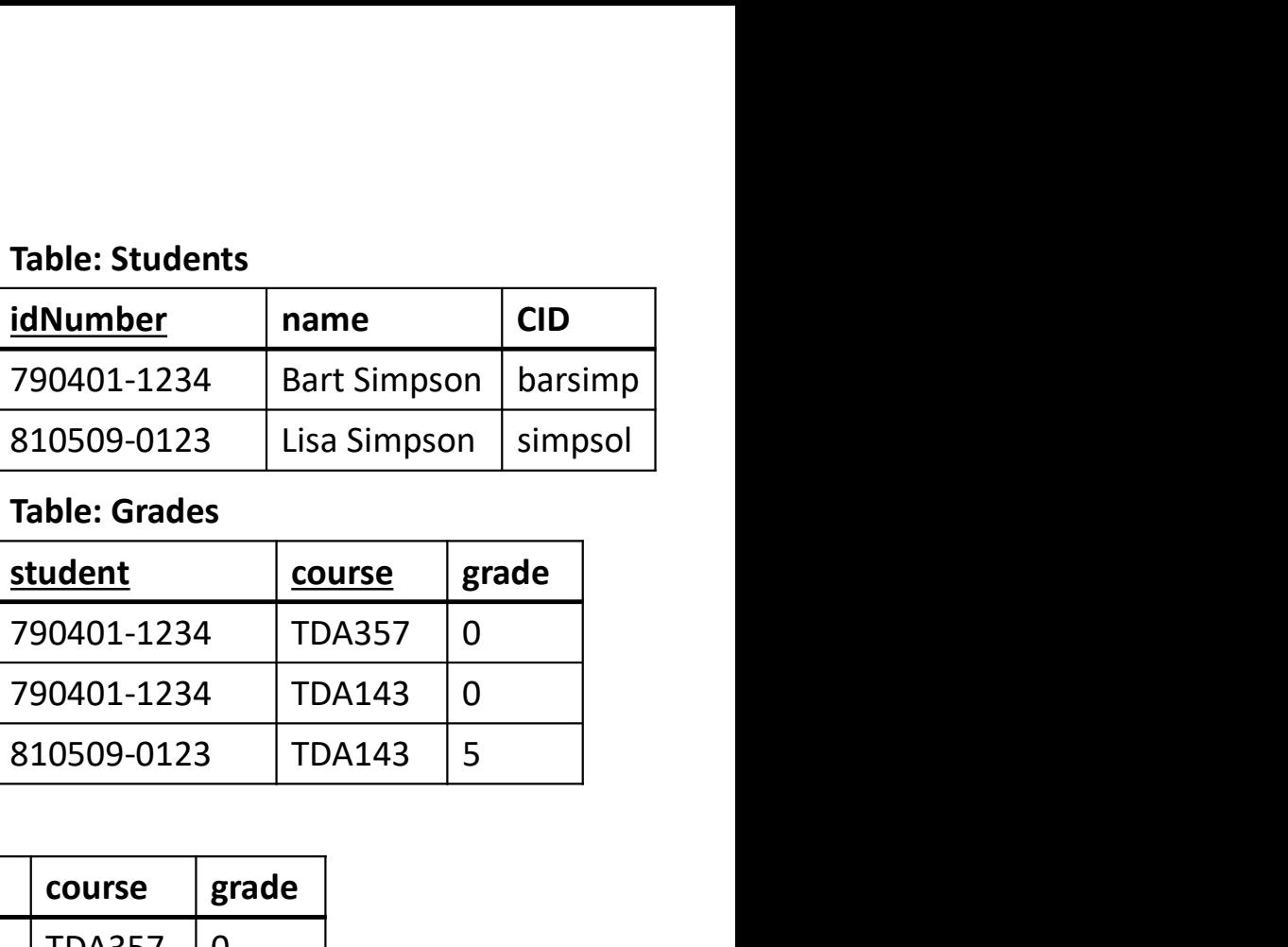

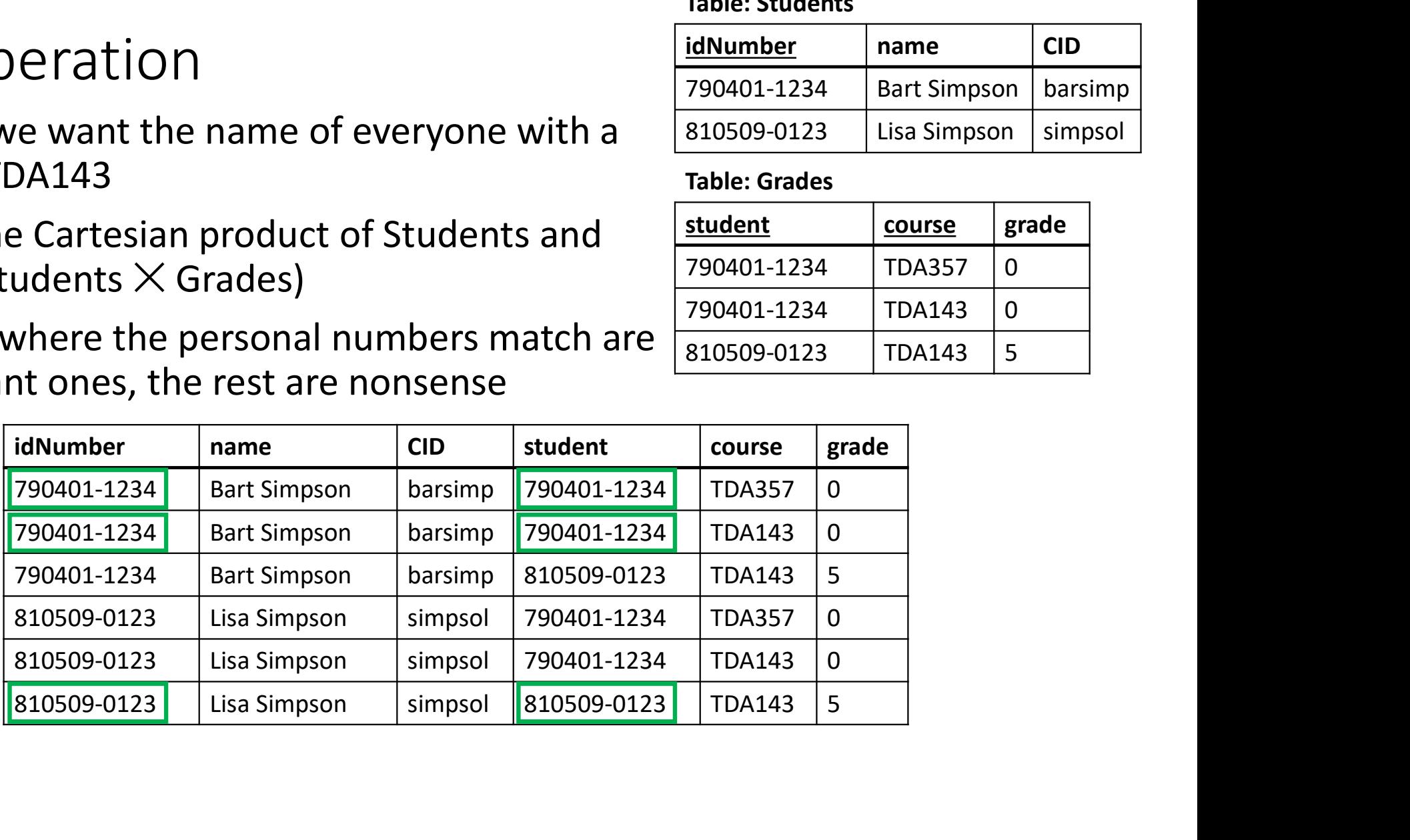

#### SELECT idNumber, name, grade

FROM Students, Grades

#### WHERE (idNumber=student) AND (course='TDA143');

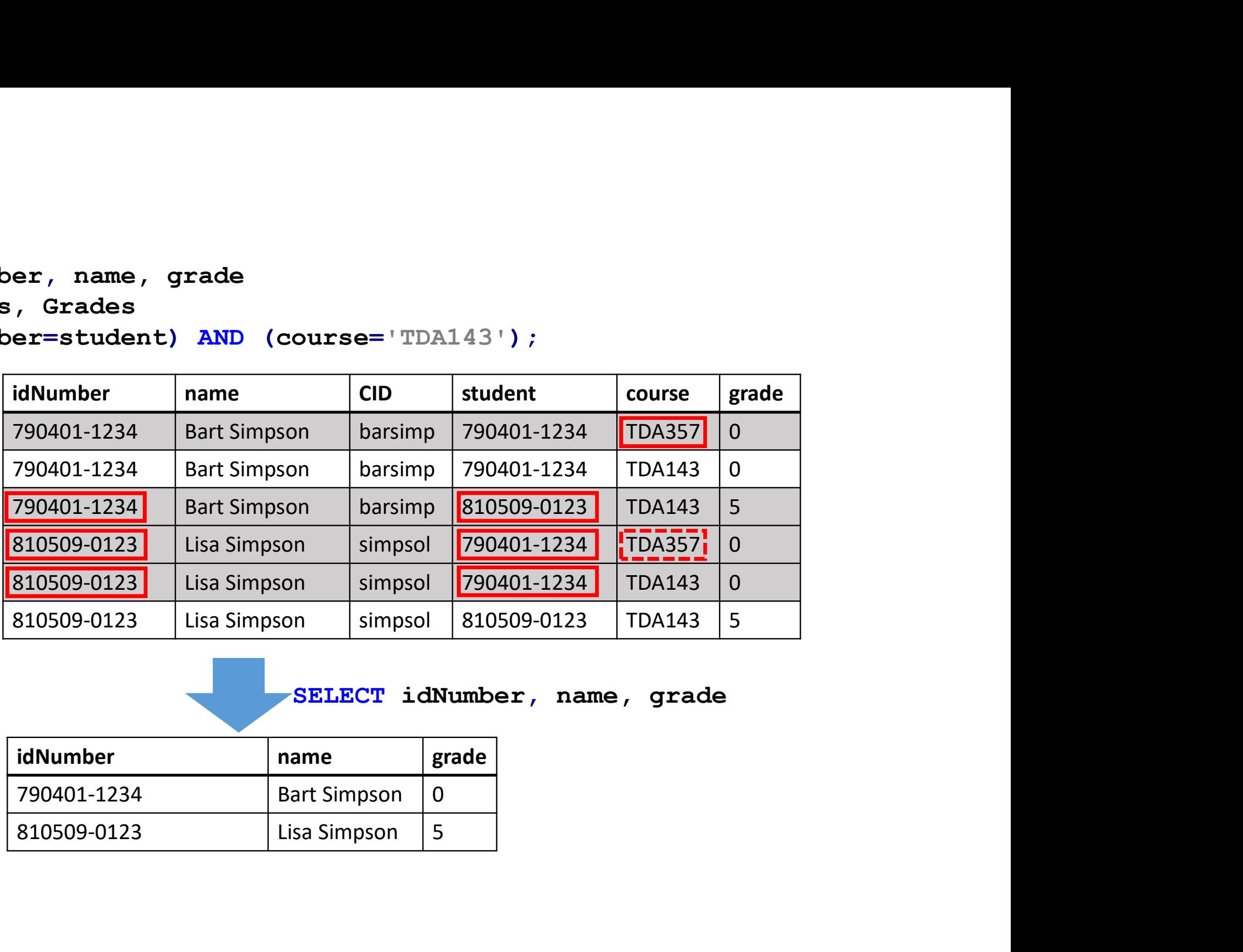

SELECT idNumber, name, grade

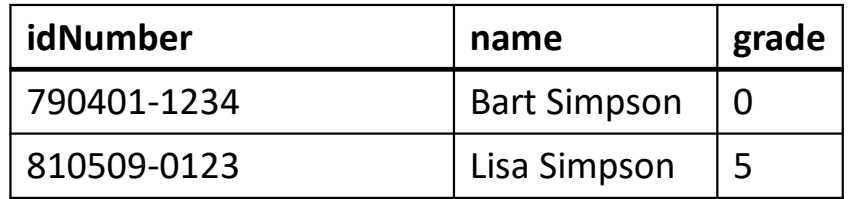

# Table Cualified names<br>is doesn't work (ambiguous column name): **Cualified names**<br> **Cualified names**<br> **Cualified names**<br> **Cualified names**<br> **Cualified names**<br> **Cualified names**<br> **Cualified names**<br> **Cualified names**<br> **Cualified names**<br> **Cualified names**<br> **Cualified names**<br> **Cualified n** SELECT idNumber, name, grade 790401-1234 FROM Students, Grades 201401-1234 WHERE (idNumber=idNumber); Table: Students<br>
Cualified names Inamechange Table: Students<br>
• This doesn't work (ambiguous column name):<br>
• This doesn't work (ambiguous column name):<br>
• SELECT idNumber, name, grade<br>
• SELECT idNumber, Grades<br>
• TROM St **EXECT 100**<br>
• This doesn't work (ambiguous column name):<br>
• This doesn't work (ambiguous column name):<br>
• SELECT 1dNumber, name, grade<br>
• SELECT 1dNumber, name, grade<br>
• SELECT 1dNumber, name, grade<br>
• SELECT 1dNumber, n Table: Students<br>
<u>idNumber name</u> CID<br>
790401-1234 Bart Simpson barsimp<br>
810509-0123 Lisa Simpson simpsol<br>
Table: Grades Table: Students<br>
<u>idNumber | name | CID</u><br>
790401-1234 | Bart Simpson barsimp<br>
810509-0123 | Lisa Simpson simpsol<br>
Table: Grades | course | grade | Table: Students<br>
<u>idNumber name</u><br>
790401-1234 Bart Simpson barsimp<br>
810509-0123 Lisa Simpson simpsol<br>
Table: Grades<br>
<u>idNumber course</u> grade<br>
790401-1234 TDA357 0 Table: Grades idNumber | course | grade Fable: Students<br>
190401-1234 Bart Simpson barsimp<br>
10509-0123 Lisa Simpson simpsol<br>
10509-0123 Lisa Simpson simpsol<br>
190401-1234 TDA357 0<br>
190401-1234 TDA357 0<br>
190401-1234 TDA143 0<br>
190401-1234 TDA143 5 able: Students<br>
<u>dNumber | name | CID<br>
90401-1234 | Bart Simpson barsimp<br>
10509-0123 | Lisa Simpson simpsol<br>
Table: Grades<br>
<u>idNumber | course</u> grade<br>
790401-1234 | TDA357 | 0<br>
790401-1234 | TDA143 | 0<br>
810509-0123 | TDA14</u> able: Students<br>
<u>dNumber</u> name CID<br>
90401-1234 Bart Simpson barsimp<br>
10509-0123 Lisa Simpson simpsol<br> **Table: Grades<br>
<u>idNumber course</u> grade**<br>
790401-1234 TDA357 0<br>
790401-1234 TDA143 0<br>
810509-0123 TDA143 5<br>
bles<br>
bles<br> namechange 790401-1234 Bart Simpson<br>810509-0123 Lisa Simpson 23 Lisa Simpson Simpsol<br>
des<br>
<u>Course</u> grade<br>
234 TDA357 0<br>
234 TDA143 0<br>
123 TDA143 5<br> **both in select/where**<br> **both in select/where**<br> **per)**;

Table: Students

SELECT Students.idNumber, name, grade<br>FROM Students, Grades FROM Students, Grades WHERE (Students.idNumber=Grades.idNumber);

# Regarding duplicates

- Note that results may contain duplicate rows
	- There are no primary keys in results (only in created tables)

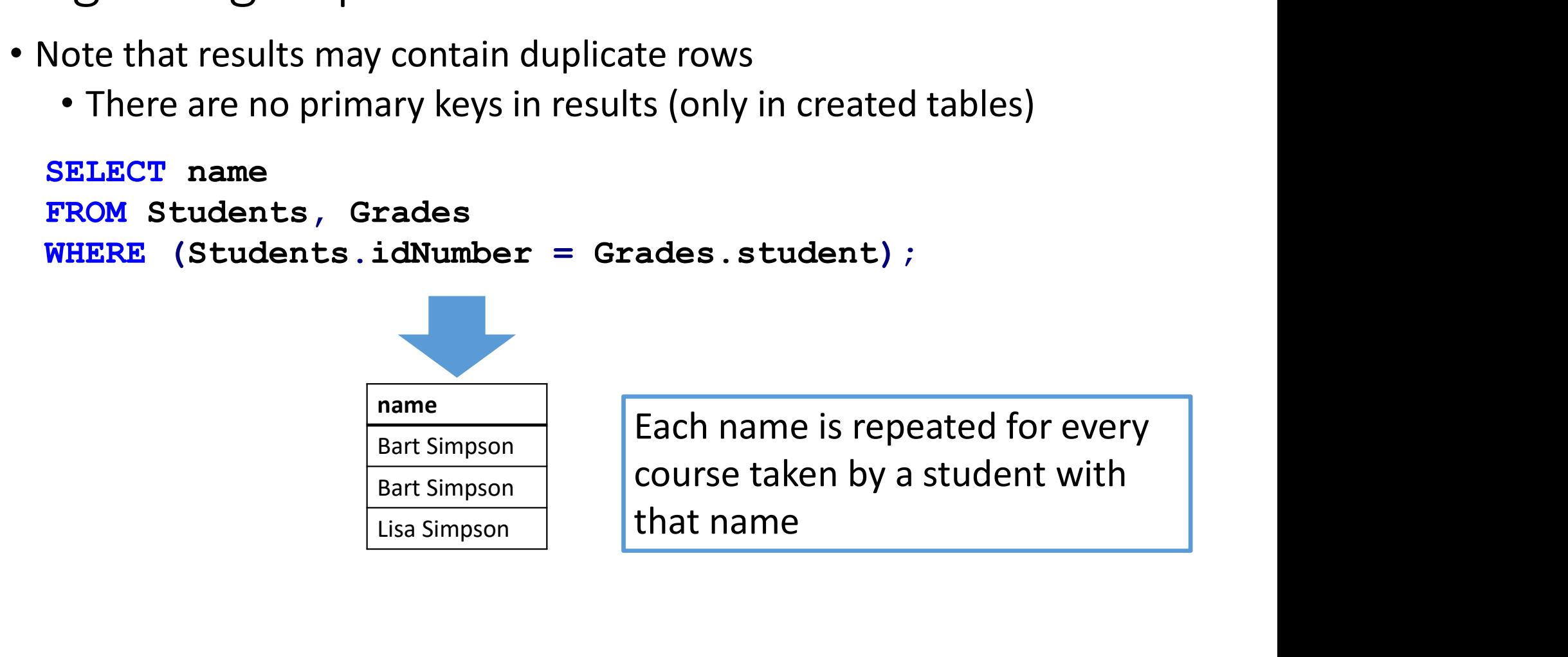

#### Summary: basic SQL-expressions

```
SELECT attribute1, attrubute2 ...
FROM Table1, Table2 ...
WHERE Condition (attribute1 = attrubute2 OR attribute3 = 'text')
        Summary: basic SQL-expressions<br>
SCT attribute1, attrubute2 ...<br>
M Table1, Table2 ...<br>
ME Condition (attribute1 = attrubute2 OR att<br>
Compute the result by:<br>
• Taking the Cartesian product of the tables in FROM<br>
• Removing r
```
- Taking the Cartesian product of the tables in FROM
- Removing rows not matching WHERE
- Removing columns not in SELECT

#### JOIN keyword

#### SELECT \*

FROM Students JOIN Grades ON (idNumber=student); is the same as

SELECT \* FROM Students, Grades WHERE (idNumber=student);

• In general: FROM TableA, TableB WHERE x=y is the same as FROM TableA JOIN TableB ON (x=y)

```
Using
Using<br>
Instead of:<br>
SELECT Students.idNumber, nam<br>
FROM Students, Grades<br>
WHERE Students idNumber=Grad
SELECT Students.idNumber, name, grade
  FROM Students, Grades
  WHERE Students.idNumber=Grades.idNumber;
Using<br>
Instead of:<br>
SELECT Students.idNumber, na<br>
FROM Students, Grades<br>
WHERE Students.idNumber=Gra<br>
I can write:<br>
SELECT idNumber, name, grade<br>
FROM Students JOIN Grades
SELECT idNumber, name, grade
  FROM Students JOIN Grades USING (idNumber);
SELECT Students.idNumber, name, grade<br>
FROM Students, Grades<br>
WHERE Students.idNumber=Grades.idNumber;<br>
SELECT idNumber, name, grade<br>
FROM Students JOIN Grades USING (idNumber);<br>
• Translates to the condition<br>
St
   EROM Students, Grades<br>
EROM Students, Grades<br>
WHERE Students.idNumber=Grades.idNumber;<br>
CARTERE STUDENT: name, grade<br>
ELECT idNumber, name, grade<br>
FROM Students JOIN Grades USING<sup>6</sup> (idNumber);<br>
Translates to the
                                                                                               Magic!
```
- Translates to the condition Students.idNumber=Grades.idNumber
- 

# NATUAL JOIN – the least natural join in the world<br>• <sup>Writing</sup><br>SELECT \* NATUAL JOIN — the least natural join in the world<br>
• Writing<br>
• Writing<br>
• SELECT \*<br>
FROM Students NATURAL JOIN Grades;<br>
Translates into<br>
USING <all attribute with the same name in both tables><br>
• May accidentally join on **NATUAL JOIN — the least natural join in the world**<br>• Writing<br>**SELECT** \*<br>**FROM** Students **NATURAL JOIN** Grades;<br>**Translates into**<br>• May accidentally join on the wrong attributes (Course.name = Student.name)<br>• Sensitive to **NATUAL JOIN – the least natural join in the world**<br>
• Writing<br>
• SELECT \*<br>
• FROM Students **NATURAL JOIN** Grades;<br>
Translates into<br>
USING <all attribute with the same name in both tables><br>
• May accidentally join on the w

• Writing

SELECT \*

FROM Students NATURAL JOIN Grades;

Translates into

- 
- 
- 
- Writing<br> **SELECT** \*<br> **FROM** Students **NATURAL JOIN** Grades;<br> **Translates into**<br> **USING** <all attribute with the same name in both tables><br>
 May accidentally join on the wrong attributes (Course.name = Student.name)<br>
 **• KYTHTLE FROM** Students **NATURAL JOIN** Grades;<br> **FROM** Students **NATURAL JOIN** Grades;<br> **COUSING** <all attribute with the same name in both tables><br>
• May accidentally join on the wrong attributes (Course.name = Student **ELECT** \*<br> **EROM** Students **NATURAL JOIN** Grades;<br>
anslates into<br> **SING** <all attribute with the same name in both tables><br>
May accidentally join on the wrong attributes (Course.name = Stu<br>
Sensitive to renaming – it may w

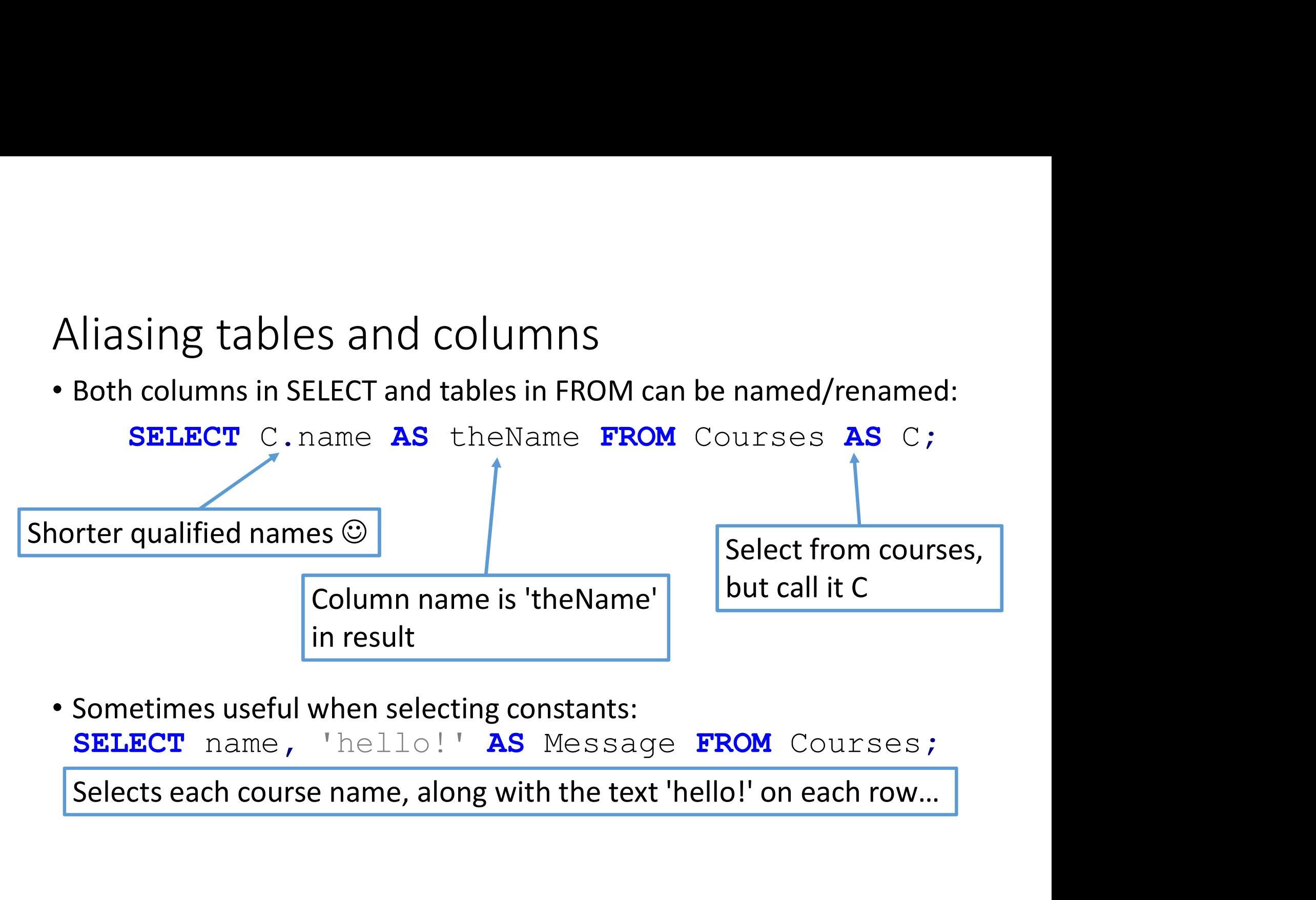

#### Quiz: Self join 1

• What does this query yield? (how many rows?) SELECT N1.num, N2.num, N1.owner FROM Numbers AS N1, Numbers AS N2 WHERE N1.owner = N2.owner; Partial Community of the State Sumbary (Now many rows?)<br>
N1.num, N2.num, N1.owner<br>
Umbers AS N1, Numbers AS N2<br>
N1.owner = N2.owner;<br>
N1.num N2.num N1.owner<br>
11111 11111 Bart<br>
11111 11111 Bart<br>
11111 11111 Bart<br>
11111 111 2<br>
1111 1111 11111 Bart<br>
11111 11111 Bart<br>
11111 11111 Bart<br>
11111 11111 Bart<br>
11111 11111 Bart<br>
11111 11111 Bart<br>
11111 11111 Bart<br>
11111 11111 Bart<br>
11111 11111 Bart<br>
11111 11111 Bart<br>
11111 11111 Bart<br>
11111 11111 Bart

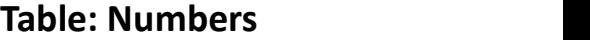

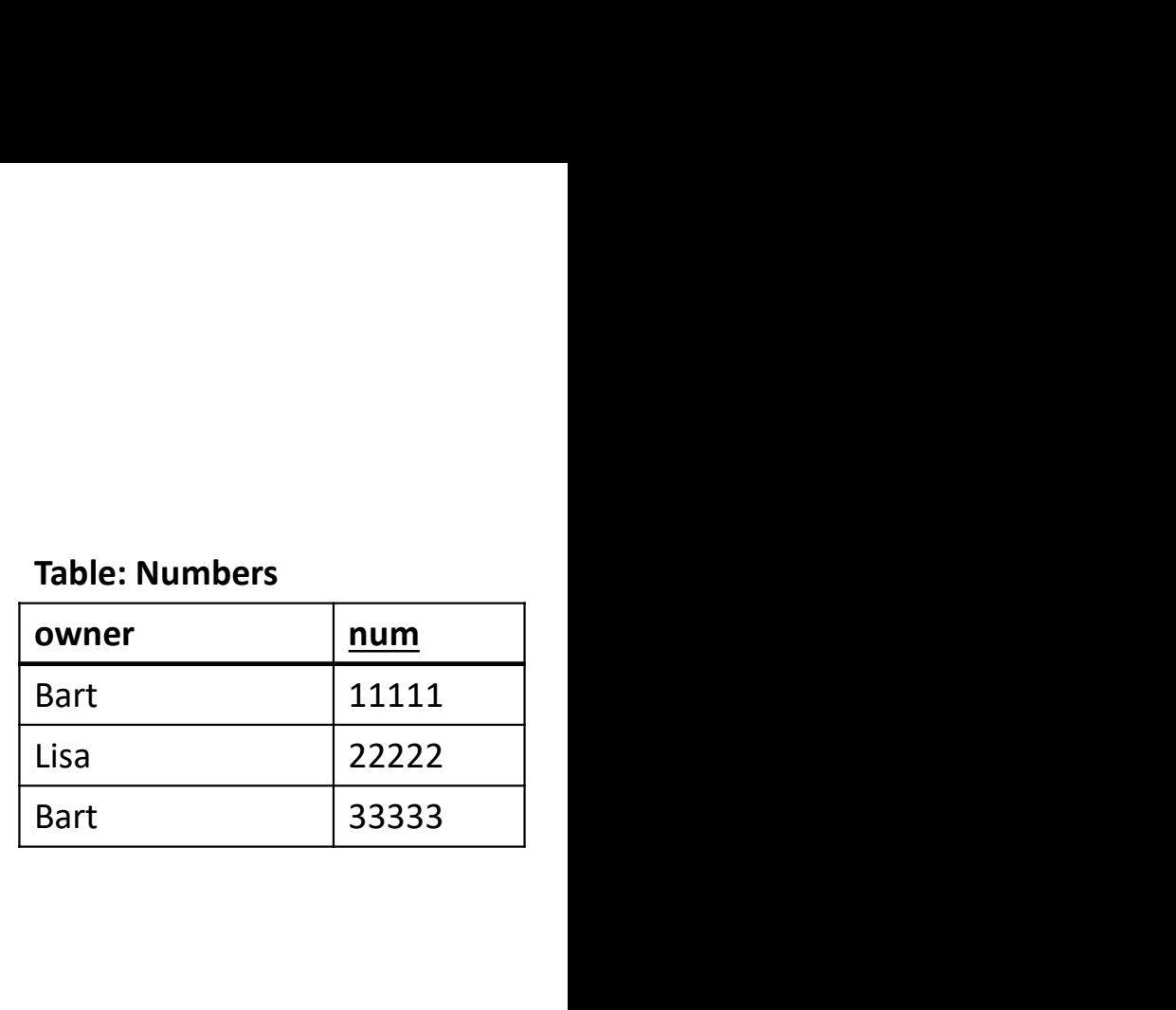

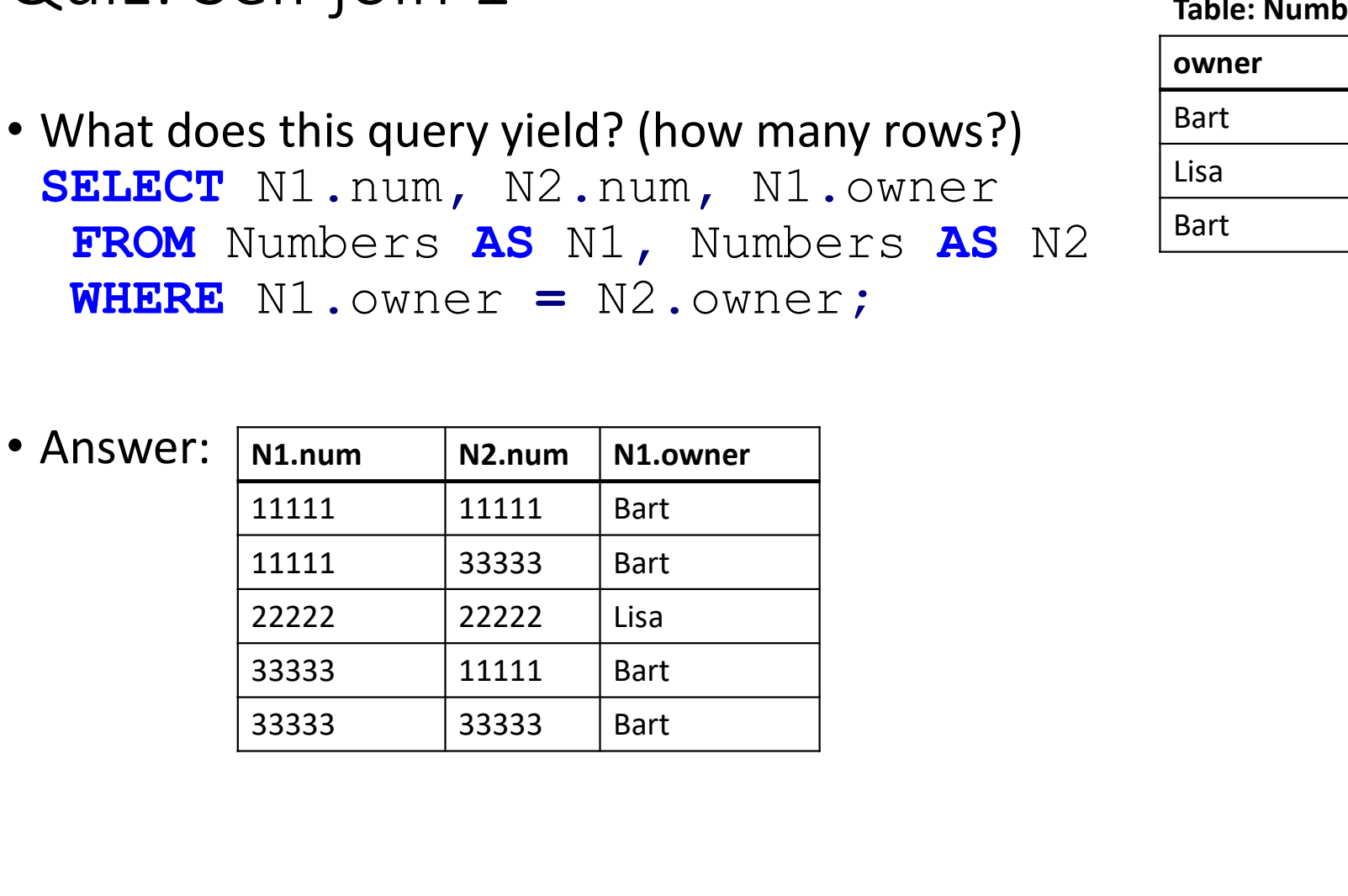

#### Quiz: Self join 2

```
SELECT N1.num, N2.num, N1.owner
   FROM Numbers AS N1, Numbers AS N2
   WHERE N1.owner = N2.owner
                       AND N1.num := N2.num;Solution 1:<br>
\begin{array}{ll}\n\text{Table: Numbers} \\
\text{1. num, N2. num, N1. owner} \\
\text{mbers} & \text{AS} \text{ N1, Numbers} \\
\text{1. owner} & = \text{N2. owner} \\
\text{ND N1. num} & != \text{N2. num}; \\
\text{rows}\n\end{array}1. num, N2. num, N1. owner<br>
mbers AS N1, Numbers AS N2<br>
1. owner = N2. owner<br>
ND N1. num != N2. num;<br>
rows<br>
N1.num N2.num N1.owner<br>
11111 11111 Bart<br>
11111 11111 Bart<br>
22222 22222 113a<br>
22222 22222 113a<br>
33333 111111
```

```
Table: Numbers
```
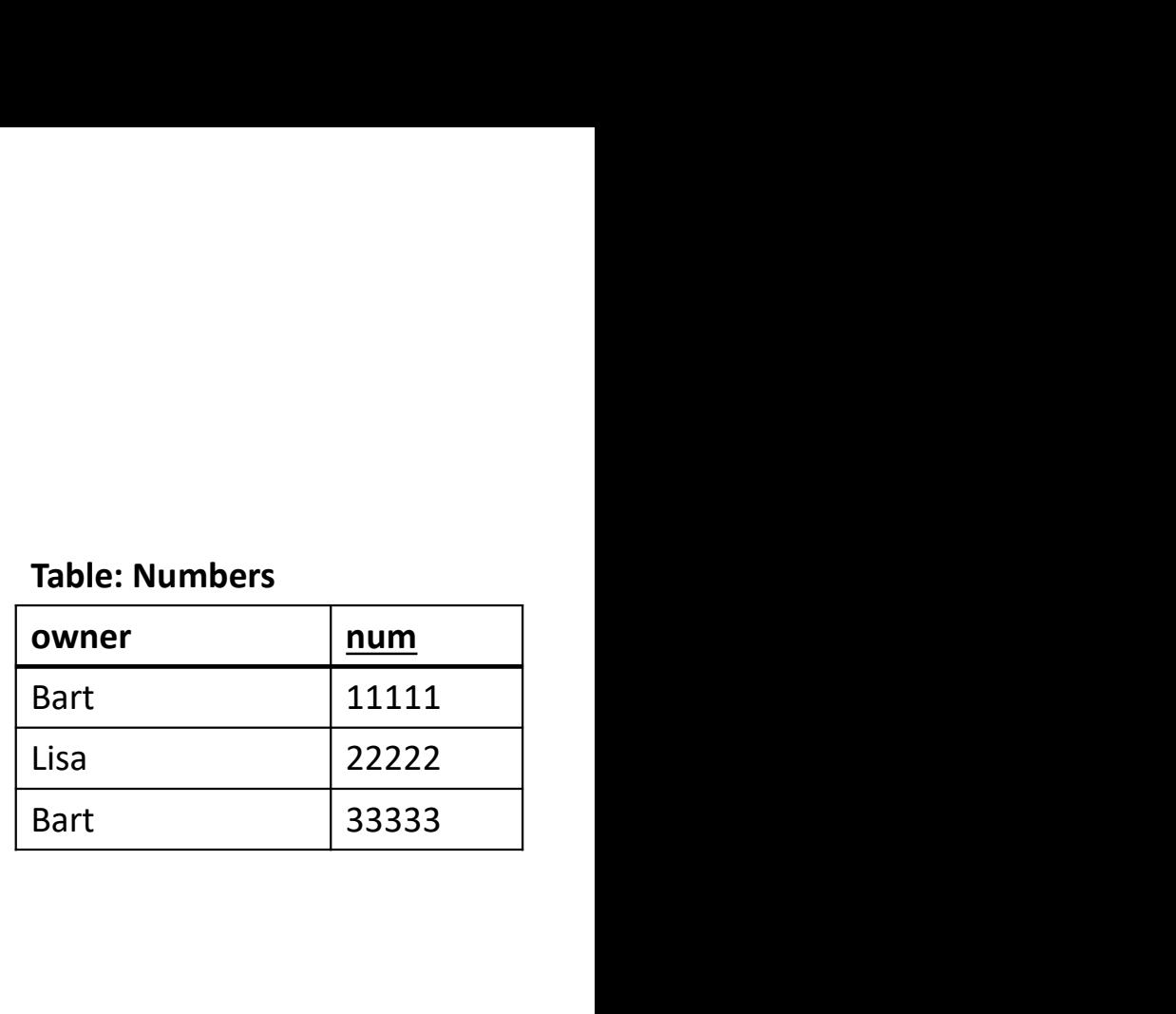

• Answer: 2 rows

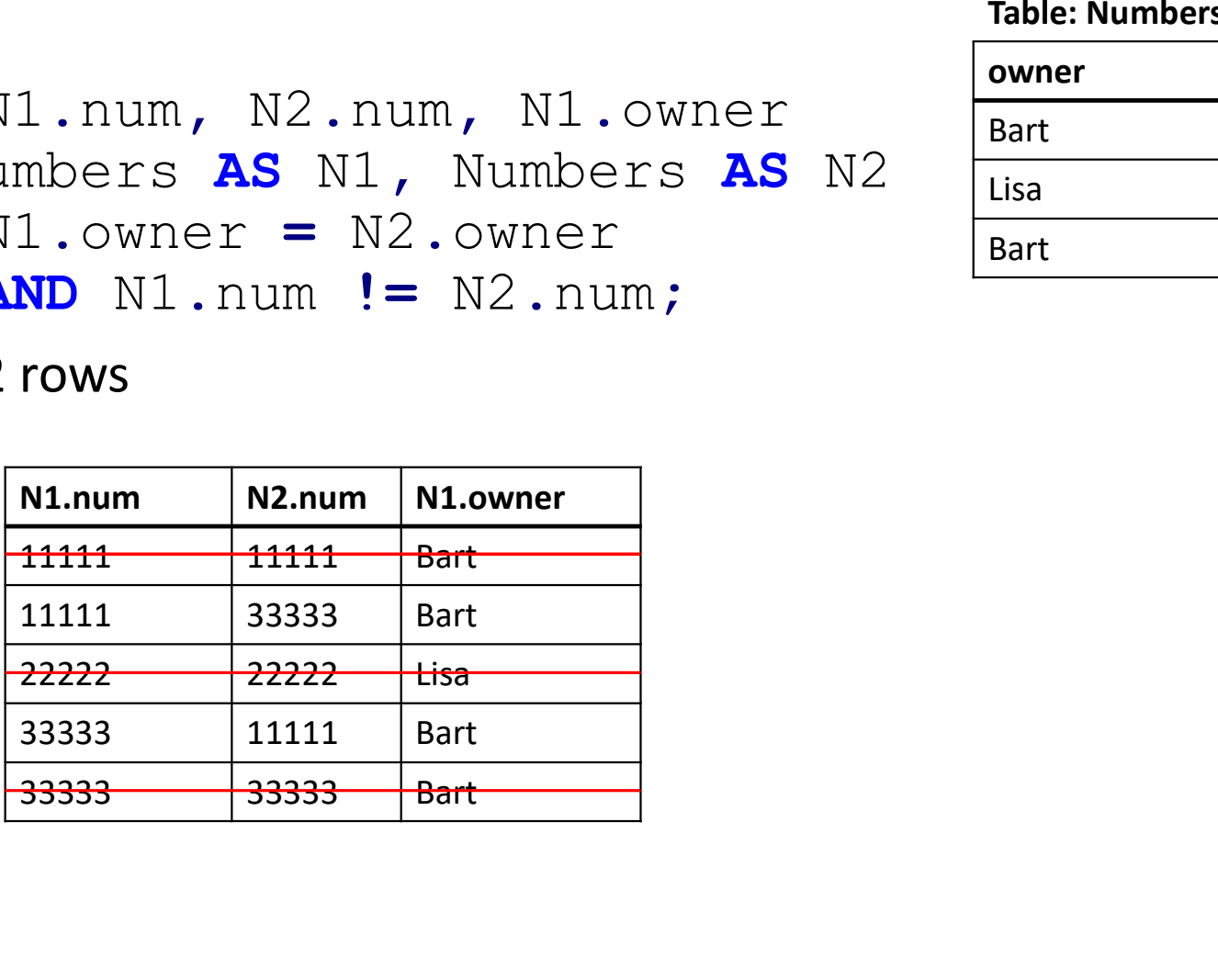

# Quiz: Self join 3 SELECT N1.num, N2.num, N1.owner FROM Numbers AS N1, Numbers AS N2 WHERE N1.owner = N2.owner AND N1.num < N2.num; **SELECT** N1. num, N2. num, N1. owner<br> **FROM** Numbers **AS** N1, Numbers **AS** N2<br> **WHERE** N1. owner = N2. owner<br> **AND** N1. num < N2. num;<br> **AND** N1. num < N2. num;<br> **AND** N1. num < N2. num;<br> **AND** N1. num < N2. num;<br> **AND SELECT** N1.num, N2.num, N1.owner<br> **FROM** Numbers **AS** N1, Numbers **AS** N2<br>
WHERE N1.owner = N2.owner<br> **AND** N1.num < N2.num;<br>  $\frac{M1}{111}$ <br>
at about this one:<br>
Table: Numbers<br>
owner<br>  $\frac{num}{\text{Bart}}$ <br>  $\frac{11111}{11111}$ <br>  $\frac$ FROM Numbers **AS** N1, Numbers **AS** N2<br>
WHERE N1.owner = N2.owner<br> **AND** N1.num < N2.num;<br>
Table: Numbers<br>
Table: Numbers<br>
Table: Numbers<br>
N1.num N2.num N1.owner<br>
Bart 11111 222222 Bart<br>
Bart 222222 Bart<br>
Bart 333333 Bart<br> WHERE N1. owner = N2. owner<br>
AND N1. num < N2. num;<br>
Table: Numbers<br>
Table: Numbers<br>
owner num<br>
Bart 11111 22222 Bart<br>
Bart 22222<br>
Bart 33333<br>  $\frac{11111}{22222}$ <br>
Bart 33333<br>
Bart 33333<br>
Bart 33333<br>
Bart 33333<br>
Bart 22222<br> N1.owner<br>
11111<br>
N2.num S<br>
N2.num S<br>
N2.num N1.num N2.num N1.owner<br>
11111 33333 Bart<br>
11111 22222 Bart<br>
11111 22222 Bart<br>
11111 33333 Bart<br>
122222 33333 Bart<br>
122222 33333 Bart

#### Table: Numbers

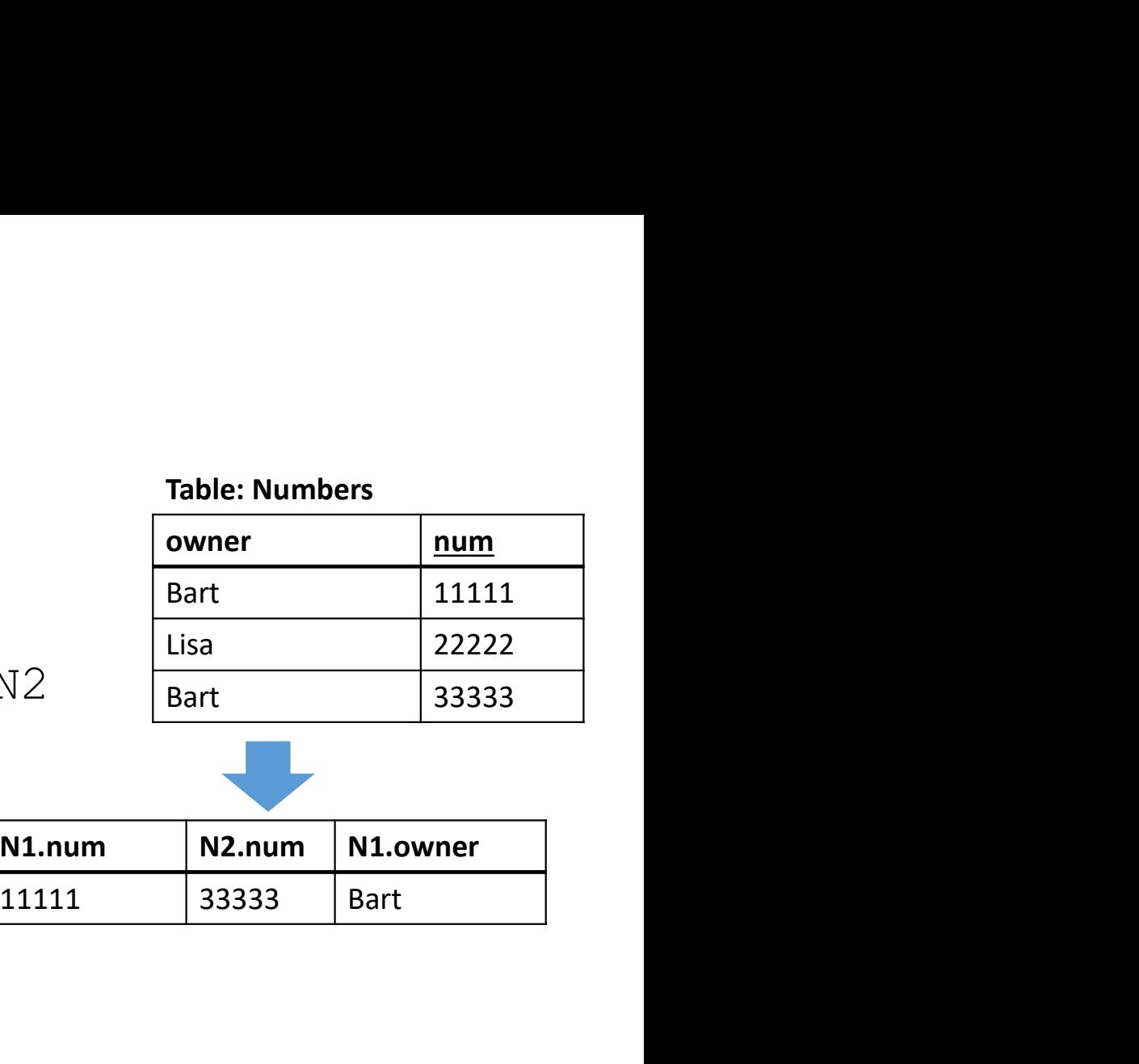

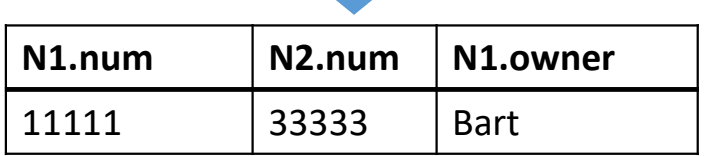

#### What about this one:

Table: Numbers

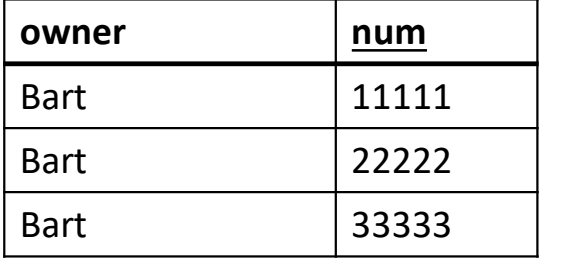

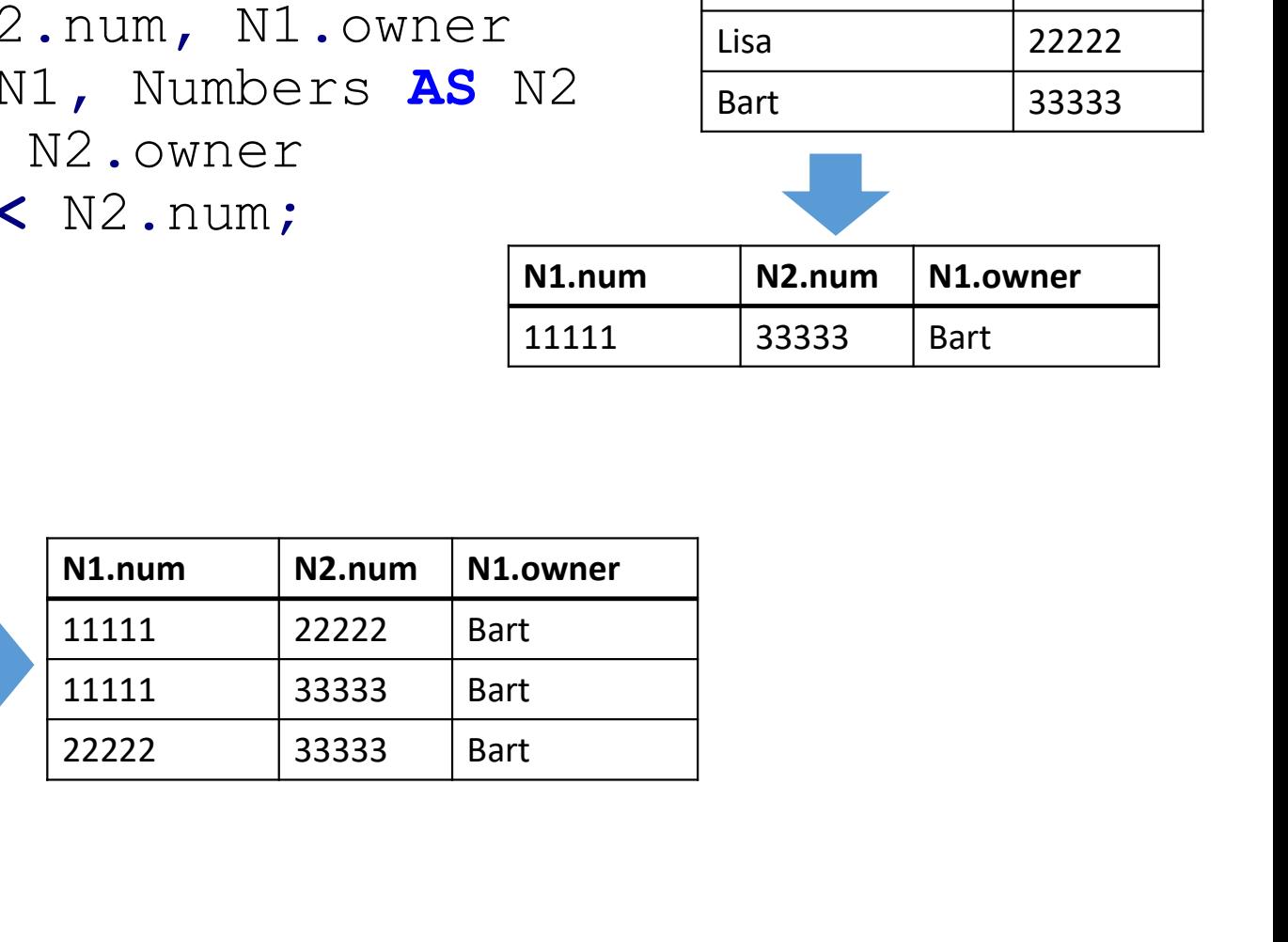

## Quiz

Phones (name, phone) Emails(name,email)

- 
- Quiz<br>• We have a table of names+phone numbers, and one of names+email<br>• What do we get from the following expression?<br>• SELECT Phones.name, phone, email • What do we get from the following expression? SELECT Phones.name, phone, email FROM Phones, Emails **WHERE** Phones.name  $=$  Emails.name; (Or semi-equivalently FROM Phones NATURAL JOIN Emails)
- Do we get all the data from both tables?
	- No! Only the names that have both a phone number and an email appear in the result! (example on next slide)

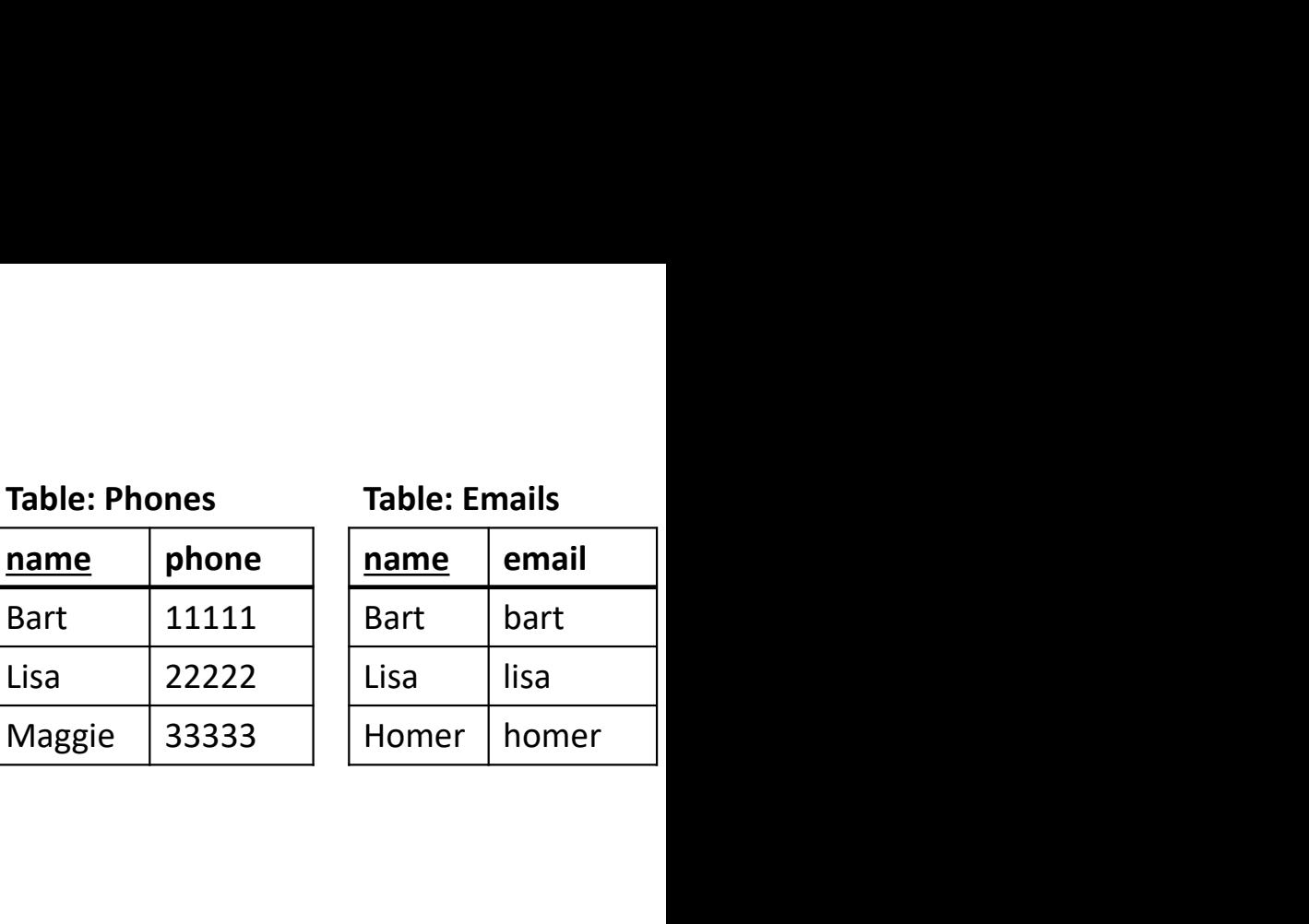

#### Inner join

SELECT  $*$ 

FROM Phones, Emails

WHERE Phones.name = Emails.name;

#### Result:

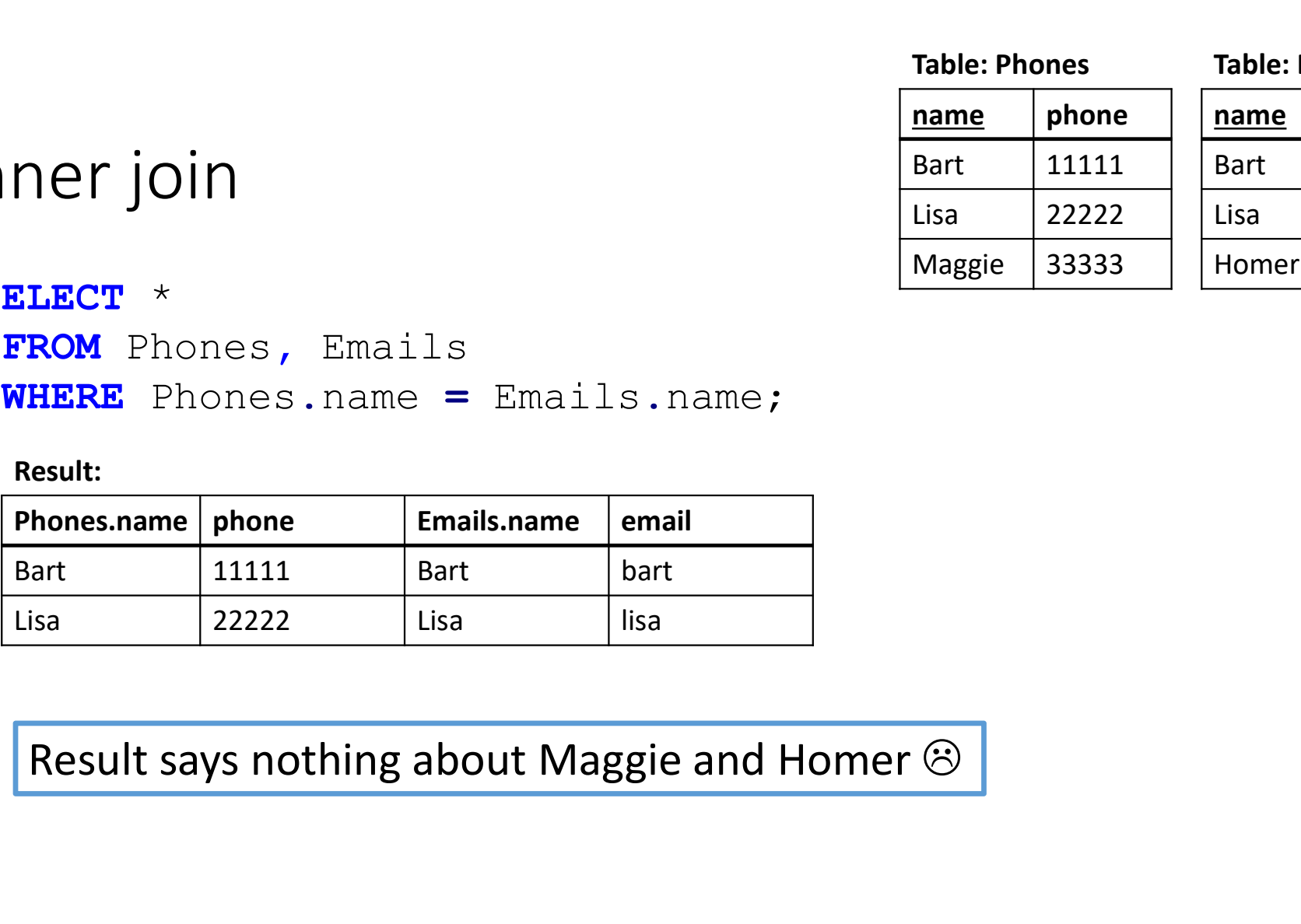

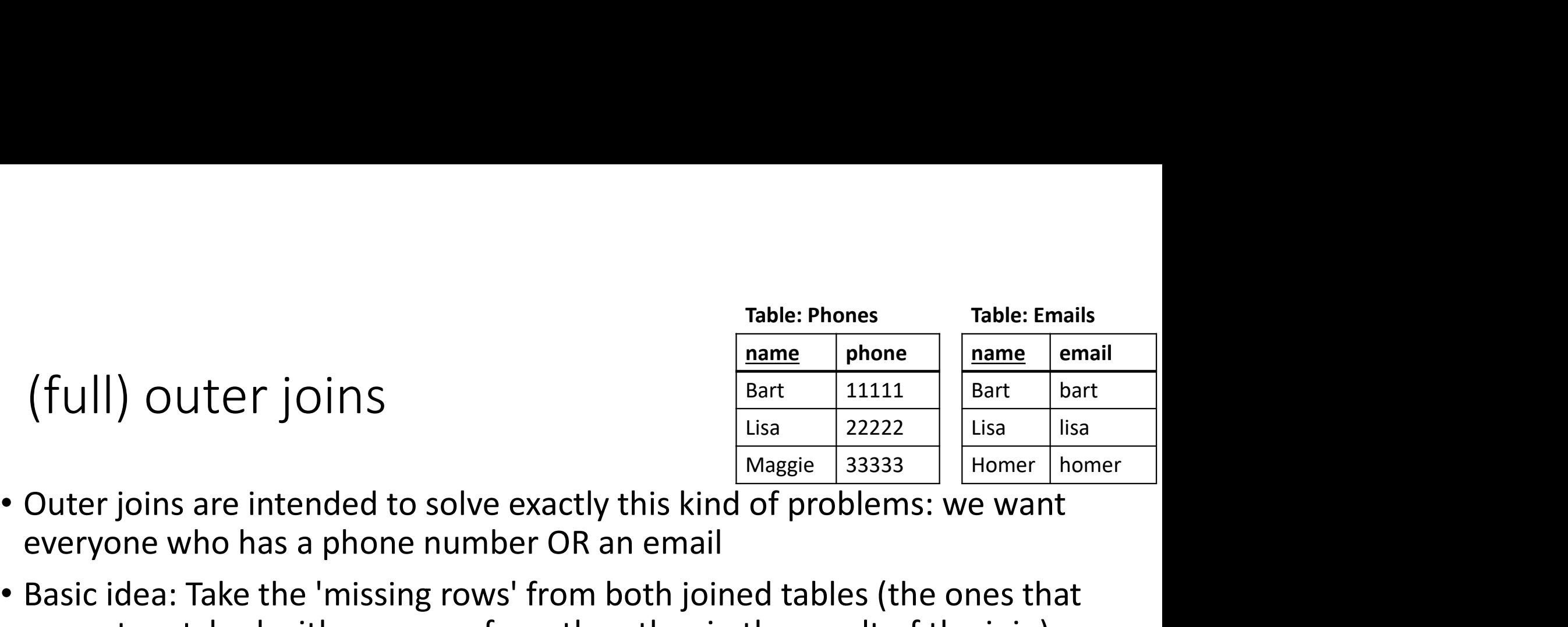

(full) outer joins

(full) outer joins<br>  $\begin{array}{|l|l|} \hline \text{Table: Phones} & \text{Table: Enones} & \text{Table: Enones} \\ \hline \text{Bart} & \text{11111} & \text{Bart} \\ \hline \text{Bart} & \text{11111} & \text{Bart} \\ \hline \text{Maggie} & \text{33333} & \text{Homeer} \\ \hline \text{Maggie} & \text{33333} & \text{Homeer} \\ \hline \text{Poisar} & \text{Magerie} & \text{Magerie} \\ \hline \text{Maggie} & \text{33333} & \$ **•** Basic idea: Take the 'missing rows' from both joined tables (the ones that are not matched with any rows' from both joined tables (the ones that are not matched with any rows from the other in the result of the join)<br> Table: Phones<br>
Table: Phones<br>
Table: Emails<br>
Table: Emails<br>
Table: Emails<br>
Table: Phones<br>
Phones<br>
Phones<br>
Table: Phones<br>
Phones<br>
Table: Phones<br>
Phones<br>
Table: Phones<br>
Phones<br>
Table: Phones<br>
Phones<br>
Table: Phones<br>
Table: P  $\begin{tabular}{l|c|c|c} \hline \textbf{Table: Phones} & \textbf{Table: Phones} & \textbf{Table: Fmails} \\ \hline \textbf{name} & \textbf{phone} & \textbf{name} & \textbf{email} \\ \hline \textbf{Bart} & 11111 & \textbf{Bart} & \textbf{bart} \\ \hline \textbf{Bart} & \textbf{bart} & \textbf{bart} \\ \hline \textbf{Bart} & \textbf{bart} & \textbf{bart} \\ \hline \textbf{Bart} & \textbf{bart} & \textbf{bart} \\ \hline \textbf{Bart} & \textbf{bart} & \textbf{bart}$ 

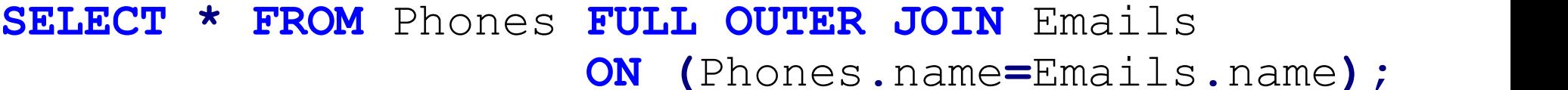

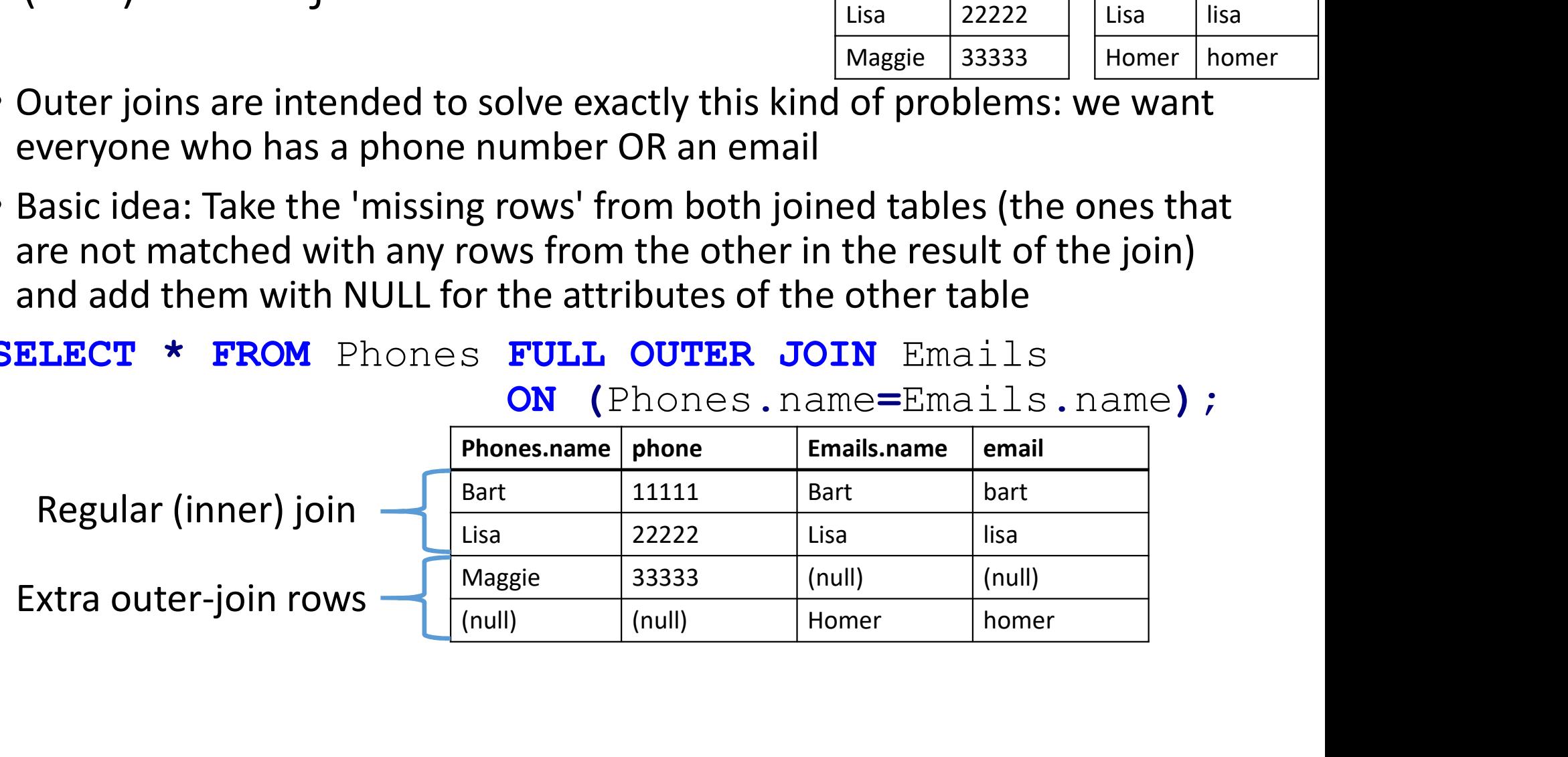

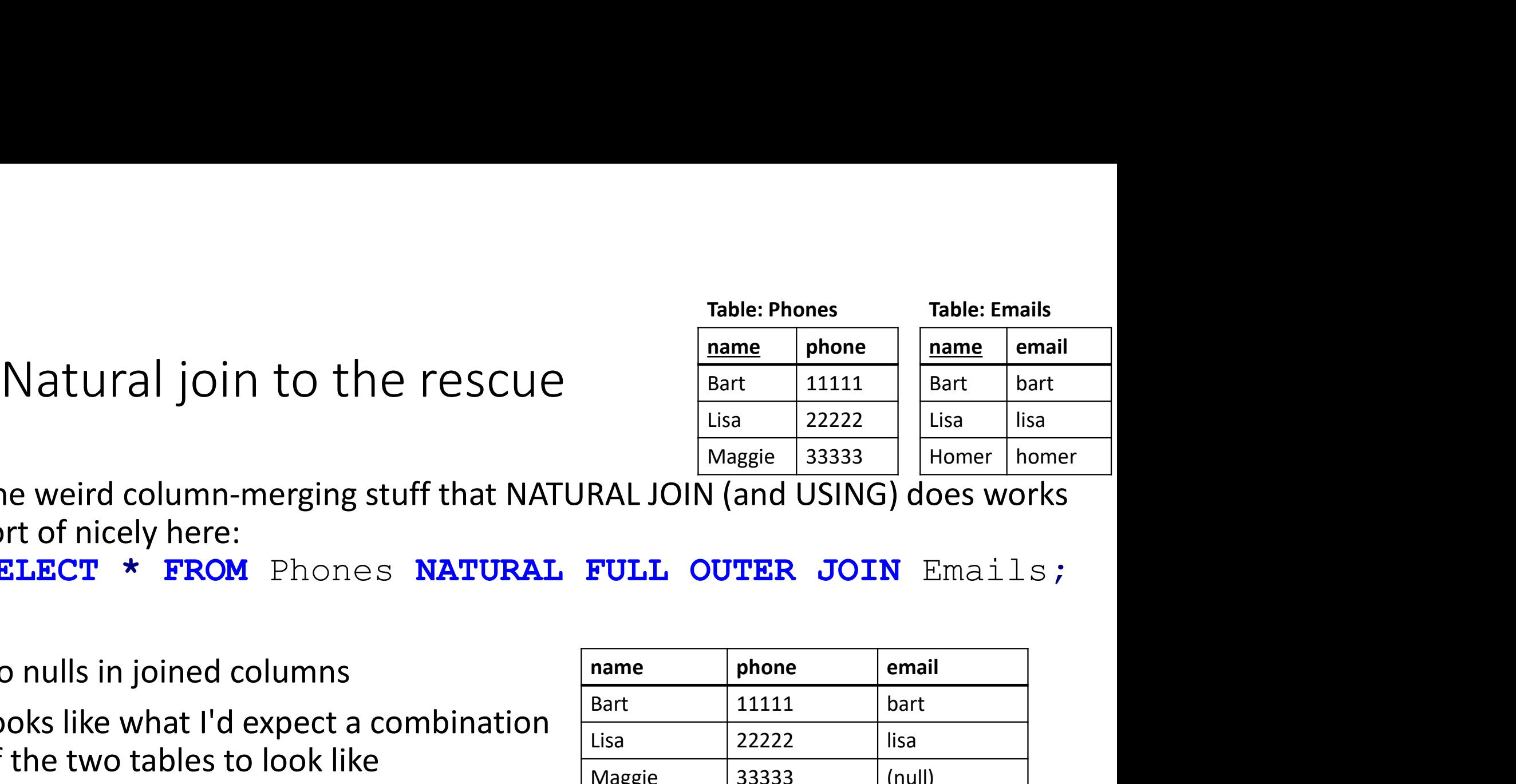

• The weird column-merging stuff that NATURAL JOIN (and USING) does works sort of nicely here: SELECT \* FROM Phones NATURAL FULL OUTER JOIN Emails;

- No nulls in joined columns
- Looks like what I'd expect a combination of the two tables to look like

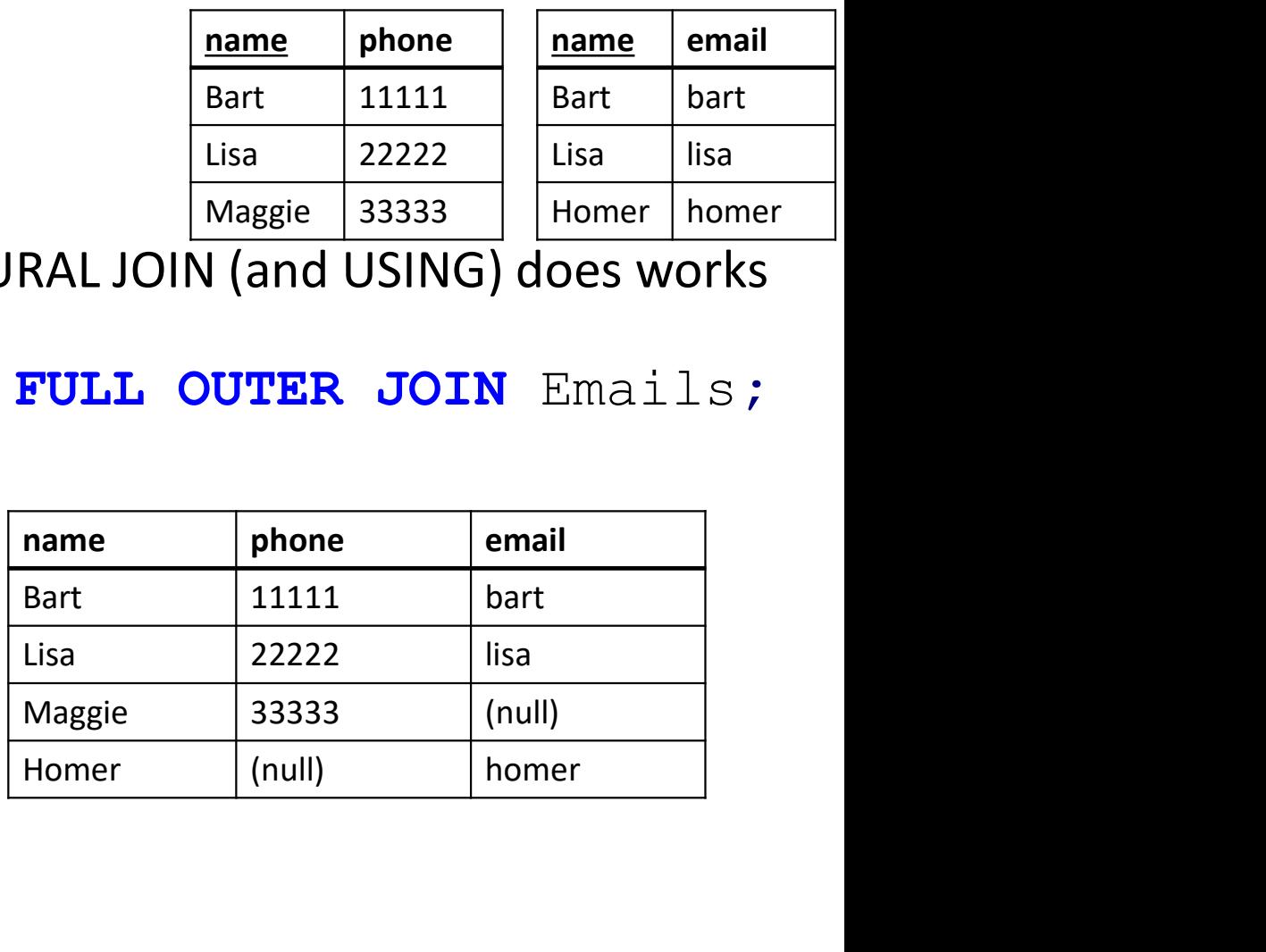

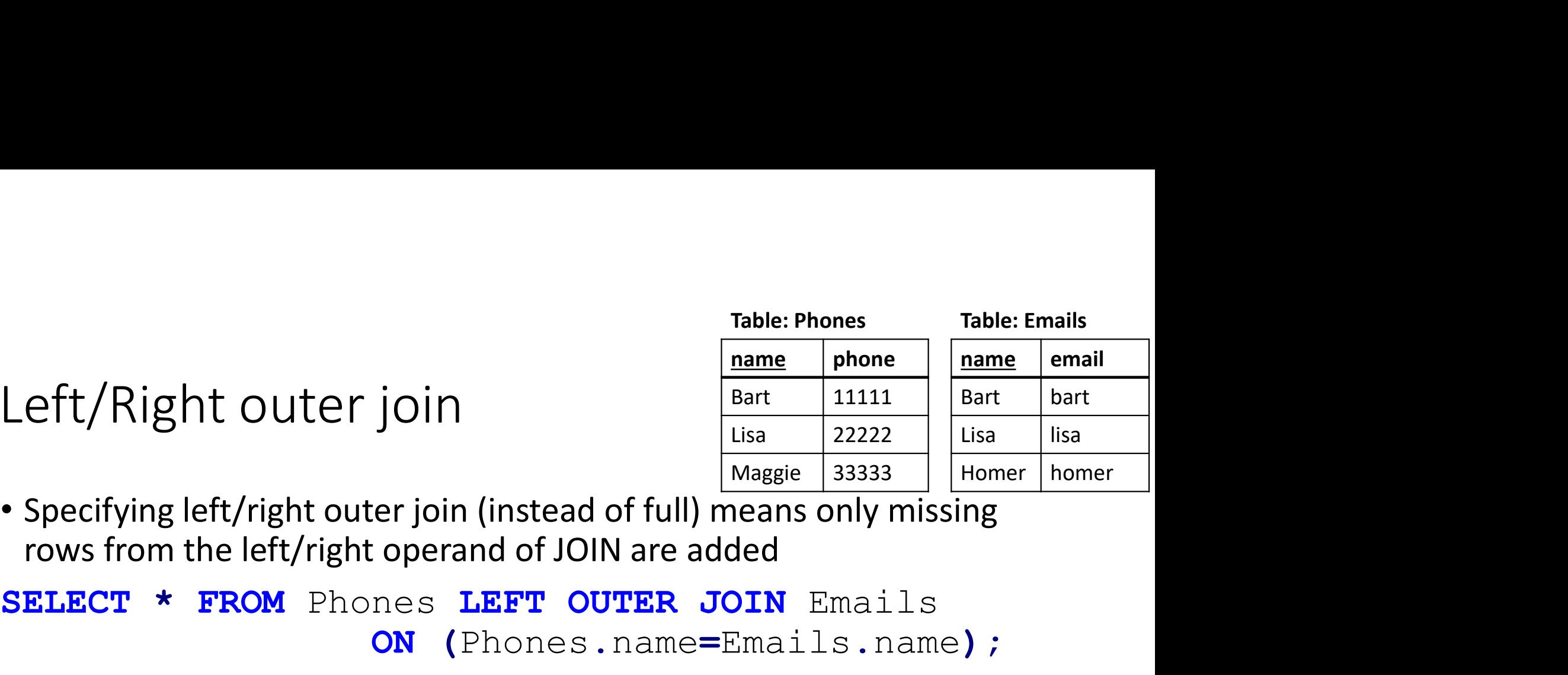

Table: Phones<br>
Left/Right outer join<br>
Specifying left/right outer join (instead of full) means only respectively

SELECT \* FROM Phones LEFT OUTER JOIN Emails ON (Phones.name=Emails.name); Left/Right outer join<br>
• Specifying left/right outer join (instead of full) me<br>
rows from the left/right operand of JOIN are add<br> **SELECT \* FROM** Phones **LEFT OUTER JO**<br> **ON** (Phones . name=E<br>
• No extra row for homer<br>
• **EXECUTE:** THE CULCET JUIT<br>
• Specifying left/right outer join (instead of full)<br>
rows from the left/right operand of JOIN are a<br> **SELECT \* FROM** Phones **LEFT OUTER**<br> **ON** (Phones . name<br>
• No extra row for homer<br>
• Never Specifying left/right outer join (instead of<br>rows from the left/right operand of JOIN a<br>**ELECT** \* FROM Phones LEFT OUTH<br>ON (Phones . na<br>No extra row for homer<br>Never any new null<br>values in Phones.x<br>(left side of result)<br>(le Specifying left/right outer join (instead of full) r<br>
rows from the left/right operand of JOIN are ac<br> **ELECT** \* FROM Phones LEFT OUTER J<br>
ON (Phones . name=<br>
No extra row for homer<br>
Never any new null<br>
values in Phones.x<br>

- 
- 

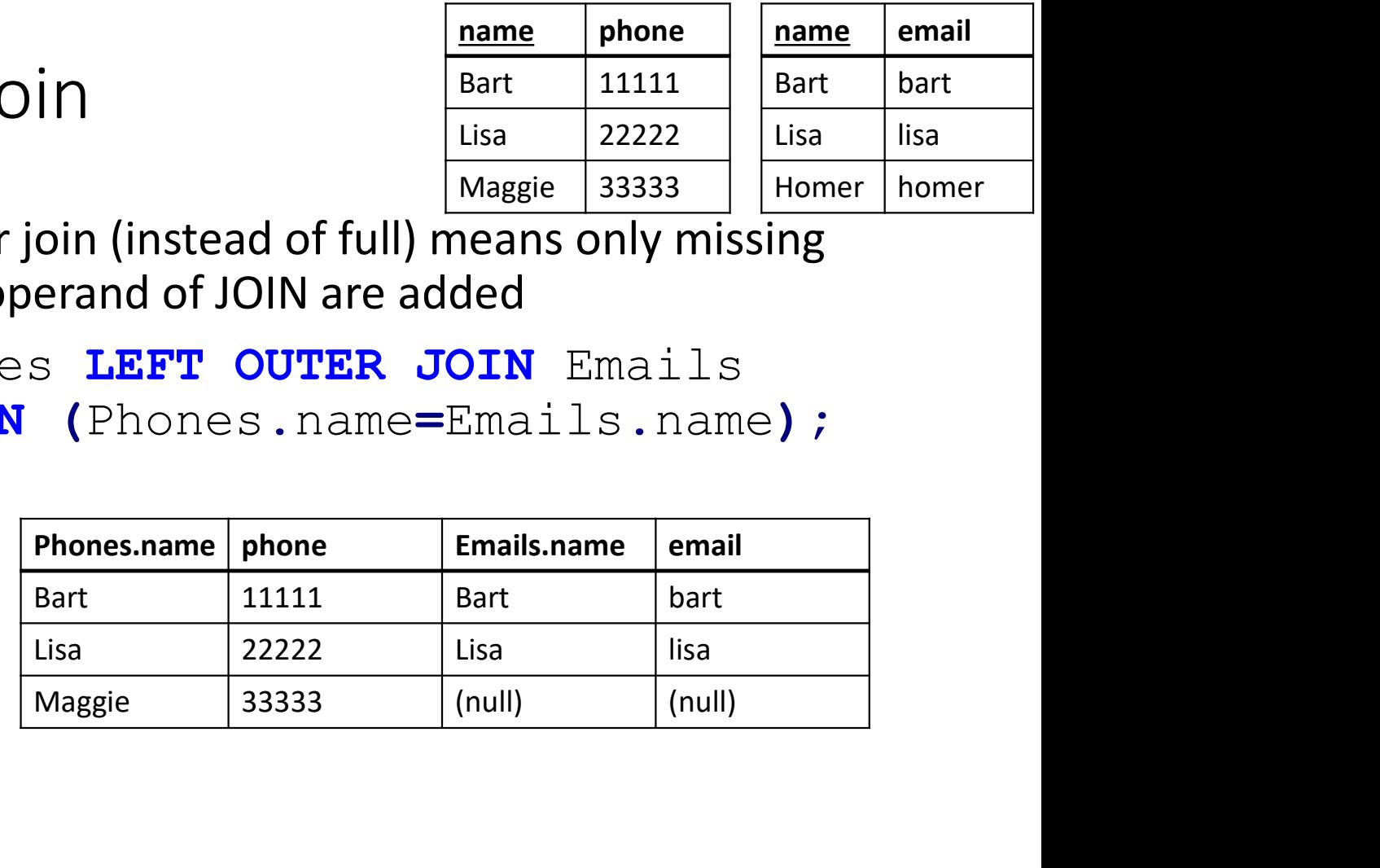

- Experiment with outer joins<br>ay around with OUTER joins, and get some unexpected results
- Experiment with outer joins<br>• Play around with OUTER joins, and get some unexpected results<br>• For instance, these queries give slightly different results:<br>**SELECT** Emails.name, phone, email Experiment with outer joins<br>• Play around with OUTER joins, and get some unexpected results<br>• For instance, these queries give slightly different results:<br>**ELECT** Emails . name, phone, email<br>**FROM** Phones LEFT OUTER JOIN E SELECT Emails.name, phone, email FROM Phones LEFT OUTER JOIN Emails ON (Phones.name=Emails.name);

SELECT name, phone, email FROM Phones LEFT OUTER JOIN Emails USING (name);

#### COALESCE

- 
- COALESCE<br>• COALESCE takes a list of values and returns the first non-null value<br>• Typical use case: Replaces null values with constants (of matching type)<br>SELECT name, COALESCE (email, 'no-email') AS email COALESCE<br>• COALESCE takes a list of values and returns the first non-null value<br>• Typical use case: Replaces null values with constants (of matching type)<br>SELECT name, COALESCE (email, 'no email') AS email<br>FROM Emails FULL SELECT name, COALESCE (email, 'no email') AS email FROM Emails FULL OUTER JOIN ...

• COALESCE takes a list of values and returns the first non-null value<br>• Typical use case: Replaces null values with constants (of matching type)<br>SELECT name, COALESCE (email, 'no email') AS email<br>FROM Emails FULL OUTER JO

# Summary, Outer/inner joins

Phones(name,phone) Emails(name,email)

• Informally, which names are included in these queries? SELECT \* FROM Phones NATURAL JOIN Emails; Summary, Outer/inner joins<br>
Frame and an emails (name, phone<br>
formally, which names are included in these queries?<br>
LECT \* FROM Phones NATURAL JOIN Emails;<br>
FROM Phones NATURAL LEFT OUTER JOIN Emails;<br>
FROM Phones NATURAL SELECT \* FROM Phones NATURAL LEFT OUTER JOIN Emails; • Answer: Everyone with a phone SELECT \* FROM Phones NATURAL RIGHT OUTER JOIN Emails; • Answer: Everyone with an email SELECT \* FROM Phones NATURAL FULL OUTER JOIN Emails; **ILECT** \* **FROM** Phones **NATURAL JOIN** Emails;<br> **CECT** \* **FROM** Phones **NATURAL JOIN** Emails;<br> **CECT** \* **FROM** Phones **NATURAL LEFT OUTER JOIN** Emails<br> **CECT** \* **FROM** Phones **NATURAL RIGHT OUTER JOIN** Emails<br> **CECT** \* **F • IN EXECUTE AND AND AND SELECT** \* **FROM** Phones **NATURAL LEFT OUTER JOIN** Emails;<br>
• Answer: Everyone with a phone **COUTER OUTER JOIN** Emails;<br>
• Answer: Everyone with an email (COUTER JOIN Emails;<br>
• Answer: Everyone w • Answer: Everyone With a phone <u>and</u> an email ( $\bullet$ )<br> **ELECT** \* **FROM** Phones **NATURAL LEFT OUTER JOIN** Emails<br>
• Answer: Everyone with a phone<br> **ELECT** \* **FROM** Phones **NATURAL RIGHT OUTER JOIN** Email<br>
• Answer: Everyon

#### Sets, Bags or Lists?

- Sets, Bags and Lists are three data structures for simple collections:
	- Sets have no internal ordering and no duplicates
	- Bags (a.k.a. multisets) have no ordering but can have duplicates
	- Lists have ordering (each value has a position in the list) and duplicates
- An SQL table is typically considered a Set (primary key ensures unique rows)
- SQL Query results are often "morally" Sets, but can also be bags or lists
- Often we can ignore the difference, but sometimes this is important (when we care about ordering or there is a risk of duplicates)

#### Table: Grades

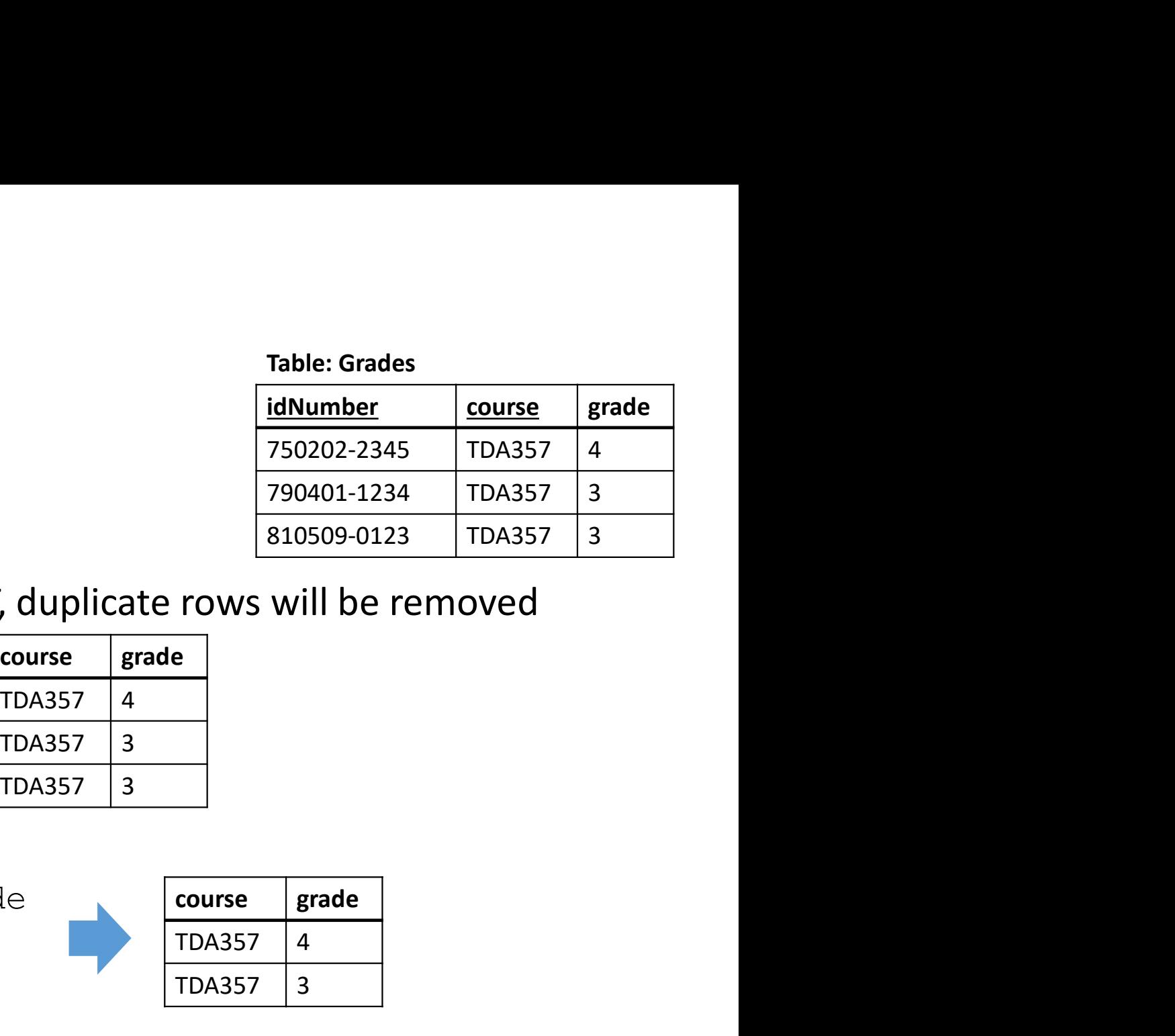

• By adding DISTINCT after SELECT, duplicate rows will be removed

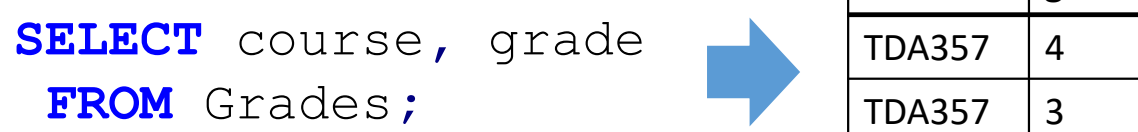

Removing duplicates

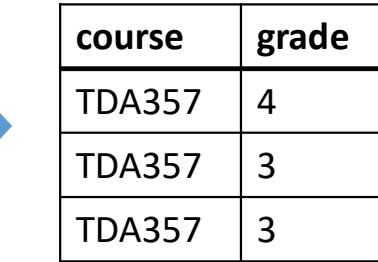

SELECT DISTINCT course, grade FROM Grades;

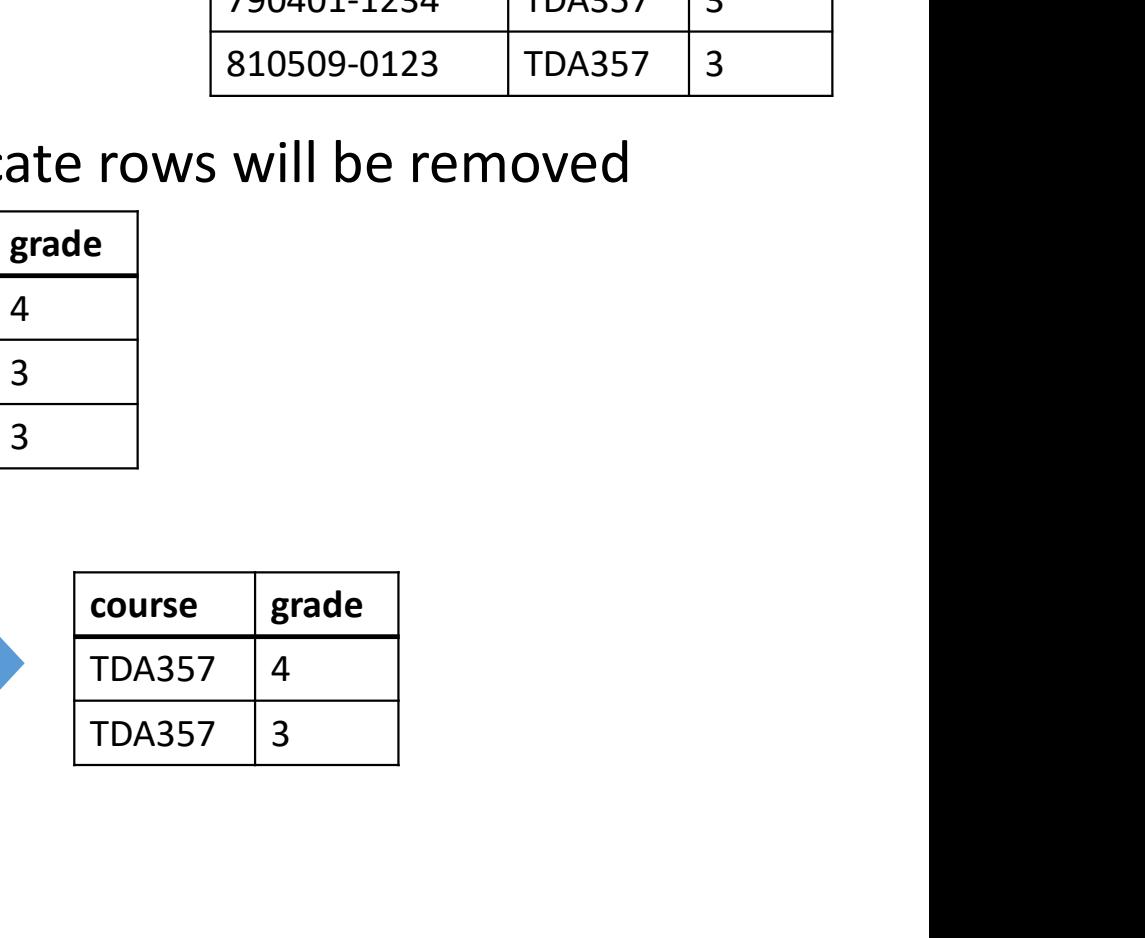

• Gives the query set-semantics
### Set operations

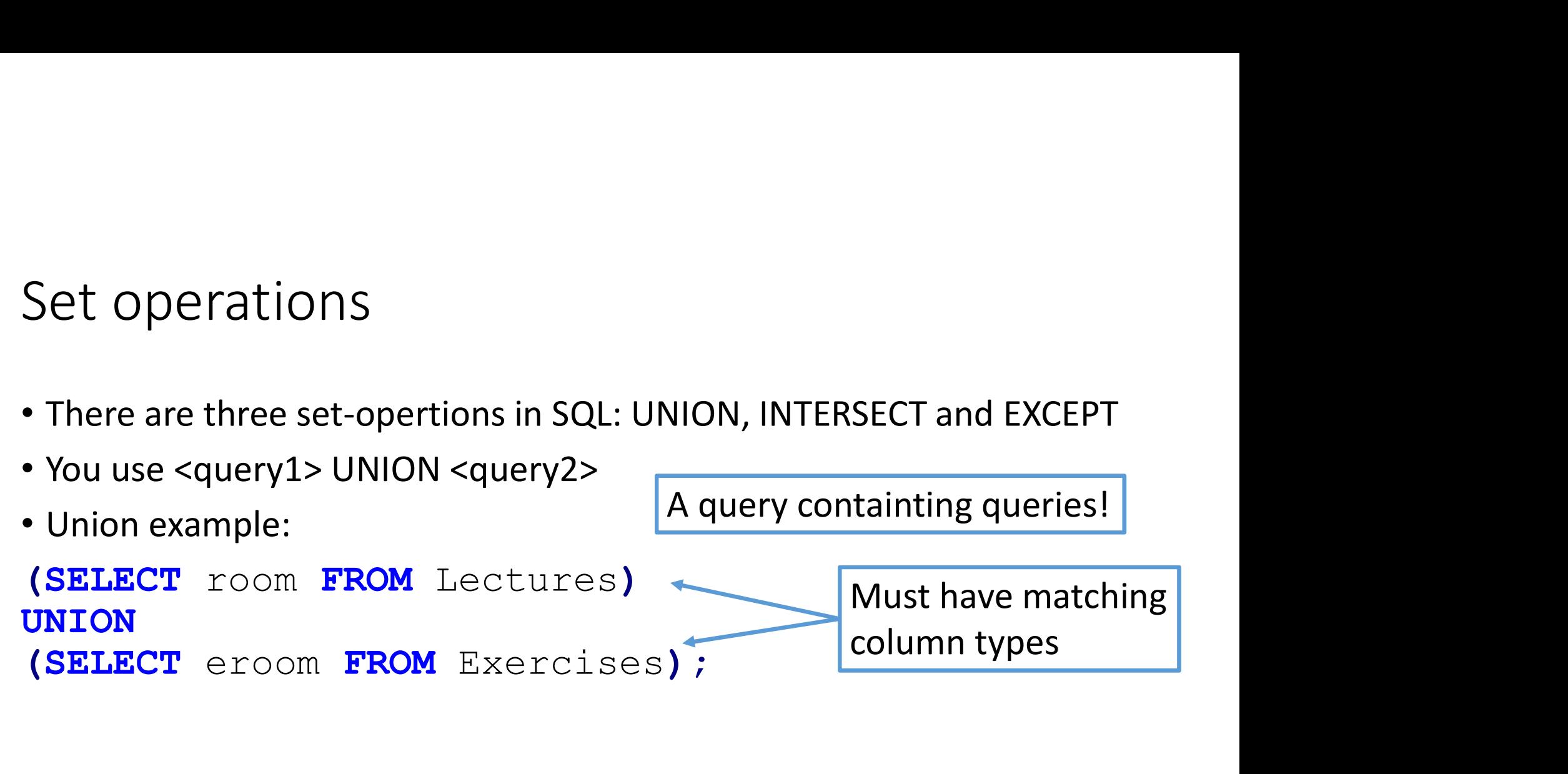

#### Table: Lectures

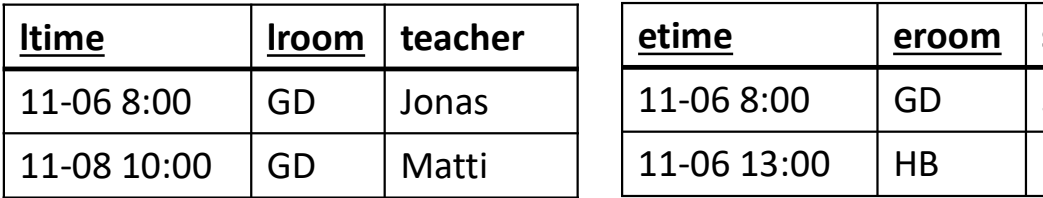

#### Table: Exercises

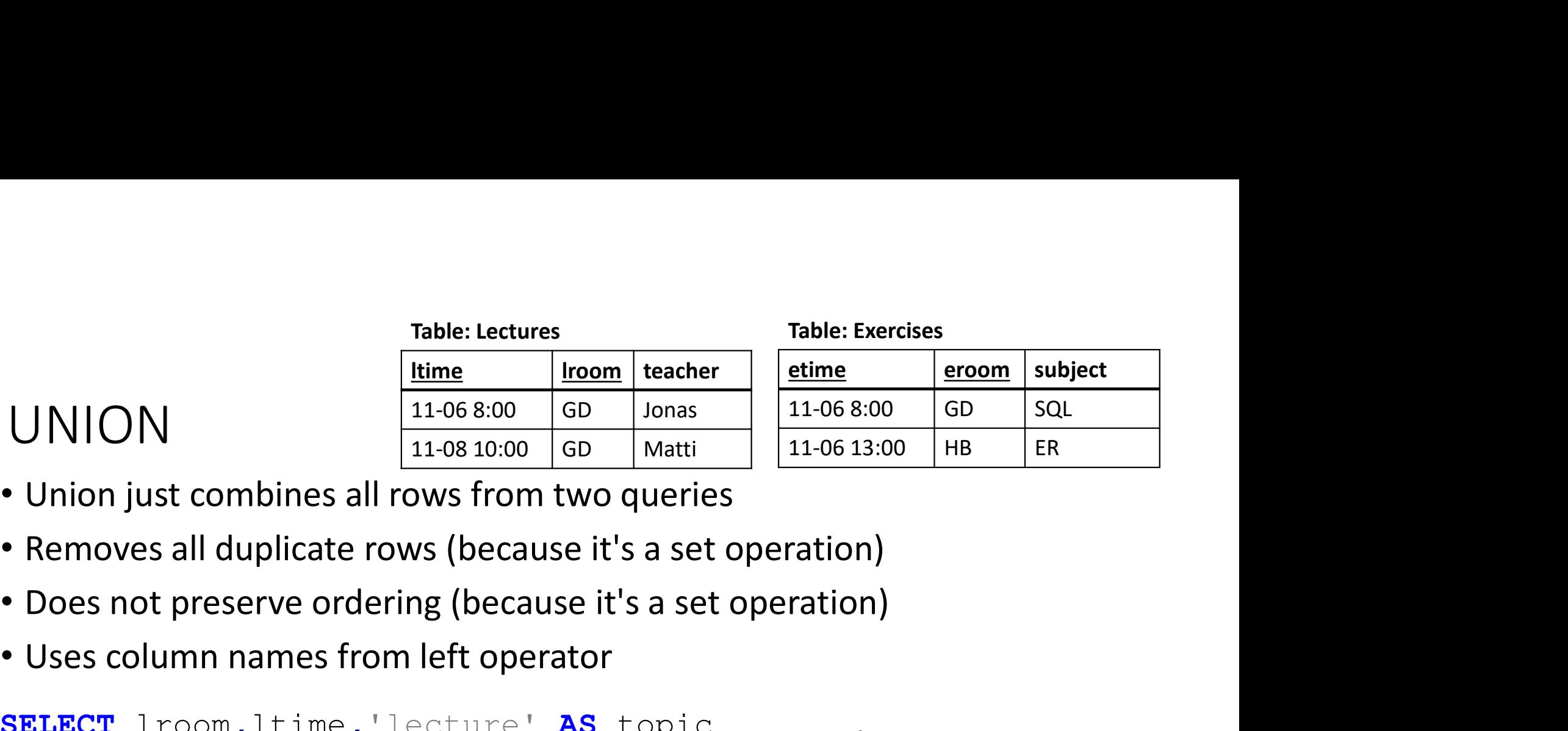

- 
- 
- 
- 

UNION

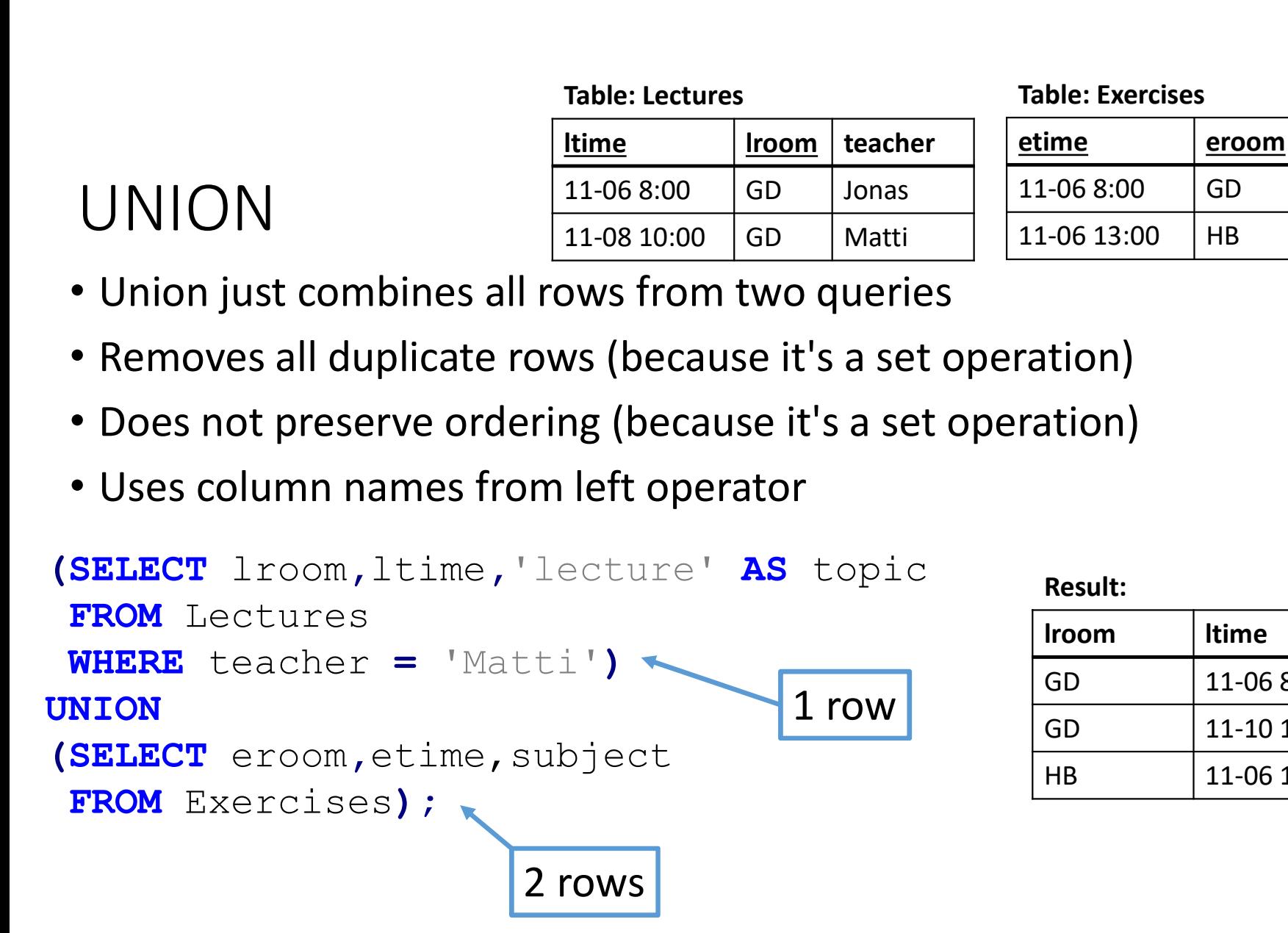

Result:

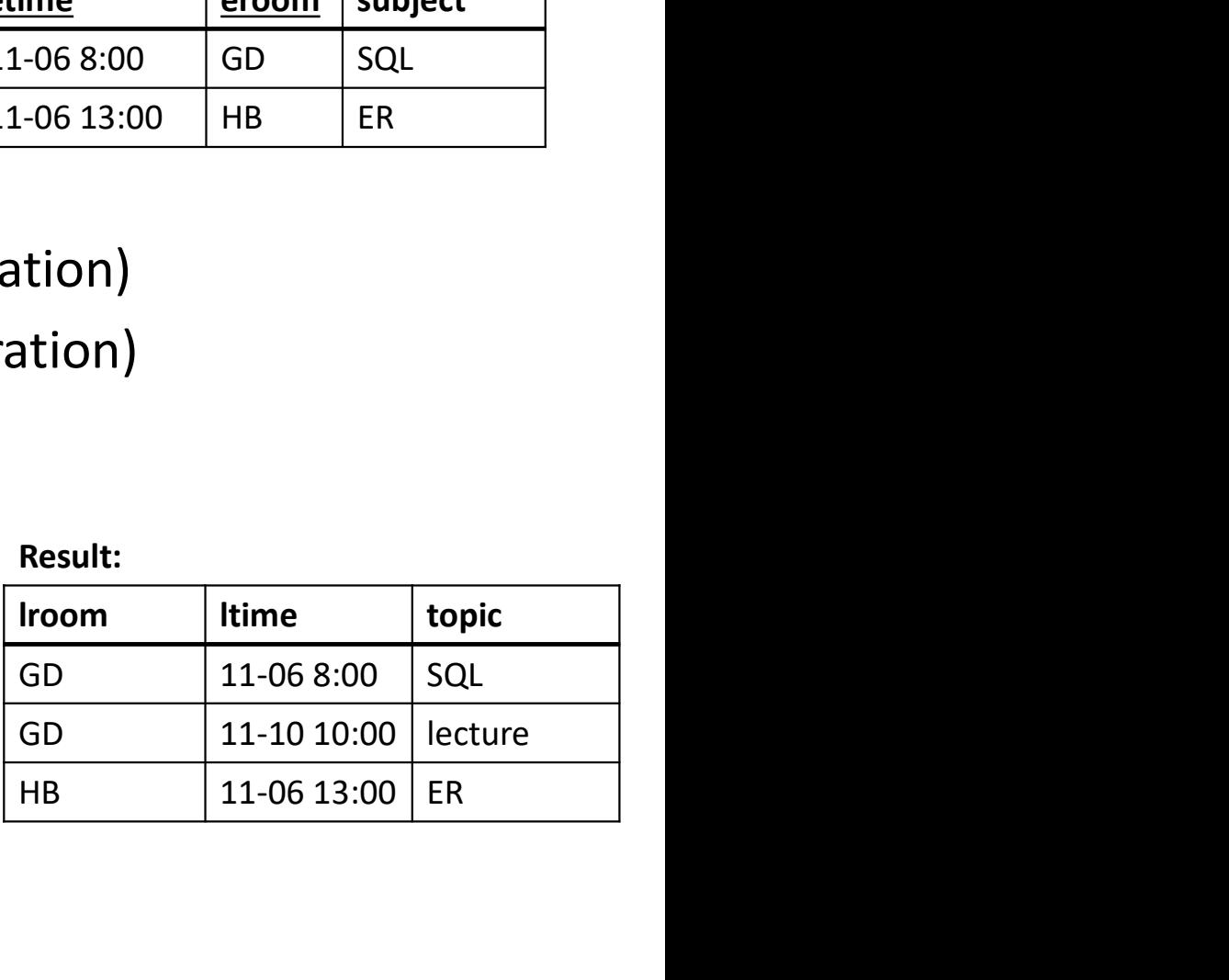

#### Table: Lectures

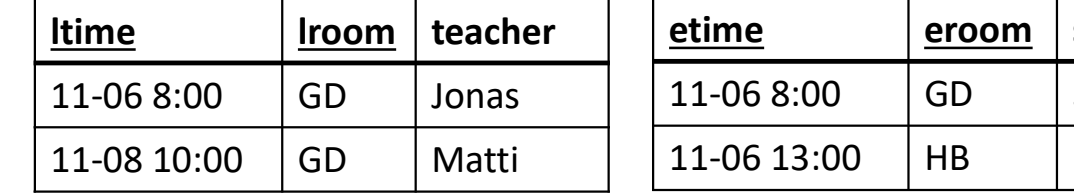

Table: Exercises

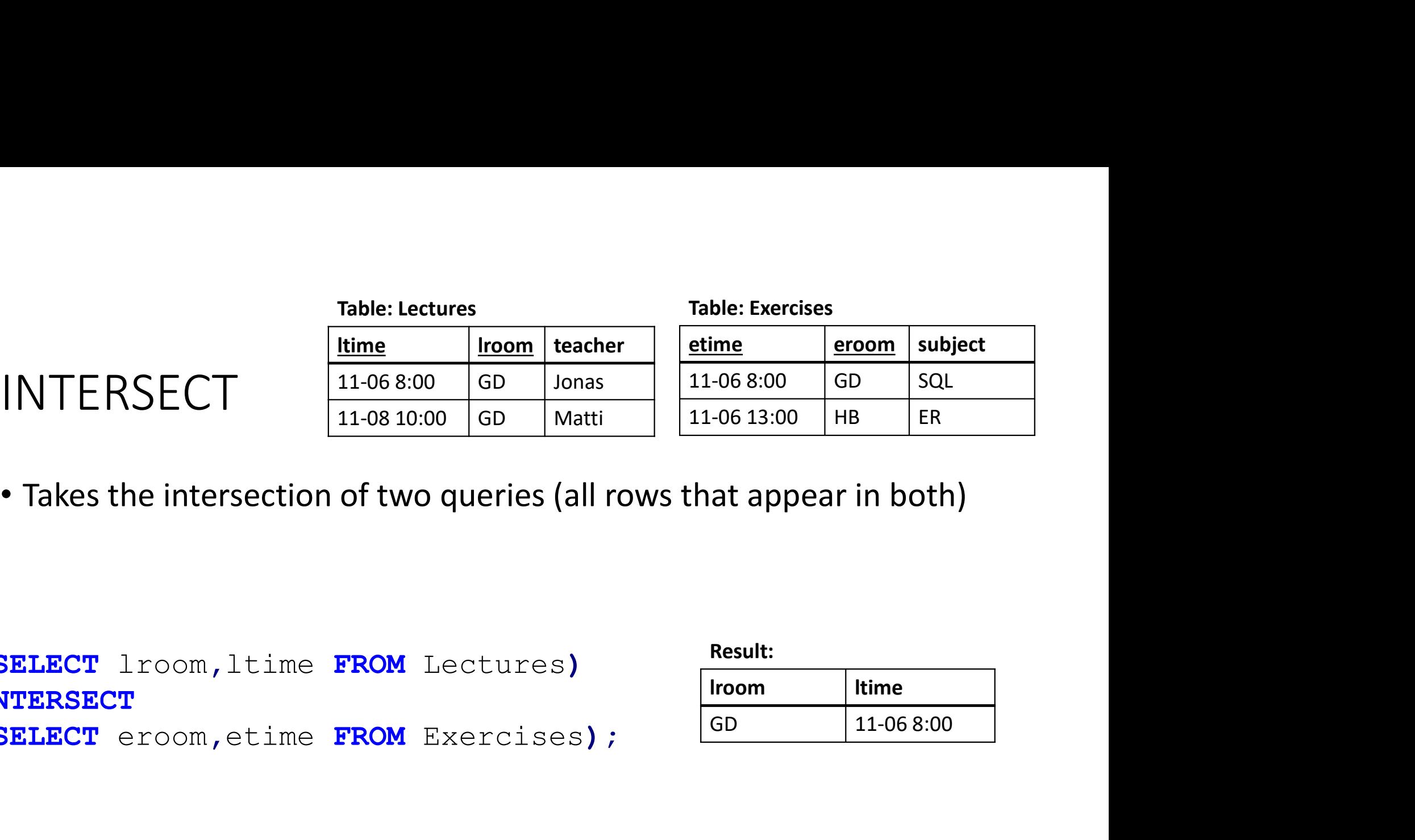

(SELECT lroom,ltime FROM Lectures) INTERSECT (SELECT eroom,etime FROM Exercises);

INTERSECT

Result:

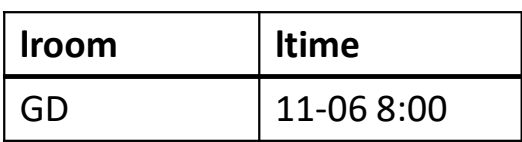

#### Table: Lectures

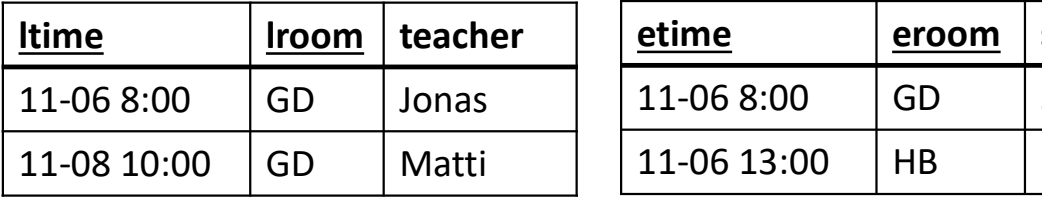

Table: Exercises

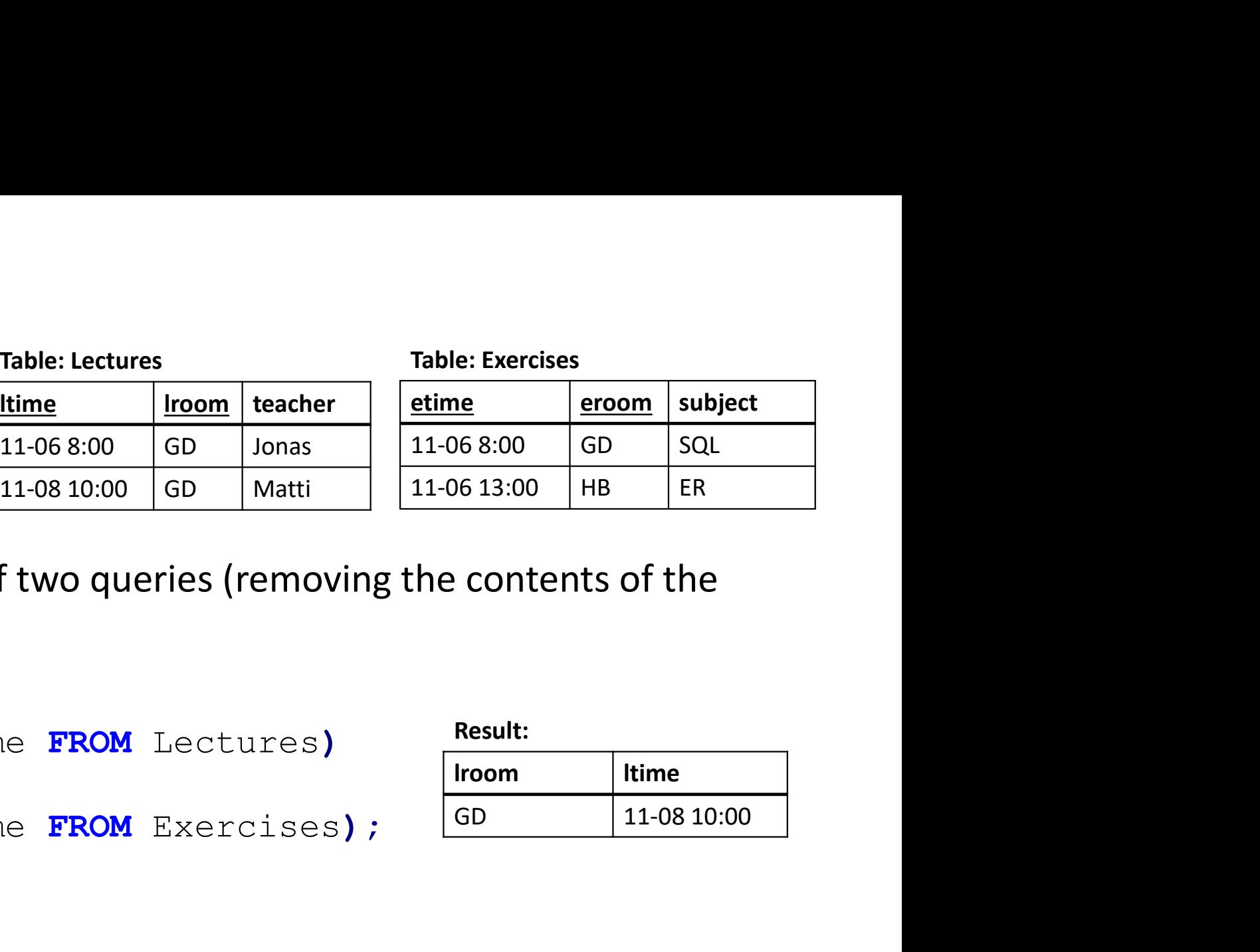

 $\begin{tabular}{c|c|c} \multicolumn{1}{c}{\text{Table: Lectures}} & \multicolumn{1}{c}{\text{Table: Exercises}}\\ \hline \hline \text{Time} & \text{from teacher} & \text{etime} & \text{from subject}\\ \hline \text{11-06 8:00} & \text{GD} & \text{Jonas} & \text{11-06 8:00} & \text{GD} & \text{SQL}\\ \hline \text{11-08 10:00} & \text{GD} & \text{Matti} & \text{11-06 3:00} & \text{HB} & \text{ER}\\ \end{tabular}$ <br>• Takes the differe second from the first)

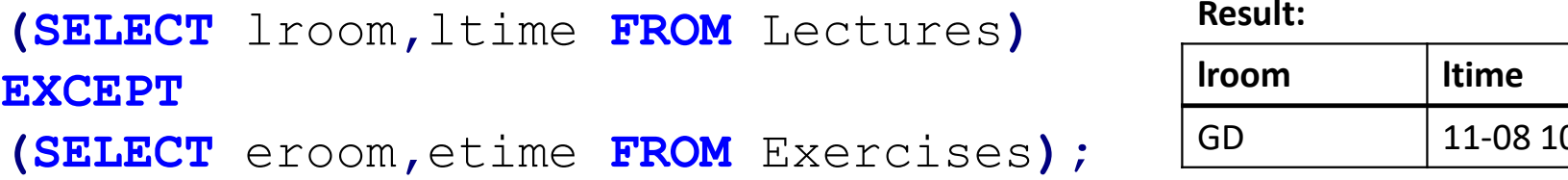

EXCEPT

Result:

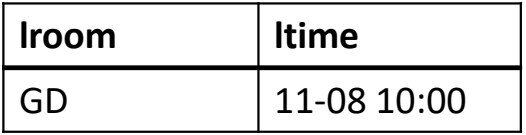

### UNION ALL

UNION ALL<br>• If we don't care about duplicates, we can use UNION ALL (also<br>INTERSECT ALL and EXCEPT ALL) to keep duplicates (bag-semantics)<br>(SELECT room FROM Lectures) INION ALL<br>If we don't care about duplicates, we can use UNION ALL (also<br>INTERSECT ALL and EXCEPT ALL) to keep duplicates (bag-semantics)<br>SELECT FOOM FROM Lectures)<br>NION ALL • If we don't care about duplicates, we can use UNION ALL (also<br>• INTERSECT ALL and EXCEPT ALL) to keep duplicates (bag-semantics)<br> **(SELECT** room **FROM** Lectures)<br> **UNION ALL**<br> **(SELECT** eroom **FROM** Exercises) ;<br>
• The q • If we don't care about duplicates, we can use UNION ALL (also<br>INTERSECT ALL and EXCEPT ALL) to keep duplicates (bag-semal<br>
(SELECT room FROM Lectures)<br>
UNION ALL<br>
(SELECT eroom FROM Exercises) ;<br>
• The query above may gi

(SELECT room FROM Lectures) UNION ALL (SELECT eroom FROM Exercises); UNIUN ALL<br>• If we don't care about duplicates, we can use UNION ALL (<br>INTERSECT ALL and EXCEPT ALL) to keep duplicates (bag-se<br>
(SELECT croom FROM Lectures)<br>
UNION ALL<br>
(SELECT eroom FROM Exercises) ;<br>
• The query above ma

- 
- 
- 

#### Table: Numbers

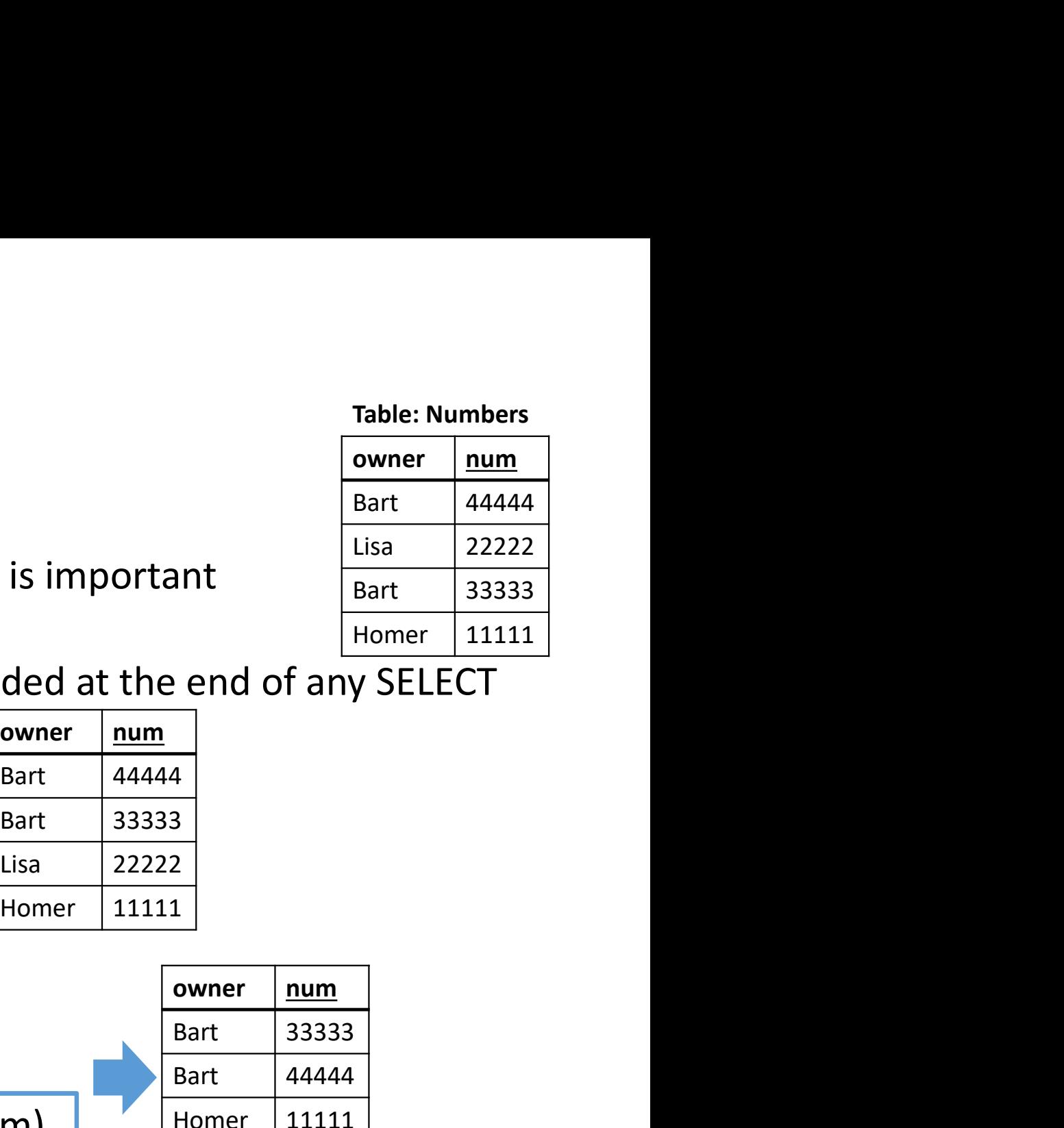

### Ordering

- Sometimes, the order of rows in the result is important for the user
- An ORDER BY [ASC/DESC] clause can be added at the end of any SELECT

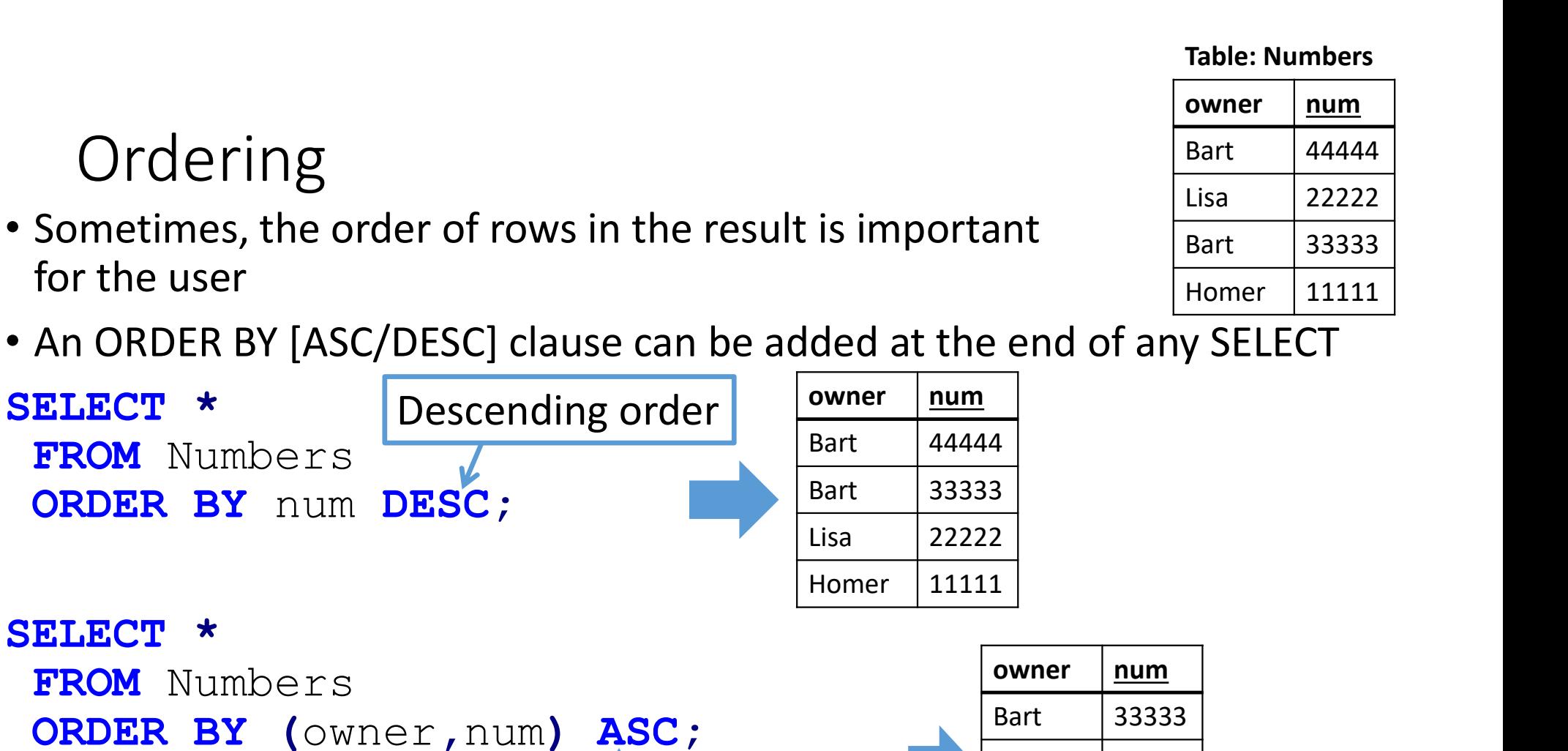

Ascending order (first by owner, then num)

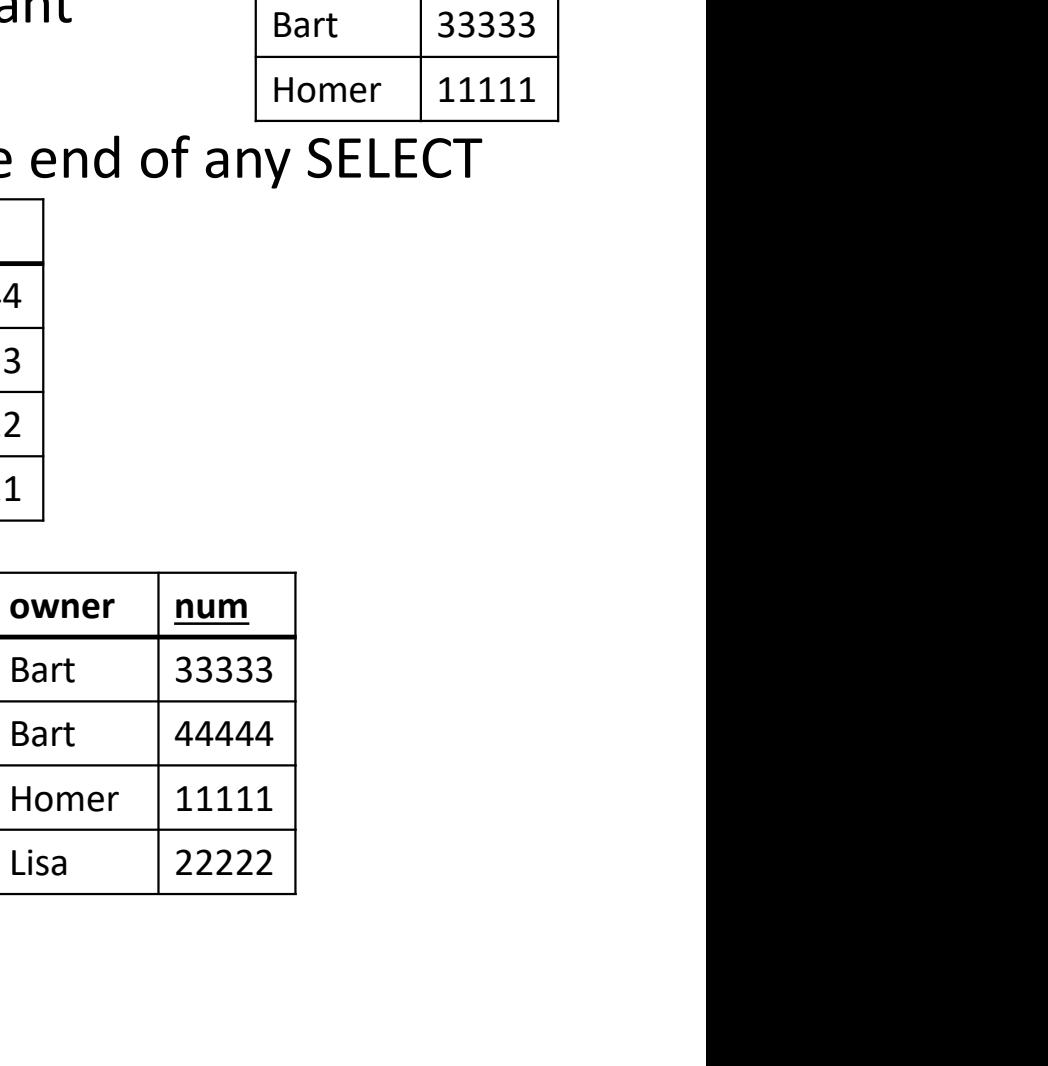

#### Aggregation You know it's important because it has a vertically centered headline

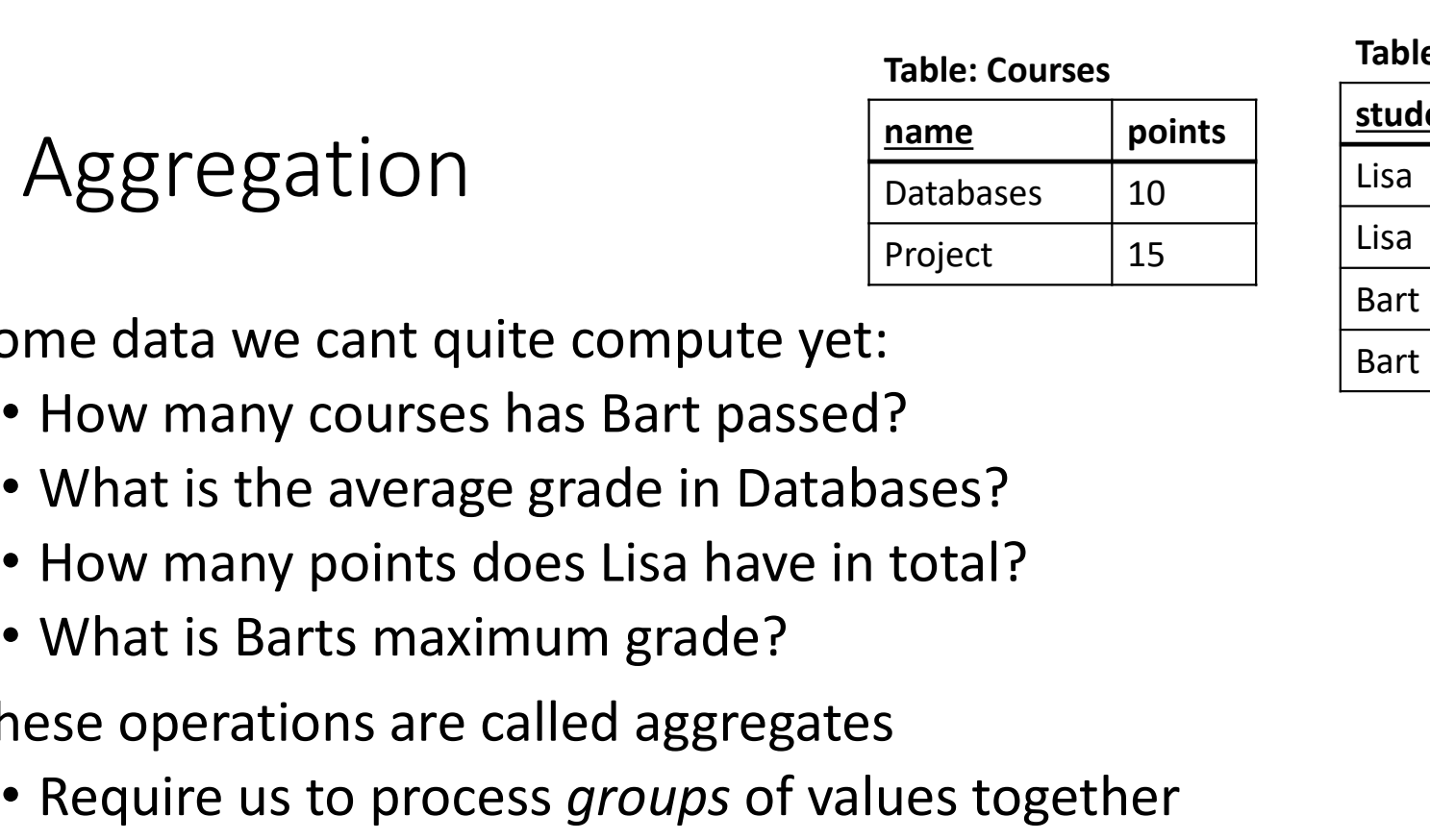

#### Table: Grades

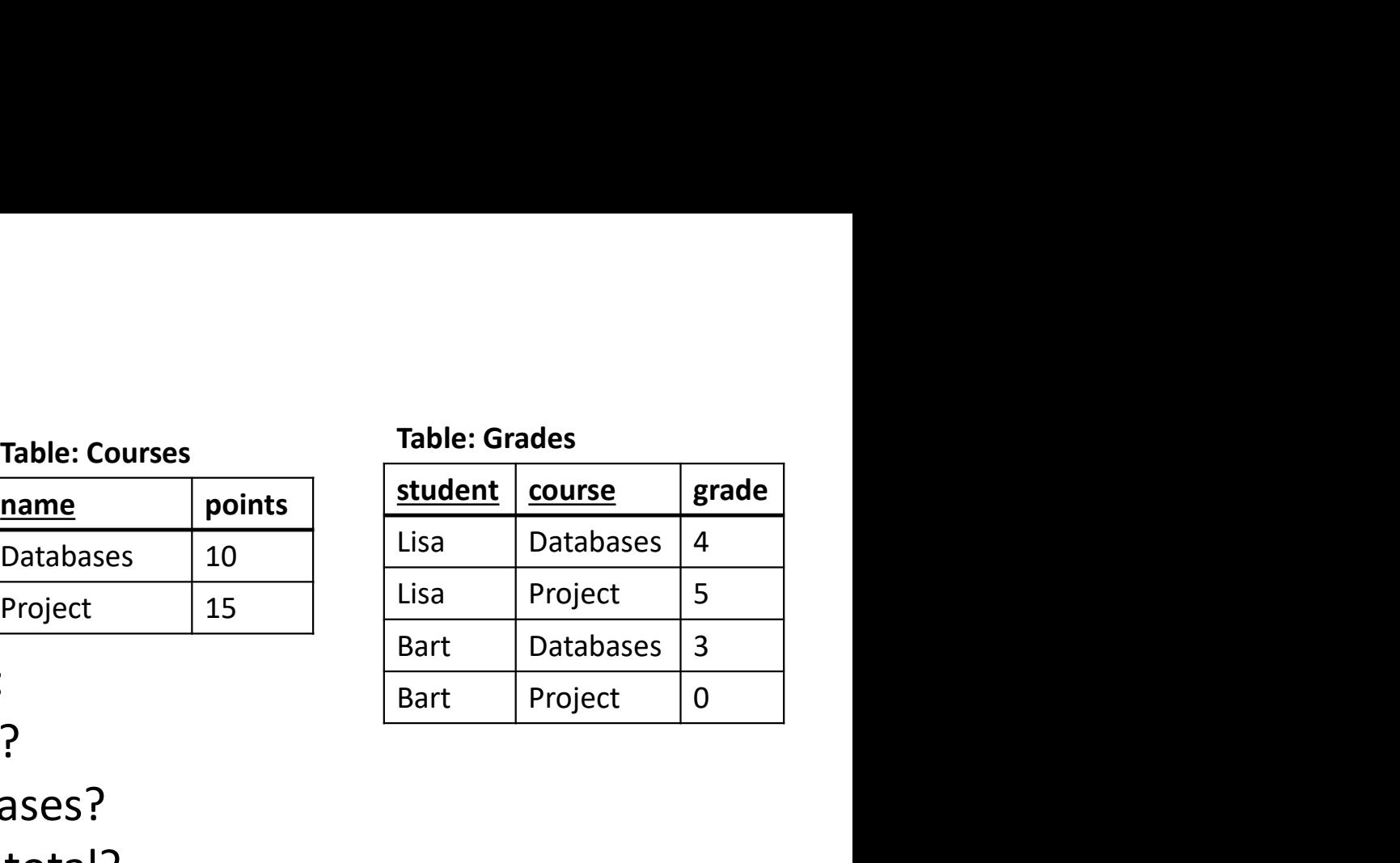

• Some data we cant quite compute yet:

Aggregation

- How many courses has Bart passed?
- What is the average grade in Databases?
- How many points does Lisa have in total?
- 
- These operations are called aggregates
	- Require us to process *groups* of values together
	- Aggregate a set of values into a single value (like the average or sum)

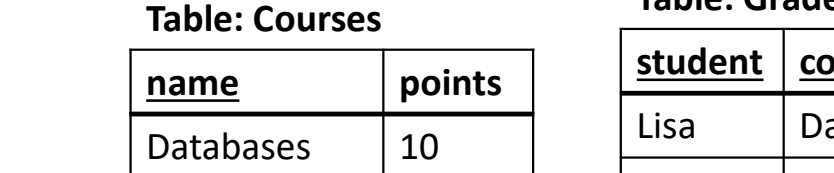

# Simple aggregates

- Aggregate functions:
	- COUNT counts rows, AVG computes averages and all research to the project

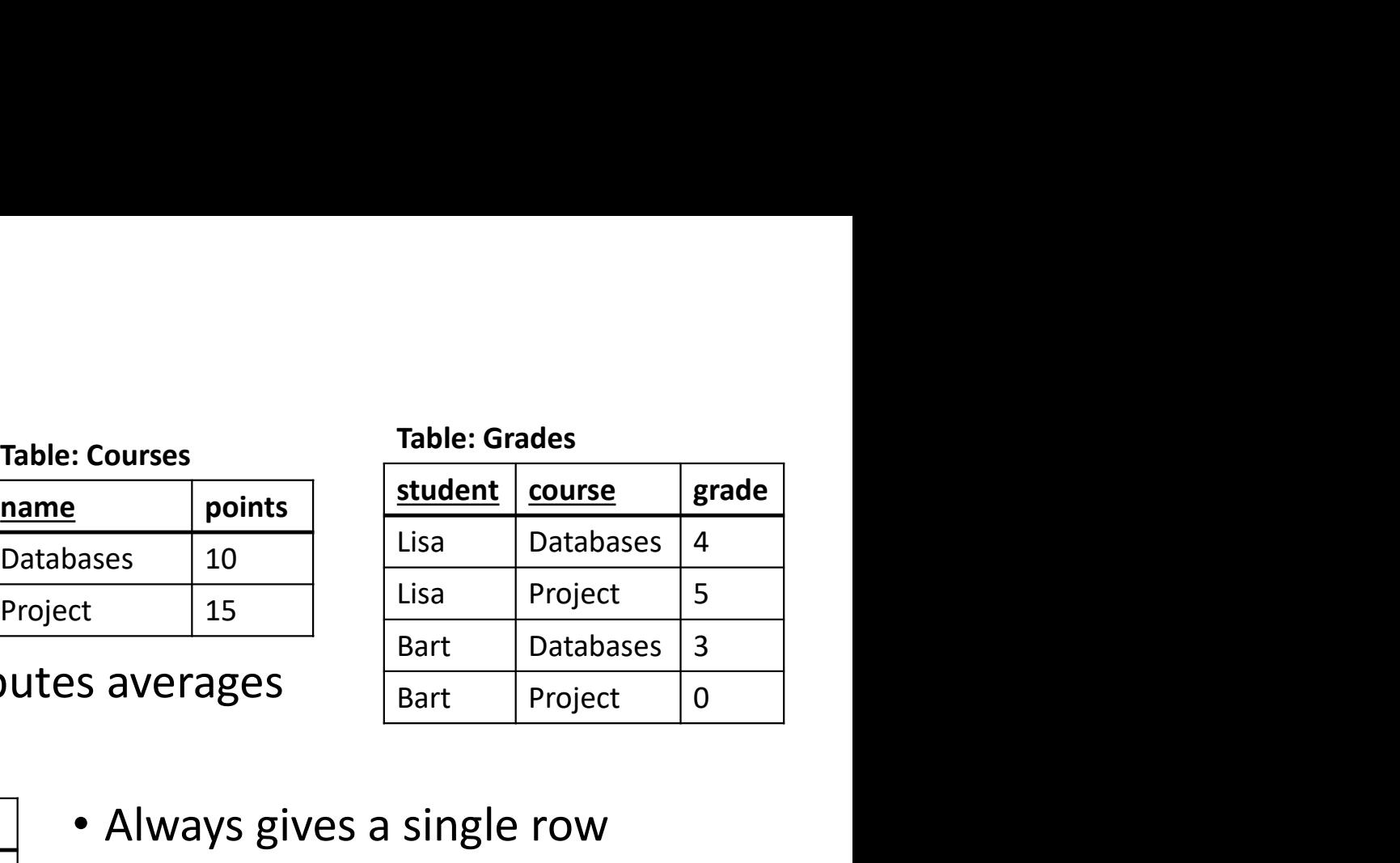

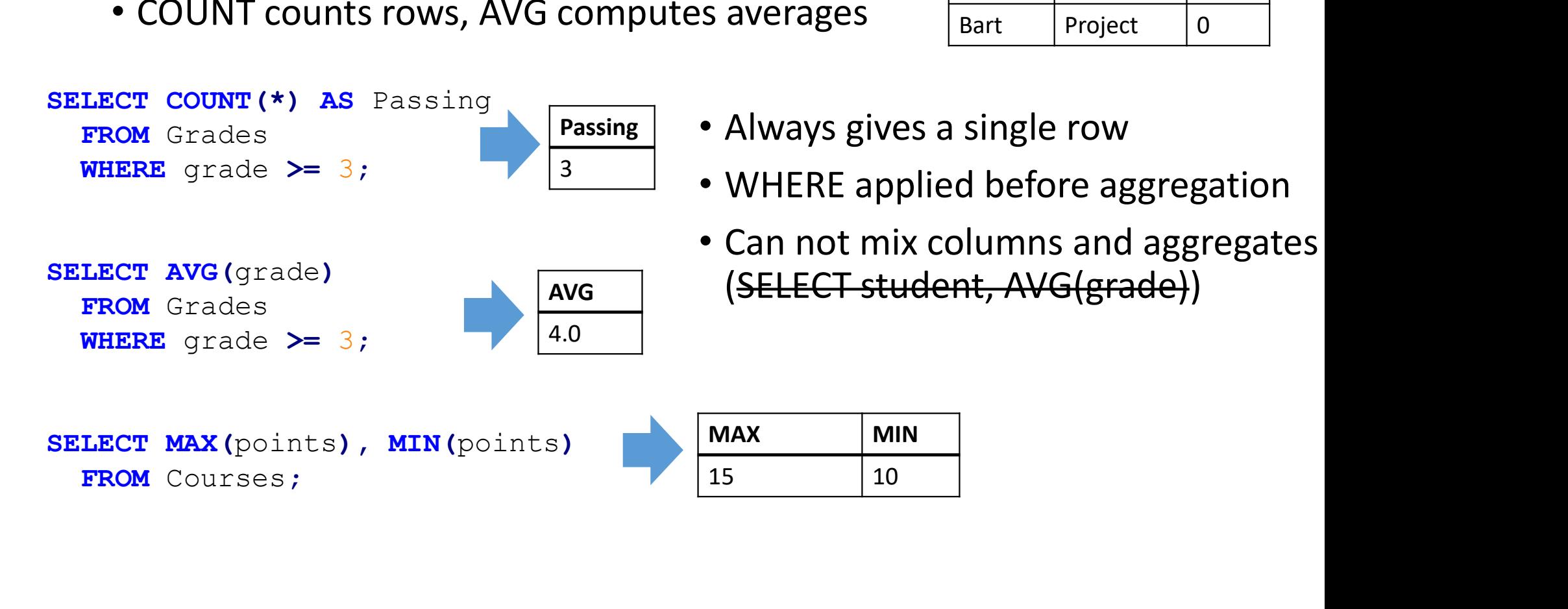

SELECT MAX(points), MIN(points) MAX MIN FROM Courses;

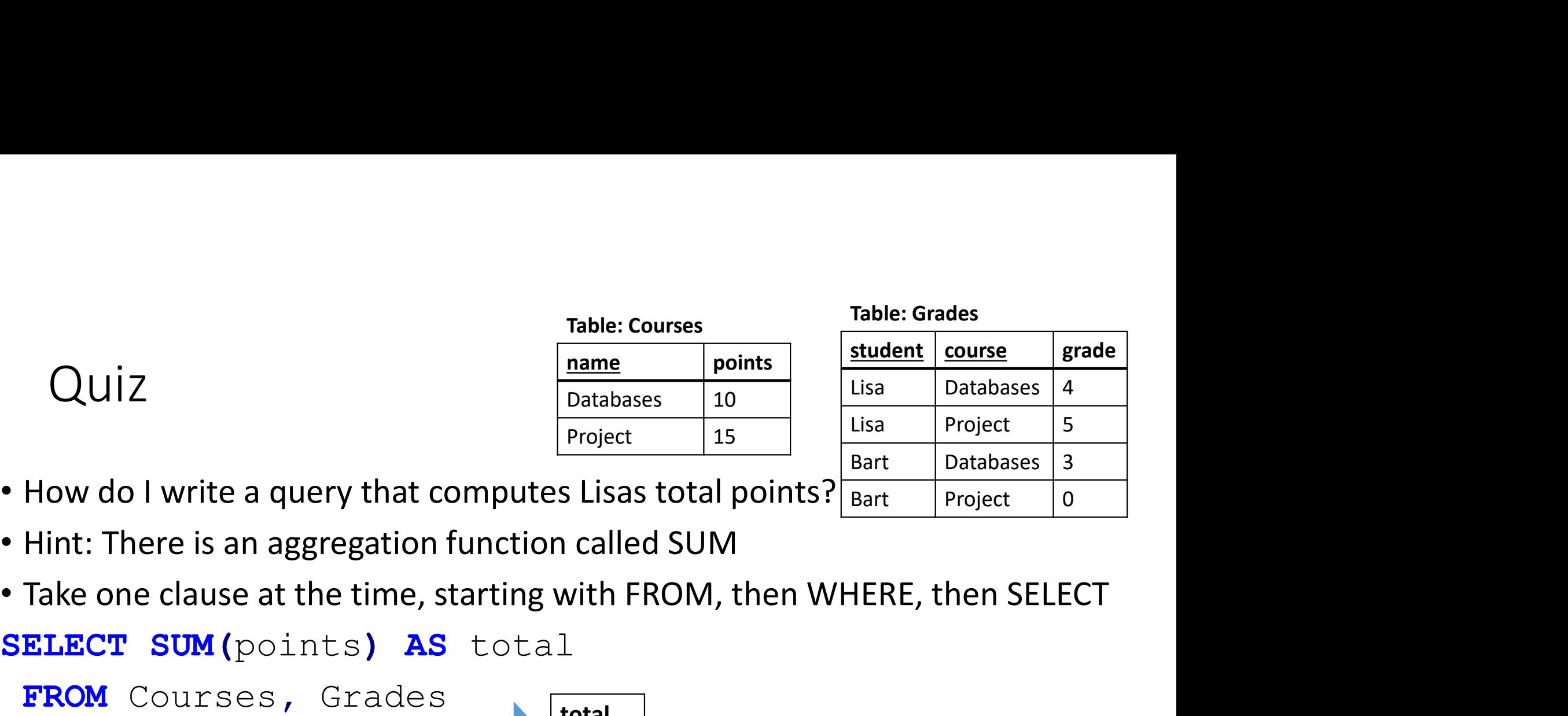

Table: Courses

- 
- Hint: There is an aggregation function called SUM
- SELECT SUM (points) AS total

FROM Courses, Grades

**WHERE** name = course 
$$
\boxed{25}
$$

AND grade  $>=$  3

25

total

AND student = 'Lisa';

Table: Grades

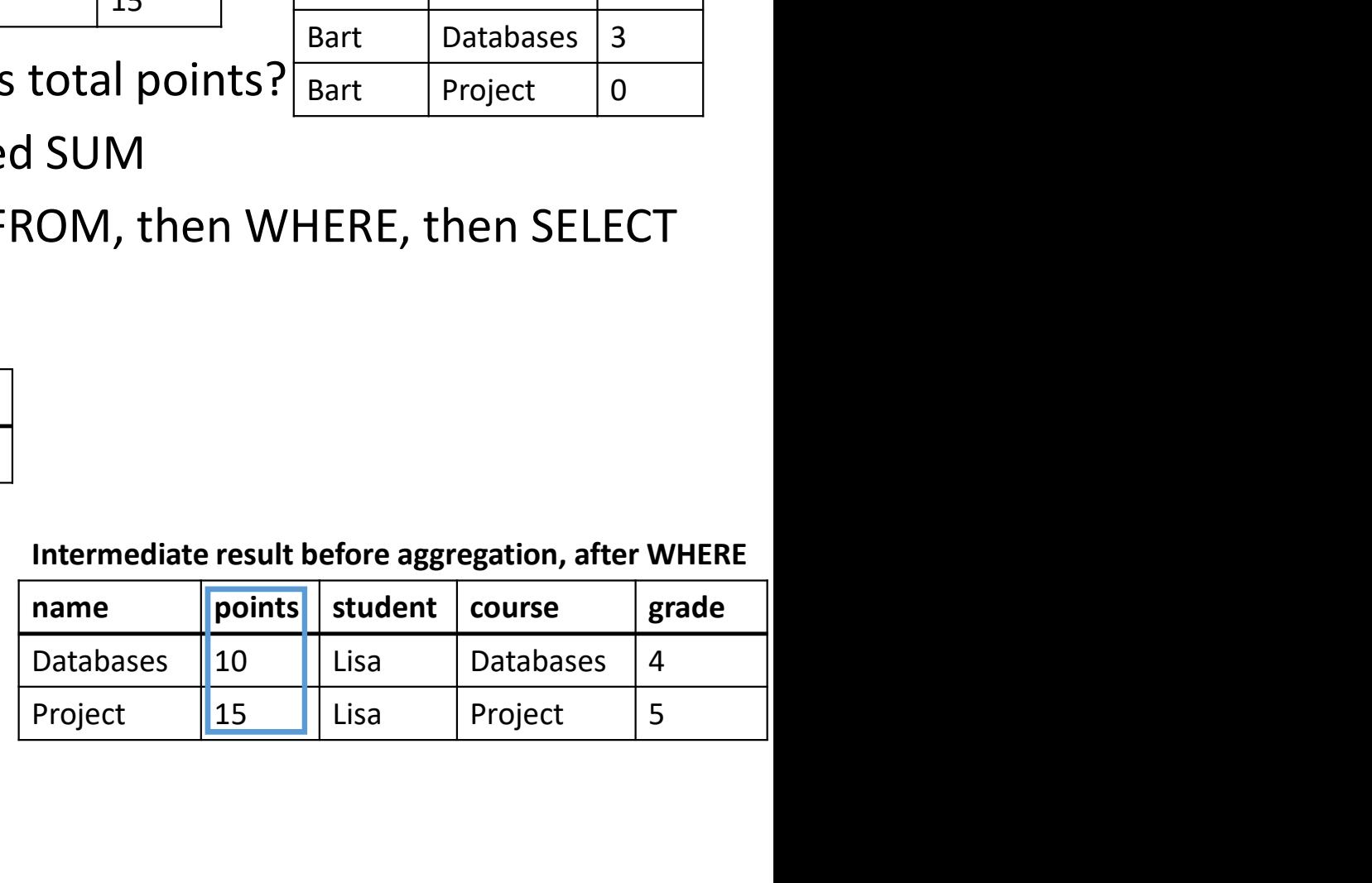

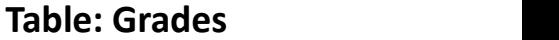

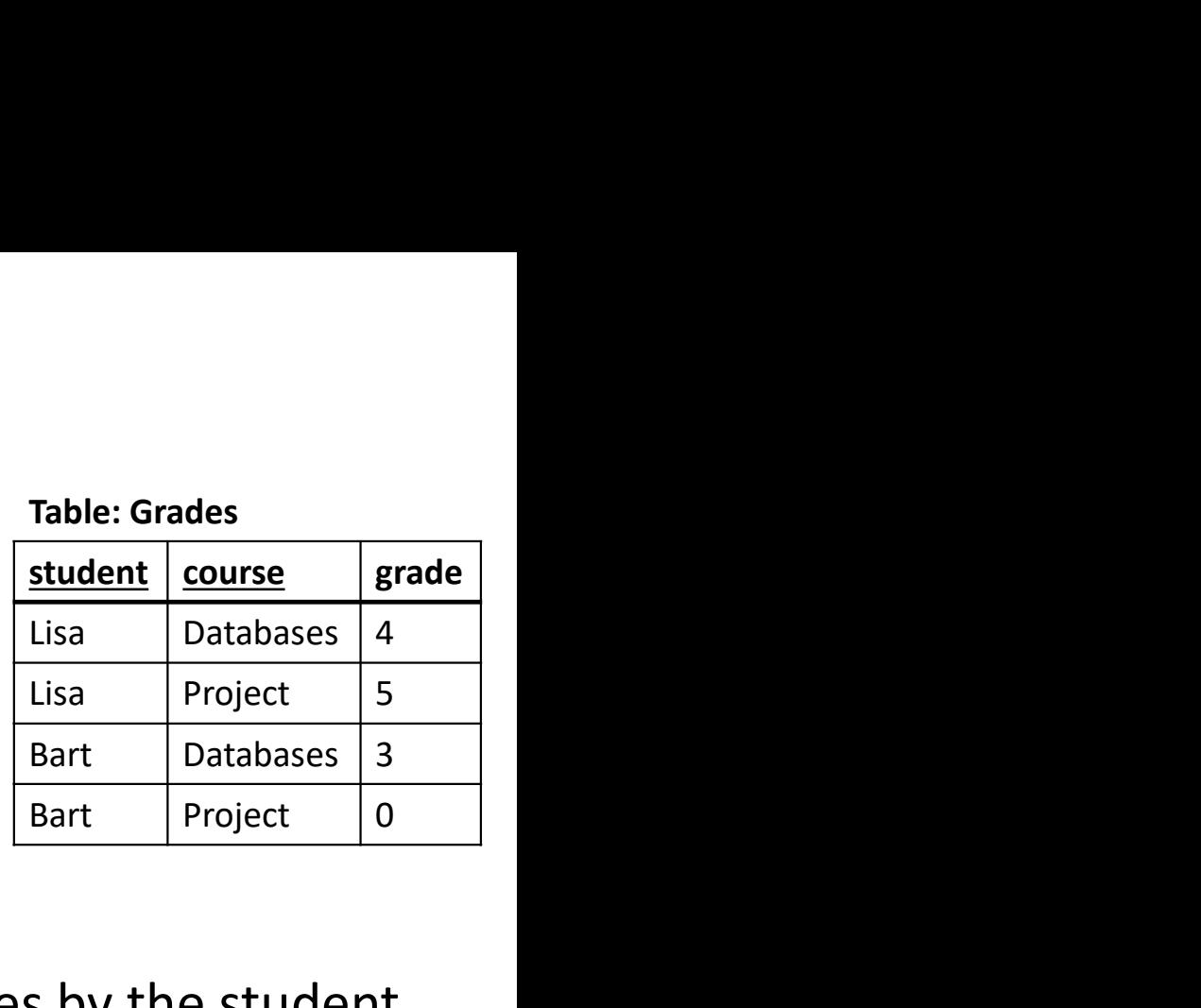

- Grouping
- I want the average (passing) grade for each student

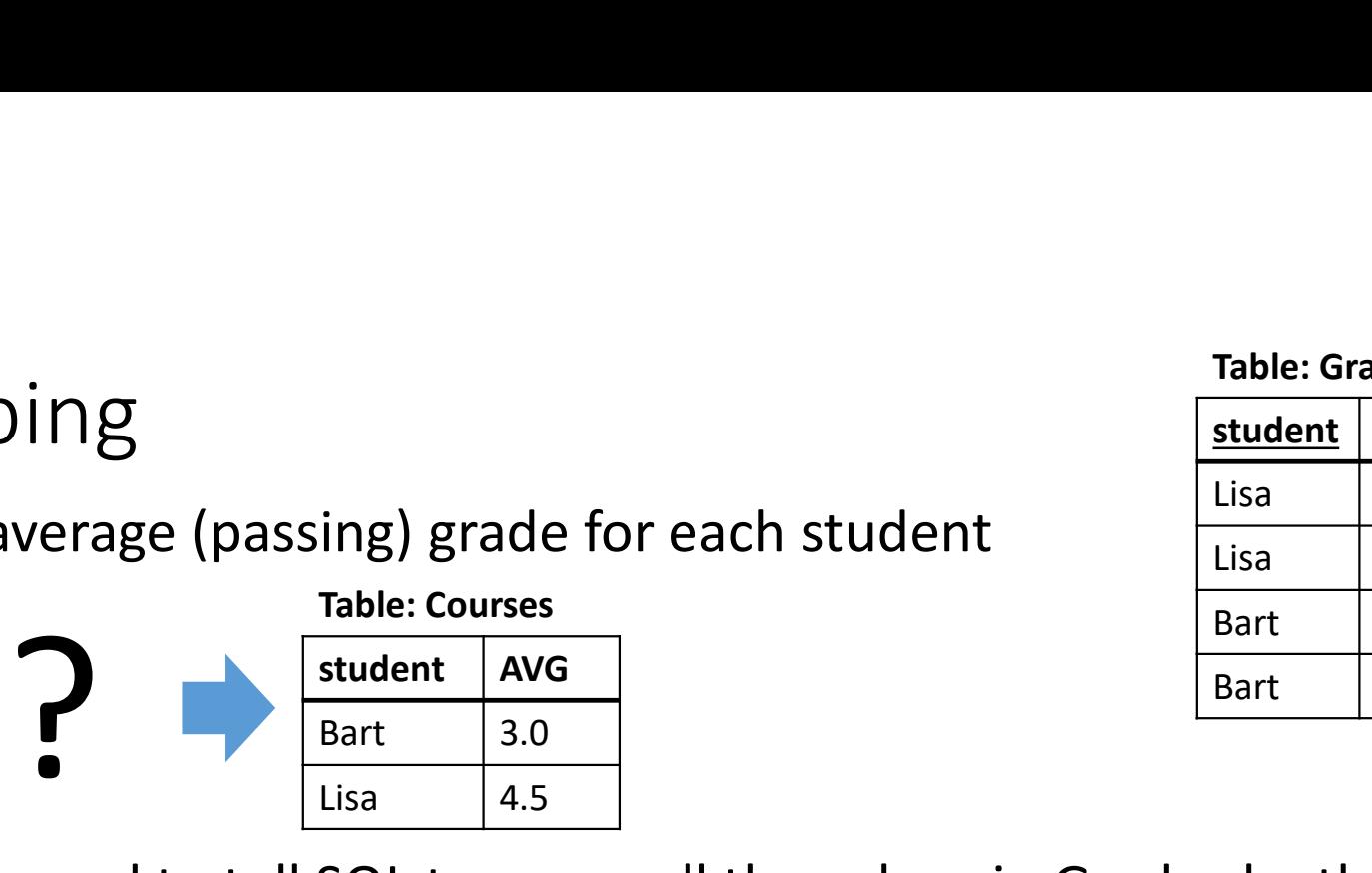

• To do this, I need to tell SQL to group all the values in Grades by the student attribute (two groups) then for each group select the (unique) student and compute the average of the grades in the group Table: Grand<br>
ing) grade for each student<br>
Table: Courses<br>
student AvG<br>
Bart 3.0<br>
Lisa 4.5<br>
SQL to group all the values in Grades by th Table: Gra<br>
ing) grade for each student<br>
Table: Courses<br>
student AVG<br>
Bart<br>
Bart<br>
Lisa 4.5<br>
SQL to group all the values in Grades by the<br>
nen for each group select the (unique) student

SELECT student, AVG (grade) FROM Grades WHERE grade >= 3 GROUP BY student;

The selected columns must be a subset of the columns we group by!

(Selecting course here would not make sense)

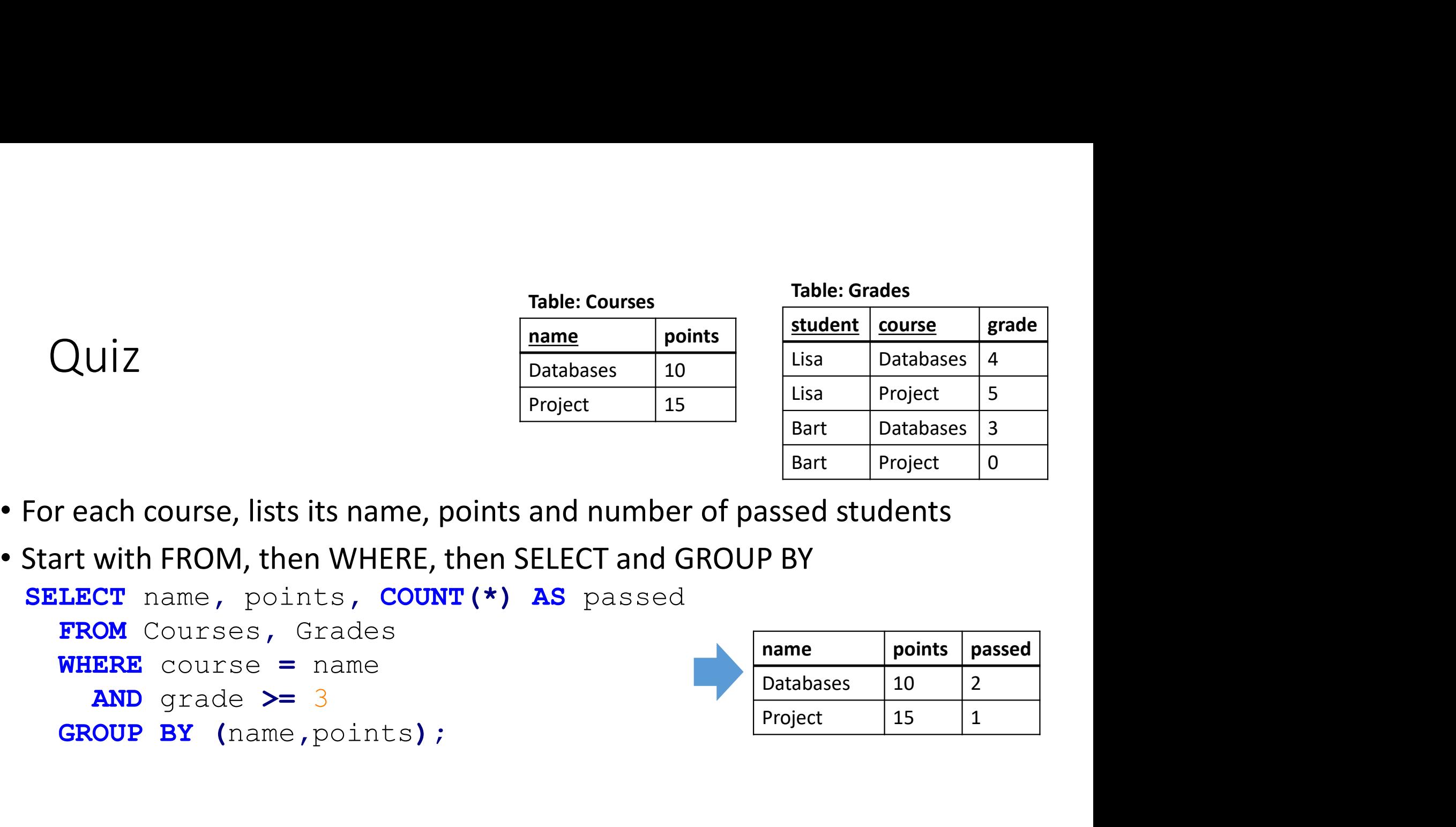

Table: Courses

Table: Grades

- 
- SELECT name, points, COUNT(\*) AS passed FROM Courses, Grades  $WHERE$  course = name AND grade  $>=$  3 GROUP BY (name, points);

### HAVING

- What if I want to list all students with an average above 4?
- This does not work (the WHERE-clause resolves before the grouping!) SELECT student Not allowed to use AVG here! FROM Grades WHERE grade  $>=$  3 AND AVG (grade)  $>$  4 GROUP BY student: ith an average above 4?<br>
Not allowed to use AVG here!<br>
Not allowed to use AVG here!<br> *I*G (grade) > 4

• SQL has a special clause for conditions on groups, called HAVING SELECT student FROM Grades WHERE grade >= 3 GROUP BY student **HAVING AVG** (grade) >  $4; \Leftarrow$ Resolved before grouping (to exclude 0) Resolved during grouping (condition for each group)

## Subqueries

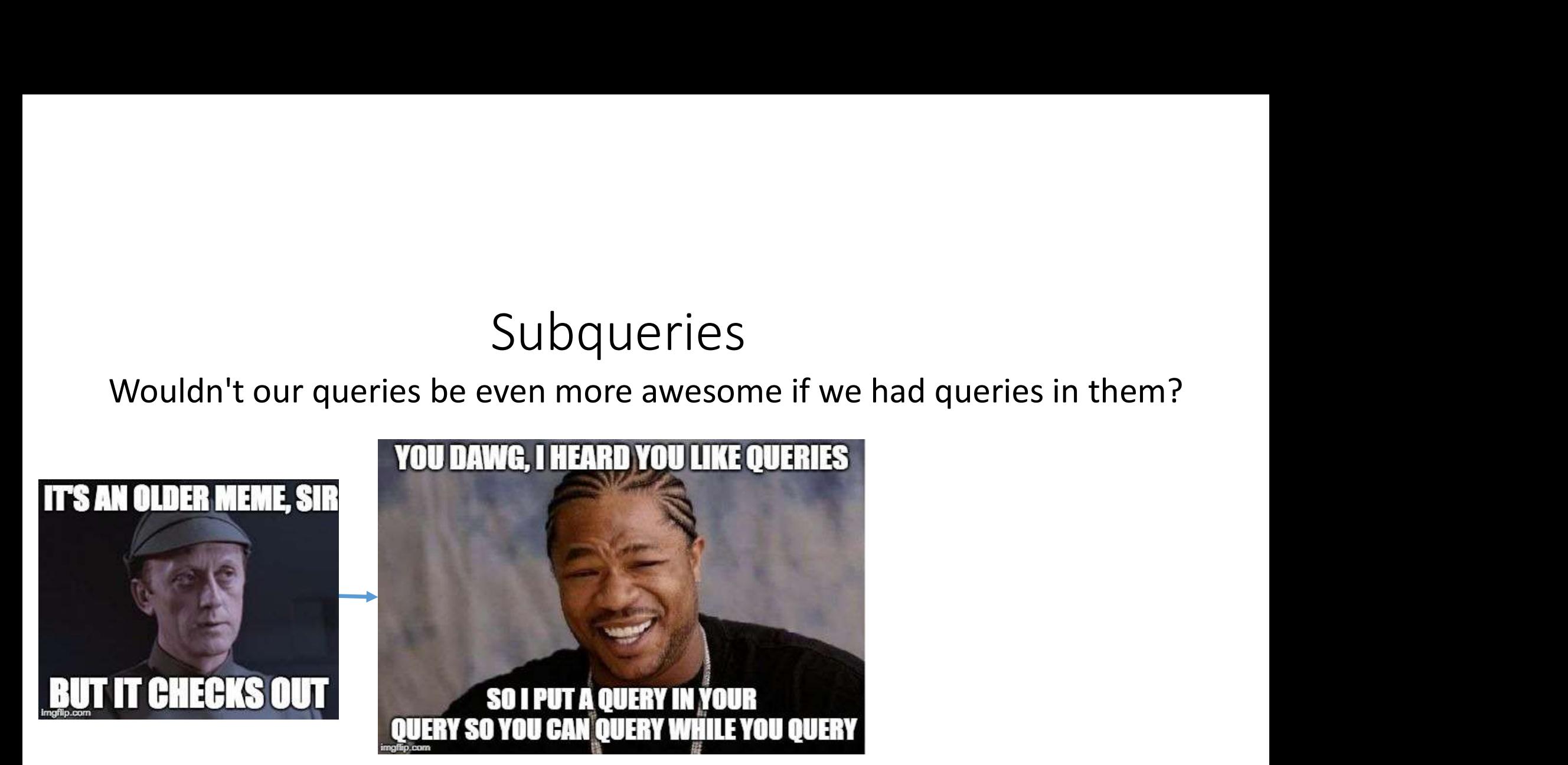

This is possibly the most dreaded and most powerful feature of SQL

## Where can you have subqueries?

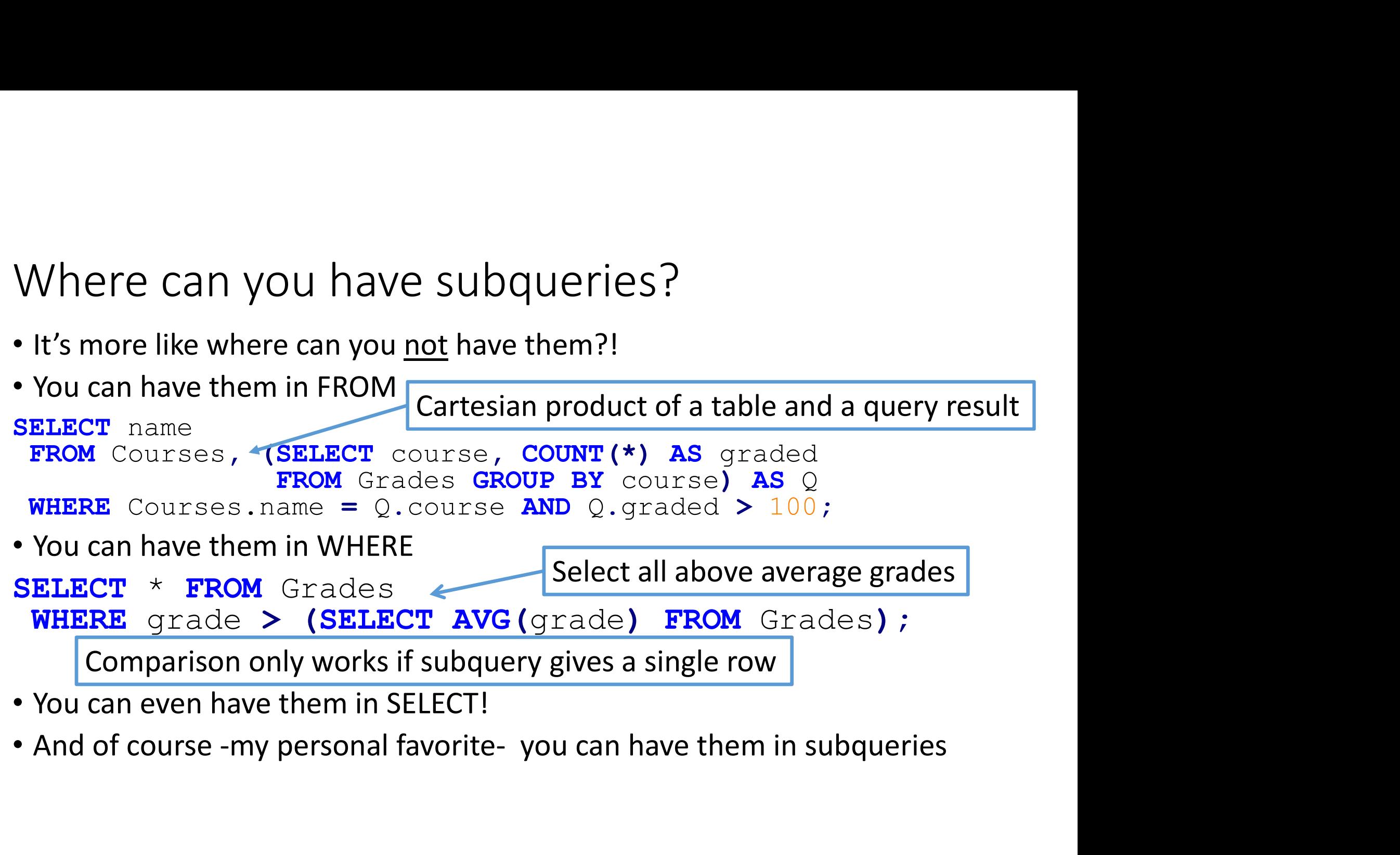

Using subqueries to filter results of set operations<br>• You can not attach a WHERE-clause directy to a UNION (only SELECT)

```
Sing subqueries to filter results of set operations<br>• You can not attach a WHERE-clause directy to a UNION (only SELECT)<br>• But you can have the UNION in a FROM clause:<br>SELECT time
Sing subqueries to filter results of set<br>• You can not attach a WHERE-clause directy to a UNION i<br>• But you can have the UNION in a FROM clause:<br>SELECT time<br>FROM (SELECT time, room FROM Lectures<br>INION
  FROM (SELECT time, room FROM Lectures
                UNION
               SELECT time, room FROM Exercises) AS U
  SELECT time
 WHERE room='GD';
```
Gets the time of all lectures and exercises in room GD

## EXISTS and NOT EXISTS and correlated queries

• A common use of subqueries is something like this:

```
SELECT name FROM Courses AS C
 WHERE NOT EXISTS
      (SELECT * FROM Grades WHERE grade=5 AND course = C.name)
     EXERU NOT EXISTS<br>
EXERU AT AND GEVALUAT CONDUCT AND COUTSE EVALUATION<br>
EXERUT * FROM Grades WHERE grade=5 AND course = C. name)<br>
NOT EXIST (<query>) is true if <query> gives zero result rows)<br>
ote how the condition 
                                                         Refers to a value in the superquery
```
- This query selects all courses that have no student with a grade of 5 (NOT EXIST (<query>) is true if <query> gives zero result rows)
- Note how the condition in the inner query refers to a value in the outer query (C.name), we say that the subquery is a correlated query.
	-
	- The qualified name is not needed but highly recommended for readability

## WITH

WITH<br>• The WITH clause offers a nice way to structure subqeries, by creating<br>"helper tables" (similar to views, but only existing locally)<br>• General syntax:<br>"helper queries"

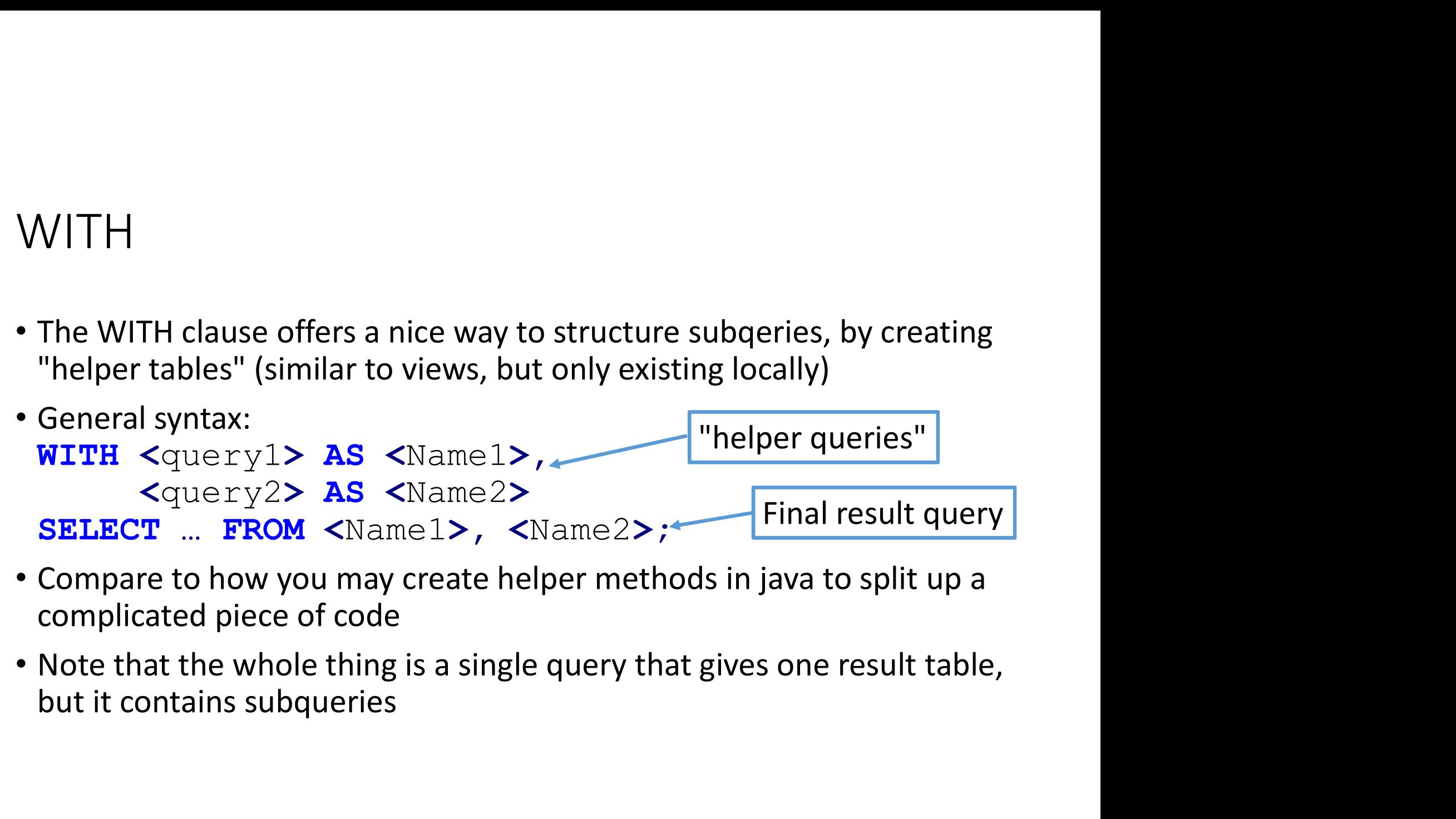

- 
- 

Employees(idnr,company,division,salary)

### WITH-example

"Find all divisions whose total salary exceeds the average total division salary in its company"

#### WITH

 DivisionTotals AS (SELECT company, division, SUM(salary) as total FROM Employees GROUP BY company, division), CompanyAverage AS (SELECT company, AVG (total) as average FROM DivisionTotals GROUP BY company) | (DivisionTotals and Sion, salary)<br>
Salary exceeds<br>
Two helper tables<br>
(DivisionTotals and<br>
CompanyAverage) Timd all divisions whose total salary exceeds<br>
the average total division salary in its company"<br>
division, **SUM**(salary) **as** total<br> **EROUP BY** company, division),<br> **AVG**(total) **as** average<br>
cals **GROUP BY** company) [Two

Two helper tables CompanyAverage)

SELECT company, division FROM DivisionTotals JOIN CompanyAverage USING (company) WHERE total > average; Final result

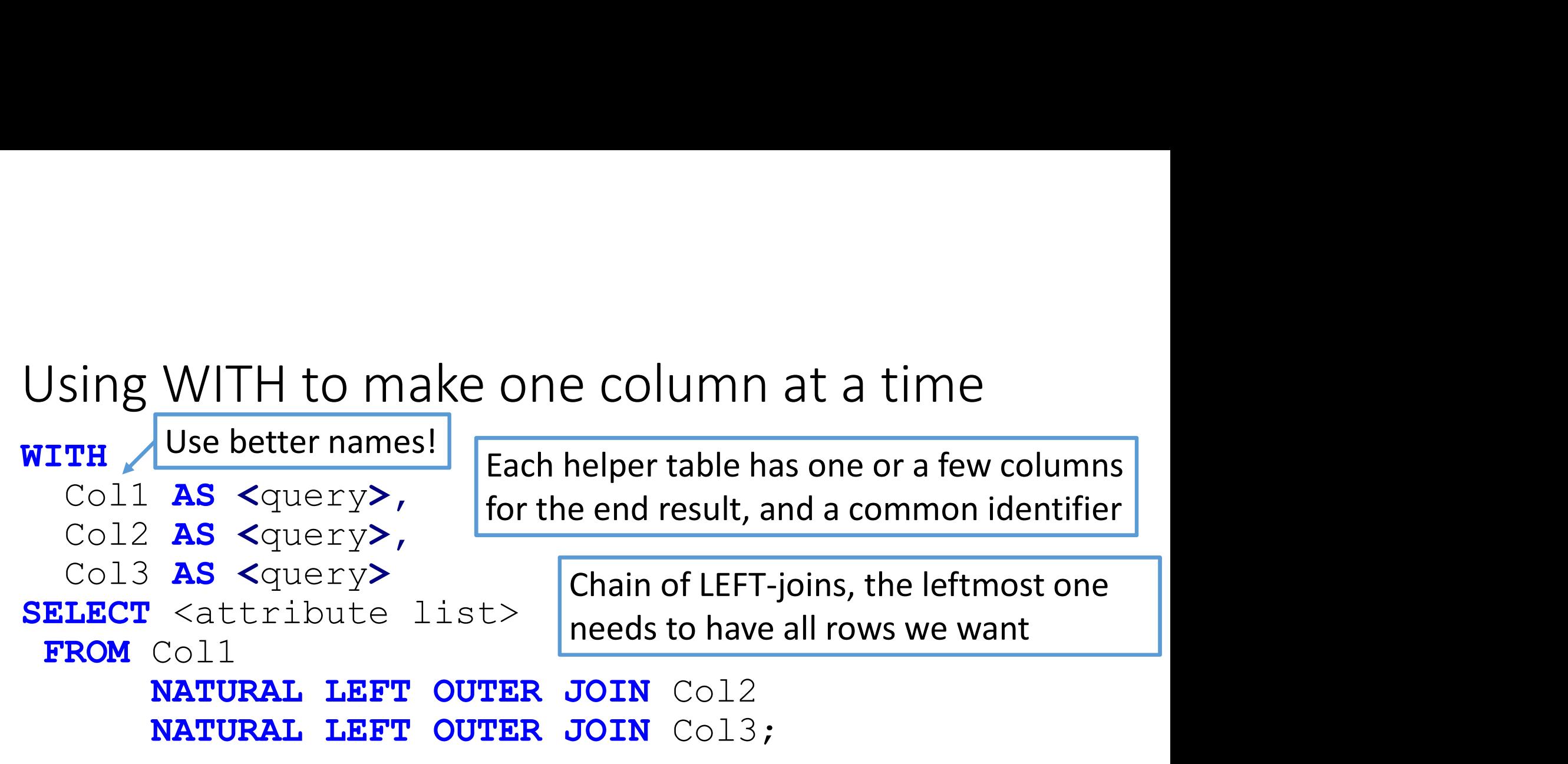

- Good way of building complex queries (like the last view in Task 1)
- Each of the column-queries can be executed and tested separately
- You can do this by creating views, but that "pollutes the namespace"

- A WOrld of possibilities<br>A WOrld of possibilities<br>Vith the basic SELECT ... FROM ... WHERE ... GROUP B'<br>sually only one straightforward way of solving a task A world of possibilities<br>• With the basic SELECT ... FROM ... WHERE ... GROUP BY ... queries, there is<br>• subqueries changes that, and there are almost always multiple correct ways<br>• Subqueries changes that, and there are a A world of possibilities<br>With the basic SELECT ... FROM ... WHERE ... G<br>usually only one straightforward way of solvir<br>Subqueries changes that, and there are almo:<br>of solving a task<br>Examples:<br>• You can always replace EXCLU
- A world of possibilities<br>With the basic SELECT ... FROM ... WHERE ... GROUP BY ... queries, there is<br>usually only one straightforward way of solving a task<br>Subqueries changes that, and there are almost always multiple corr A world of possibilities<br>• With the basic SELECT ... FROM ... WHERE ... GROUP BY ... queries, there is<br>usually only one straightforward way of solving a task<br>• Subqueries changes that, and there are almost always multiple A WOTID of possibilities<br>
• Yith the basic SELECT ... FROM ... WHERE ... GROUP BY ... queries, there is<br>
sually only one straightforward way of solving a task<br>
• bay a task<br>
\* subtraction) with NOT IN <query><br>
• You can al A WOT Of possibilities<br>
• Yith the basic SELECT ... FROM ... WHERE ... GROUP BY ... queries, there is<br>
sually only one straightforward way of solving a task<br>
haqueries changes that, and there are almost always multiple cor • World Of possibilities<br>• With the basic SELECT ... FROM ... WHERE ... GROUP BY ... queries, there is<br>• subqueries changes that, and there are almost always multiple correct ways<br>• following a task<br>• Examples:<br>• You can a
- Examples:
	-
	-
- bit harder

## Weird stuff in SQL conditions

What do we get if we have WHERE x=y and x is NULL?

- NULL is not a value so FALSE? NULL is a wildcard value so TRUE?
- The SQL designers couldn't decide, so they added a third value to the boolean type, UNKNOWN, and any comparisons to null give this value Weird stuff in SQL conditions<br>
What do we get if we have WHERE x=y and x is NULL?<br>
• NULL is not a value so FALSE? NULL is a wildcard val<br>
• The SQL designers couldn't decide, so they added a<br>
• This can be <u>very</u> confusin
- - x=x is not always true (if x is NULL it is UNKNOWN)
	- p OR NOT p is not always true
	- TRUE OR UNKNOWN is TRUE, FALSE OR UNKNOWN is UNKNOWN
	- Truth tables for binary logical operators now have 9 rows instead of 4
- UNKNOWN is counted as FALSE (excluded) in WHERE-clauses
- Use "x IS NULL" to check if attribute x is null (always TRUE/FALSE), or COALESCE

### Comments in SQL-files

```
-- This is a single line comment (starts with --)
/* This is a
multiline comment
*/
Comments in SQL-files<br>-- This is a single line comment (starts with --)<br>/* This is a<br>multiline comment<br>*/<br>• Writing comments is good for yourself, your lab partner, and graders<br>• Can also be used to comment out SQL code th
Comments in SQL-files<br>-- This is a single line comment (starts with --)<br>/* This is a<br>multiline comment<br>*/<br>• Writing comments is good for yourself, your lab partner, and graders<br>• Can also be used to comment out SQL code 
    COMMMENTS IN SQL-TIIES<br>- This is a single line comment (starts with --)<br>* This is a<br>ultiline comment<br>/<br>Writing comments is good for yourself, your lab partner, and graders<br>Can also be used to comment out SQL code that curr
```
- 
- 

### SQL Querys

- SQL Querys<br>• A query with almost everything:<br>
SELECT <columns/expressions><br>
FROM <tables/subqueries/JOINS><br>
WHERE <condition on rows> SELECT <columns/expressions> FROM <tables/subqueries/JOINS> WHERE <condition on rows> GROUP BY <columns> HAVING <condition on groups> ORDER BY (<columns/expressions>) [ASC/DESC]; • A query with almost everything:<br> **SELECT** <columns/expressions><br> **FROM** <tables/subqueries/JOINS><br> **WHERE** Condition on rows><br> **GROUP BY** <columns><br> **EXPING** <condition on groups><br>
ORDER BY (<columns/expressions>) [ASC/D A query with almost everything:<br>
SELECT <columns/expressions><br>
FROM <tables/subqueries/JOINS><br>
WHERE <condition on rows><br>
GROUP BY <columns><br>
HAVING <condition on groups><br>
ORDER BY (<columns/expressions:<br>
Set operations: < FROM <tables/subqueries/JOINS><br>
WHERE <condition on rows><br>
GROUP BY <columns><br>
HAVING <condition on groups><br>
ORDER BY (<columns/expressions>) [ASC/DESC];<br>
• Set operations: <query1> [UNION/INTERSECT/EXCEPT] <query2><br>
• Exp
- Set operations: <query1> [UNION/INTERSECT/EXCEPT] <query2>
- 
- 

## Workflow for writing a complicated query

- Start with some data and an understanding of what your query should result in for the test data you have in your tables (add more if needed)
- Write a simple query that shows some of the data you want (e.g. some of the column and most of the rows)
- Wrong number of rows?
	- Sometimes: Modify your WHERE/HAVING conditions
	- Sometimes: Add another table/query to FROM
	- Rarely: Use UNION to add what is missing
- Missing columns?
	- join in another table or subquery, add aggregations …

## You now know everything needed for Task 1

• Go forth and solve!

- Friday exercises<br>day after lunch there are two exercise sessior
	-
- Friday exercises<br>• Today after lunch there are two exercise sessions<br>• The 13-15 one will be in this room, the 15-17 one in <del>Vasa A</del> also here!<br>• The later one is mainly for the I-students and anyone else who is busy 13-15 Friday exercises<br>
bday after lunch there are two exercise sessions<br>
• The 13-15 one will be in this room, the 15-17 one in <del>Vasa A</del> also here!<br>
he later one is mainly for the 1-students and anyone else who is busy 13-15<br>
t
- Triday exercises<br>• Today after lunch there are two exercise sessions<br>• The 13-15 one will be in this room, the 15-17 one in <del>Vasa A</del> also here!<br>• The later one is mainly for the I-students and anyone else who is busy 13-• Today after lunch there are two exercise sessions<br>• The 13-15 one will be in this room, the 15-17 one in <del>Vasa A</del> also here!<br>• The later one is mainly for the 1-students and anyone else who is busy 13-15<br>• In this weeks Friday exercises<br>Today after lunch there are two exercise sessions<br>• The 13-15 one will be in this room, the 15-17 one in <del>Vasa A</del> also here!<br>The later one is mainly for the 1-students and anyone else who is busy 13-15<br>In

This is slide 100!<br>• It contains nothing useful, I just wanted 100 slides. • It contains nothing useful, I just wanted 100 slides.